DISEÑO Y CONSTRUCCIÓN DE MÓDULOS MÓVILES PARA LABORATORIOS REMOTOS ASISTIDOS A TRAVÉS DE IOT, ENFOCADOS EN: CINEMÁTICA DE LA CAÍDA LIBRE Y PLANO INCLINADO.

> Juan José Vásquez Castaño José Fernando Cortés Bacca

**Director** Ing M. sC. Carlos Alberto Henao Baena

UNIVERSIDAD TECNOLÓGICA DE PEREIRA PEREIRA – RISARALDA 2023

# **AGRADECIMIENTOS**

En primer lugar, nos gustaría expresar nuestra profunda gratitud a nuestro director de tesis, Carlos Alberto Henao Baena por su guía, orientación y apoyo inquebrantable a lo largo de todo este proceso. Sus conocimientos expertos, paciencia y dedicación han sido fundamentales para el desarrollo de esta investigación.

También queremos agradecer a Andrés Felipe Calvo por su valioso apoyo y asesoramiento durante algunas etapas de este proyecto. Sus aportes y comentarios críticos nos ayudaron a complementar y darle forma a nuestra tesis en momentos en los que no sabíamos cómo proceder.

Agradecemos sinceramente a nuestros compañeros de clase y amigos, quienes nos brindaron su apoyo y aliento en momentos de dificultad. Sus discusiones y sugerencias fueron invaluables para el enriquecimiento de nuestras ideas y para mantenernos motivados durante todo el proceso.

No podemos dejar de mencionar a nuestras familias, quienes nos han brindado un amor incondicional y han sido nuestra fuente de fortaleza en cada paso que hemos dado. A nuestras madres y padres, gracias por su apoyo constante, por creer en nosotros y por alentarnos a perseguir nuestros sueños. También agradecemos a nuestros hermanos y demás familiares por su aliento y comprensión.

Queremos expresar nuestro agradecimiento a la Universidad Tecnológica de Pereira, por proporcionarnos los recursos y el ambiente propicio para llevar a cabo esta investigación. El acceso a la biblioteca y a las bases de datos ha sido fundamental para la recopilación de información relevante y actualizada.

Finalmente, queremos dar las gracias a todos aquellos que de alguna manera contribuyeron a este proyecto, aunque no los mencionemos individualmente. Cada conversación, consejo y ánimo que recibimos ha dejado una huella en nuestra trayectoria académica.

# TABLA DE CONTENIDO

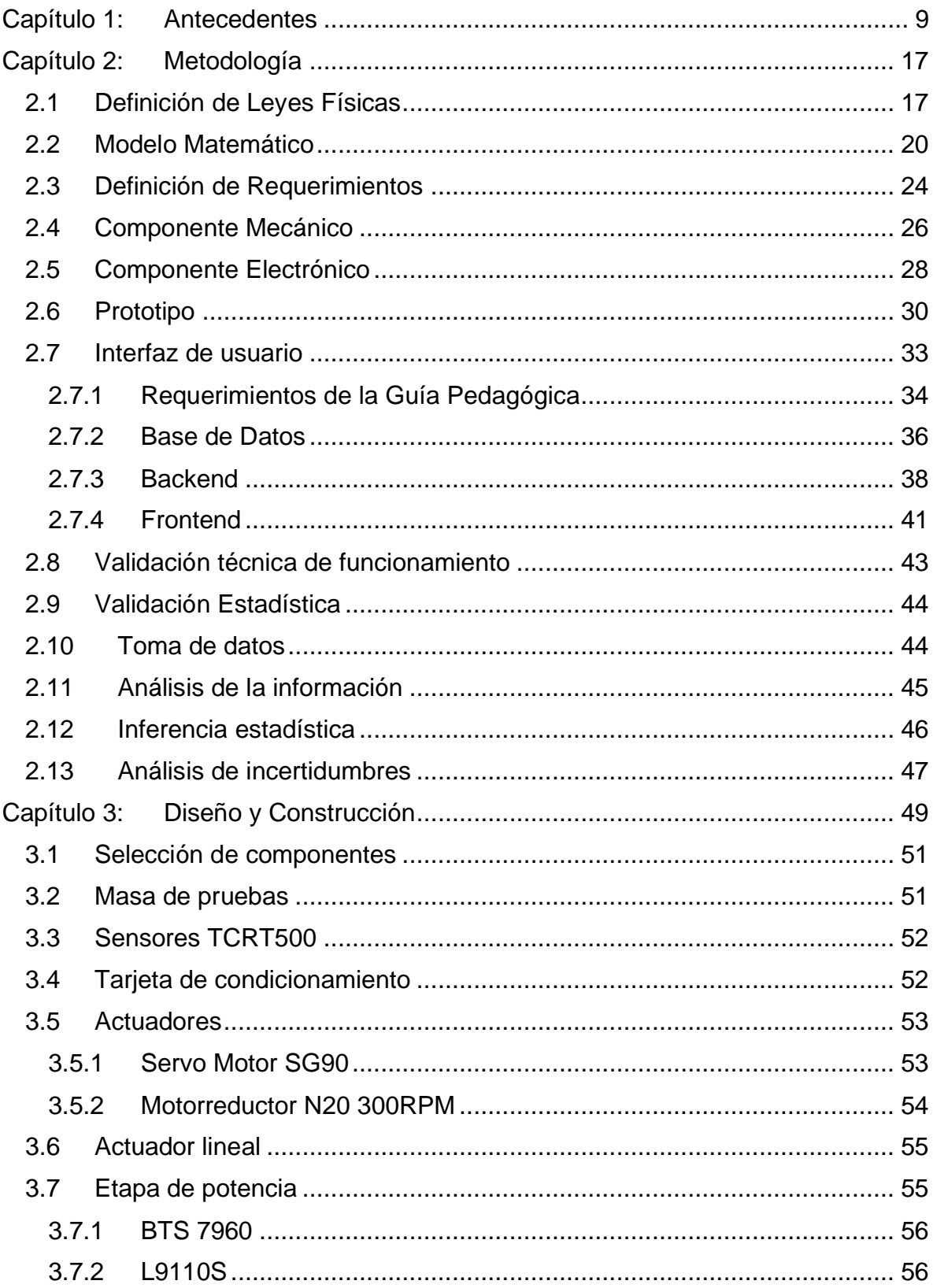

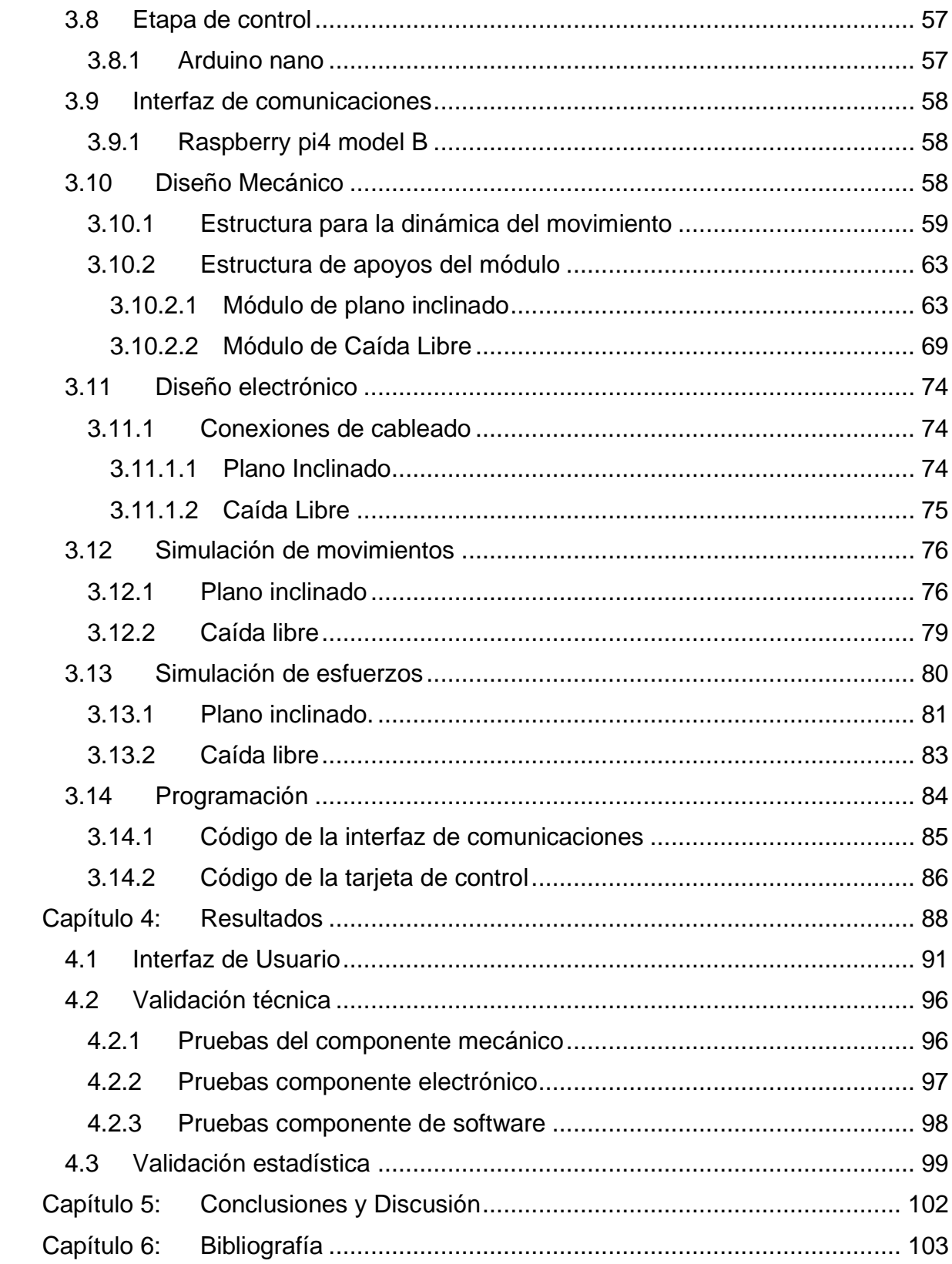

# **TABLA DE FIGURAS**

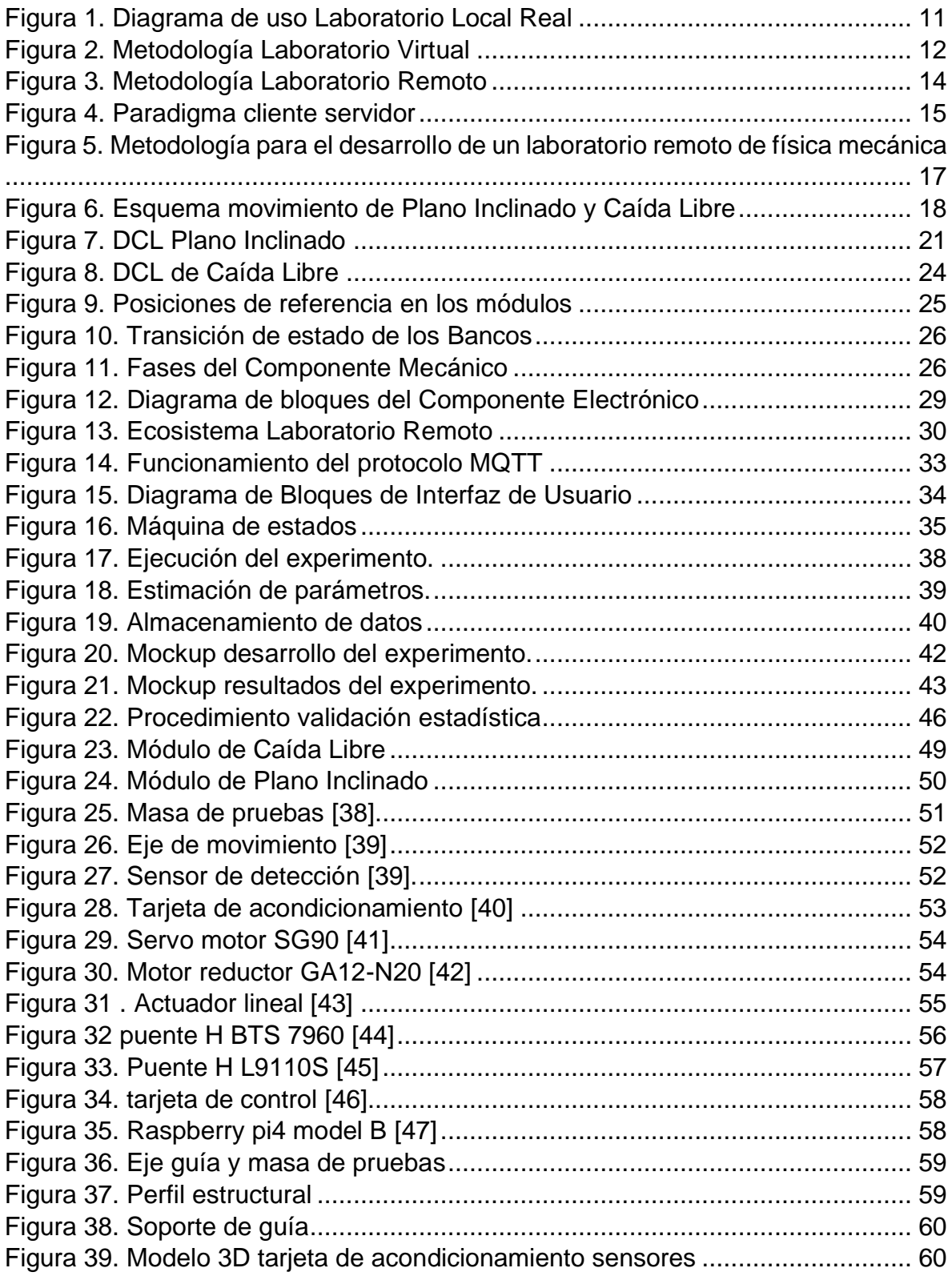

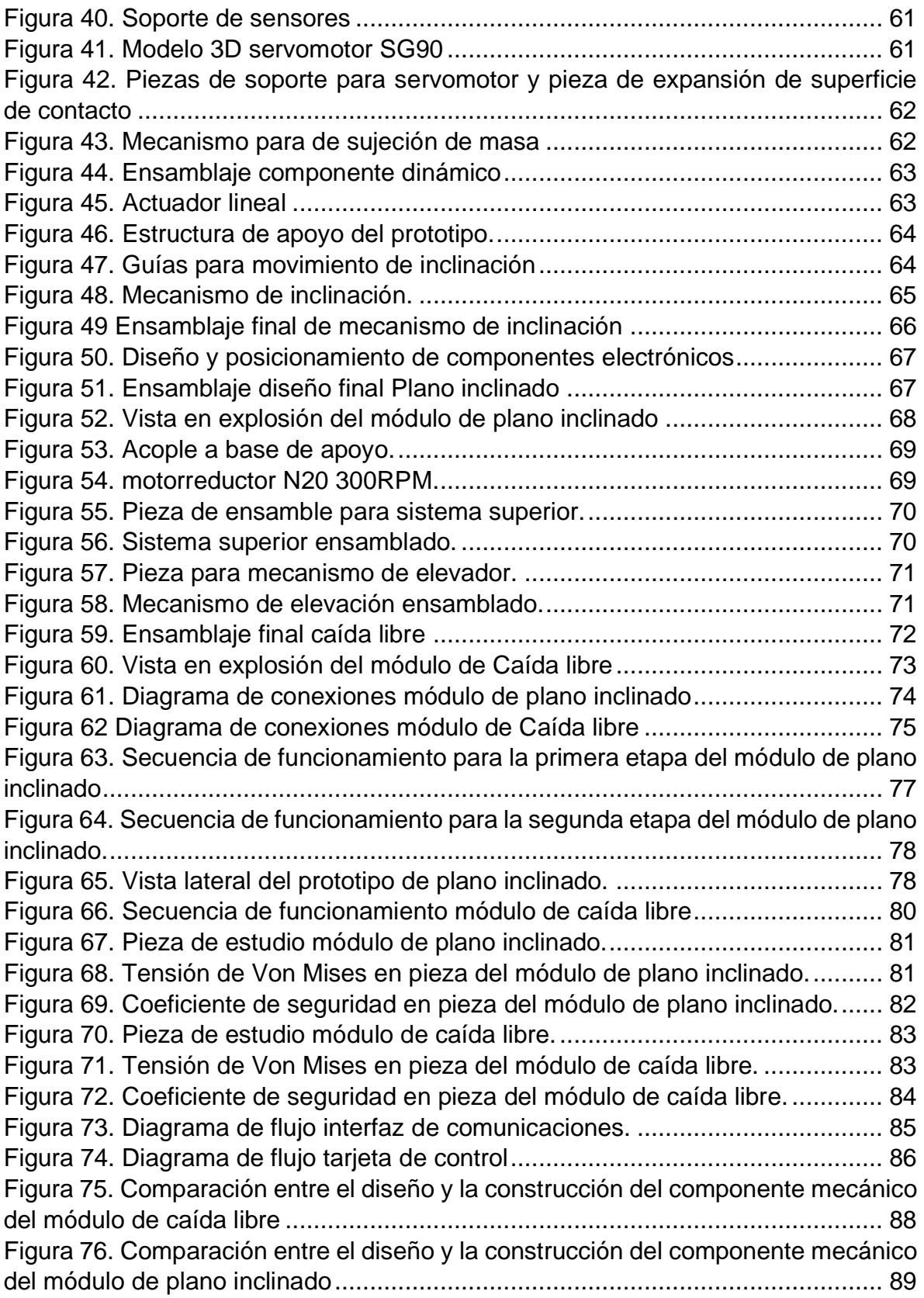

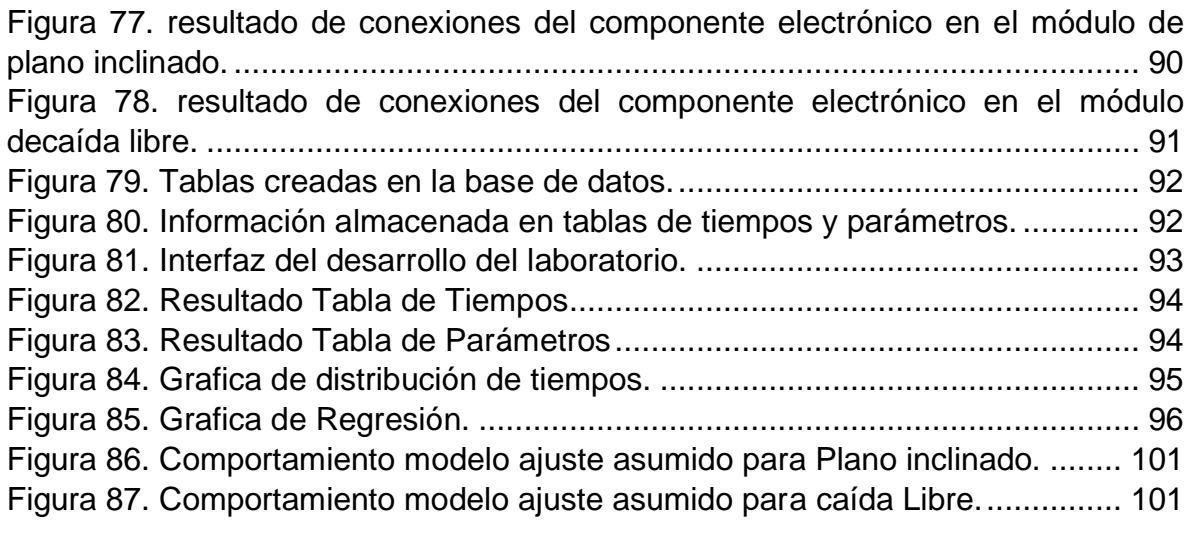

# **TABLAS**

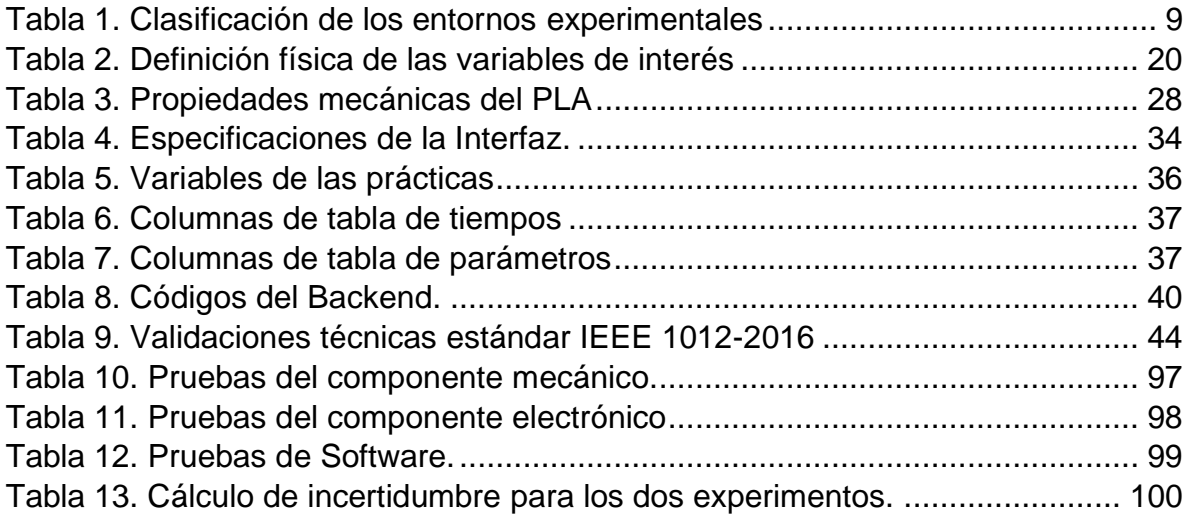

# <span id="page-8-0"></span>**Capítulo 1: Antecedentes**

El desarrollo de laboratorios para la enseñanza de las ciencias ha sido extensamente investigado y documentado en la literatura científica. De forma general, se ha demostrado que estos laboratorios son una herramienta altamente efectiva para mejorar la comprensión y el aprendizaje de los estudiantes en el campo de las ciencias [1], [2]. Es importante destacar que existen varios tipos de laboratorios que pueden ser empleados para la enseñanza de las ciencias, los cuales pueden ser clasificados en función de su entorno experimental. Por ejemplo, se pueden diferenciar los laboratorios de química, física, biología, entre otros.

Asimismo, se pueden clasificar los laboratorios en función de su práctica operación, los cuales pueden ser de dos tipos: locales y remotos. Los laboratorios locales son aquellos en los que los estudiantes tienen acceso directo a los equipos y materiales necesarios para realizar las prácticas experimentales. En contraste, los laboratorios remotos permiten a los estudiantes realizar experimentos a través de la red, utilizando dispositivos y equipos ubicados en otras locaciones. Es posible también clasificar los laboratorios según el tipo de experimentación que se lleva a cabo en ellos. En este sentido, se pueden distinguir laboratorios basados en experimentación real, aquellos en los que se utilizan equipos y materiales reales para llevar a cabo los experimentos, y laboratorios basados en experimentación virtual, los cuales utilizan simulaciones y software para llevar a cabo los experimentos. La [Tabla 1](#page-8-1) resume las principales características de cada tipo de laboratorio mencionado. En conclusión, los laboratorios para la enseñanza de las ciencias representan una herramienta muy valiosa para mejorar el aprendizaje de los estudiantes en este ámbito. Además, es importante tener en cuenta que existe una gran variedad de tipos de laboratorios que pueden adaptarse a las necesidades y recursos específicos de cada institución educativa.

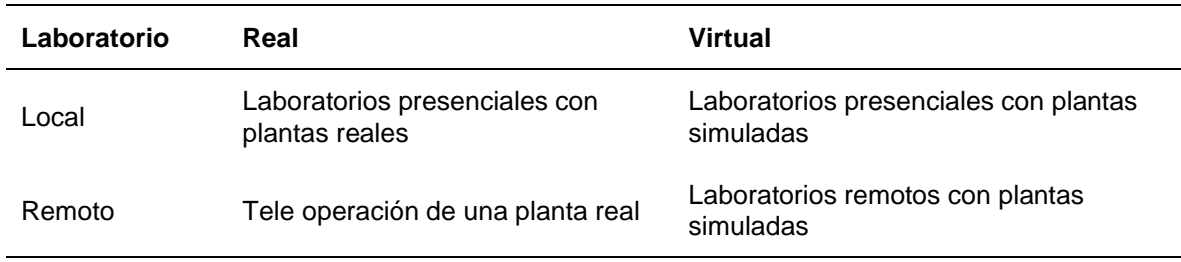

<span id="page-8-1"></span>Tabla 1. Clasificación de los entornos experimentales

Fuente: Calvo et, al 2008.

Según Loyarte y Sebastián (2012), el acceso se configura como el mecanismo que permite establecer contacto con el usuario. Si el contacto se produce mediante la interacción directa con el laboratorio, ya sea en persona o a través de una computadora, se considerará que se trata de un acceso local. Por el contrario, si la interacción se produce mediante una red, se considerará que se trata de un acceso remoto. El tipo de recurso hace referencia al formato en el que se encuentra materializado el laboratorio. Se considera que un laboratorio es real cuando se trata de un objeto tangible y visible, mientras que se considera que es simulado cuando se emplean técnicas de simulación para representar la realidad [3]. En el caso específico del laboratorio local real, también conocido como Laboratorio Tradicional (LT), se caracteriza por la operación manual del experimento. En estos laboratorios, los estudiantes interactúan directamente con el equipo, llevan a cabo observaciones, registran resultados y tienen la libertad de modificar los parámetros del experimento, tales como los estados energéticos iniciales, entre otros aspectos, durante el desarrollo de la práctica [4], [5].

A pesar de ser una herramienta valiosa en la enseñanza de ciencias, los laboratorios reales o tradicionales pueden presentar algunos inconvenientes que pueden dificultar su implementación. Uno de los problemas más comunes es la falta de instalaciones adecuadas, ya que se requieren espacios amplios y equipados con las condiciones necesarias para llevar a cabo los experimentos. Además, los costos elevados de los equipos pueden limitar la capacidad de las instituciones educativas para adquirir y mantenerlos. Otra dificultad se relaciona con la necesidad de contar con recursos humanos capacitados para la administración y el mantenimiento de los equipos, lo que puede resultar en un costo adicional para la institución. Por último, la restricción en cuanto a los tiempos de acceso puede ser un obstáculo para los estudiantes, dado que los laboratorios reales suelen estar sujetos a horarios y disponibilidad limitada, lo que puede afectar la calidad de la enseñanza y la experiencia práctica de los estudiantes [6]. Es importante tener en cuenta estos factores al momento de considerar la implementación de un laboratorio real en una institución educativa y buscar soluciones alternativas para superar estos obstáculos y garantizar la efectividad del aprendizaje práctico en ciencias.

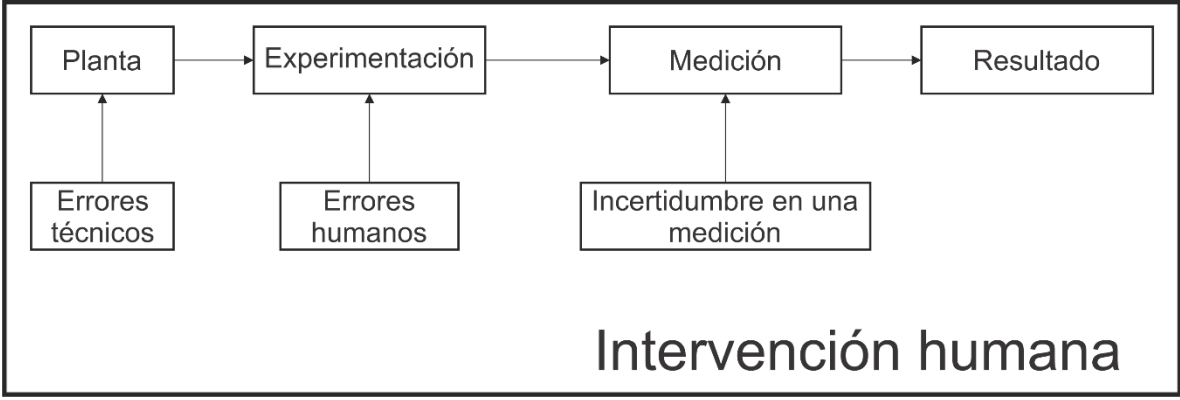

Figura 1. Diagrama de uso Laboratorio Local Real

<span id="page-10-0"></span>A partir de la [Figura 1. Diagrama de uso Laboratorio Local Real](#page-10-0) se puede observar que la intervención humana es un componente esencial en toda la metodología de experimentación. El enfoque local real, por su parte, se caracteriza por brindar una experiencia práctica del fenómeno que se está estudiando. Sin embargo, en cada una de las etapas se pueden presentar diferentes tipos de errores que pueden afectar los datos obtenidos. Por ejemplo, en la primera etapa de manipulación de la planta, pueden surgir errores técnicos si la manipulación no se realiza correctamente. En la etapa de experimentación, el factor humano también puede ser propenso a errores aleatorios debido a incertidumbre en el método de medición. Asimismo, existen fuentes de error que pueden afectar significativamente la medición. Por esta razón, es necesario realizar un cálculo de estimación de la incertidumbre con el fin de aportar validez al resultado obtenido. En resumen, los laboratorios locales reales pueden presentar un alto nivel de sesgo estadístico debido a la intervención humana, ya que en gran medida la práctica depende de la habilidad y destreza del estudiante que interactúa con el equipo o la planta [7], [8].

El siguiente paso en la evolución de los laboratorios consistió en eliminar la intervención humana, lo cual se logra mediante el uso de laboratorios virtuales. En este tipo de laboratorios, el usuario solo interactúa con el software informático genérico o específico para simular el comportamiento de plantas de experimentación que únicamente existen en ordenadores [9]. Según Martínez y Sanz Pardo (2005), la simulación de la realidad en un experimento de laboratorio permite la creación de un laboratorio virtual que se rige por leyes físicas. La respuesta obtenida en un laboratorio virtual es una aproximación a los resultados de la vida real, gracias a la aplicación de las leyes físicas codificadas que pueden ser procesadas por un ordenador [10]. En resumen, un laboratorio virtual es un recurso completamente digital que ofrece la posibilidad de realizar diversas prácticas experimentales, con la ventaja de poder ser utilizado por múltiples usuarios en cualquier momento y lugar, además de permitir el trabajo colaborativo.

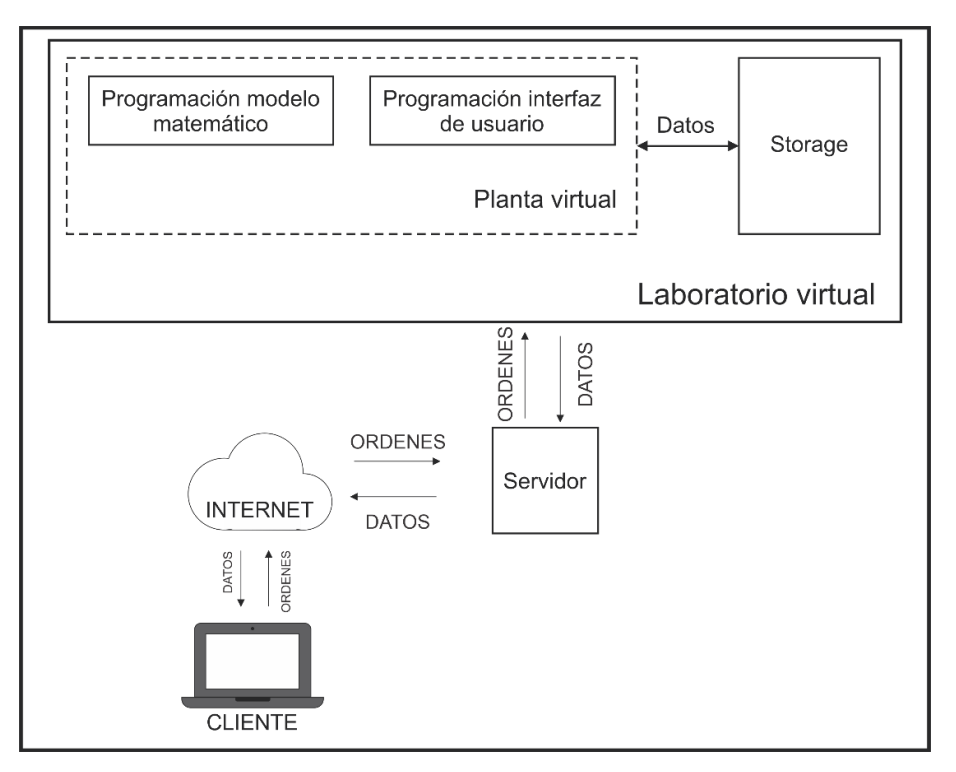

Figura 2. Metodología Laboratorio Virtual

<span id="page-11-0"></span>La [Figura 2](#page-11-0) ilustra las diversas etapas involucradas en un laboratorio virtual, que permite recrear una Planta en un entorno de condiciones ideales y emular su funcionamiento. Es importante destacar que la intervención humana es eliminada en este tipo de laboratorio, ya que el Usuario (Cliente) se encuentra fuera del bloque del Laboratorio Virtual. El desarrollo de un laboratorio virtual se basa principalmente en la programación escrita en un lenguaje de desarrollo de aplicaciones o en el desarrollo web. La Planta Virtual se crea a través de la programación de un modelo matemático que rige el comportamiento de la Planta real y la programación de una interfaz de usuario para la visualización del experimento y sus resultados [11]. La interfaz de usuario, en forma de una GUI (Interfaz Gráfica de Usuario), permite el control y monitoreo en tiempo real del experimento, mientras que la información se almacena en una Base de Datos para su posterior análisis y evaluación. Esta interfaz está disponible a través de una plataforma web, lo que permite a los usuarios interactuar con el laboratorio virtual desde cualquier lugar y en cualquier momento. Esta accesibilidad y usabilidad convierten al laboratorio virtual en una herramienta valiosa para la enseñanza y el aprendizaje en diversos campos de la ciencia y la tecnología [12].

La comunicación del usuario con el Laboratorio Virtual es esencialmente a través de Internet, ya que es el medio mediante el cual se envían órdenes que pueden contener acciones o parámetros, y se reciben datos de la simulación. Además, Internet permite la conexión con el servidor que aloja el software de simulación.

Según Maurel, M. D. C., Dalfaro, N. A., & Soria, H. F. (2014), existen diversas ventajas en el uso de estos laboratorios [13]:

- Acceso multiusuario, lo que elimina el problema del cruce de horarios.
- Interfaz de usuario flexible con herramientas fáciles de usar.
- Alternativa de bajo costo para la implementación de una planta virtual.

No obstante, también presentan algunas desventajas, tales como:

- Imposibilidad de brindar soporte ante errores no controlados del software.
- Limitaciones en cuanto a la implementación de la evaluación de los temas
- Requiere de conocimientos previos para su uso adecuado.

Otro enfoque con amplio potencial en el ámbito de la enseñanza son los laboratorios remotos y estos fueron la continuación en la evolución de este tipo de sistemas para la enseñanza. Un laboratorio remoto es un tipo de laboratorio que se puede operar a distancia utilizando tecnologías de comunicación y control en tiempo real. En este tipo de laboratorio, los usuarios pueden interactuar con equipos, instrumentos y sistemas en una ubicación remota mediante una conexión a través de Internet. La conexión remota puede permitir el acceso a equipos y servicios de alta especialización que no están disponibles localmente, reducir el costo y el tiempo asociados con la construcción y el mantenimiento de laboratorios físicos, y proporcionar una experiencia de aprendizaje práctico y autónomo para los estudiantes en cualquier lugar del mundo. En el caso de estos laboratorios, se utiliza una planta física que puede ser operada de forma remota mediante la red de Internet. Este tipo de laboratorio cuenta con una webcam y hardware específico para la obtención de datos del experimento, así como con software para presentar la información al usuario mediante una interfaz de usuario [9].

Durante el proceso de experimentación en un laboratorio remoto, los estudiantes pueden adquirir un aprendizaje autónomo gracias a la flexibilidad que ofrece el ambiente web. La personalización de los parámetros del experimento es fácilmente accesible, permitiendo que cada estudiante pueda generar resultados propios y compartirlos con sus compañeros. Esta ventaja contrasta con el laboratorio convencional (también conocido como Laboratorio local real), en el que el proceso no es tan flexible y puede ser menos interactivo [14].

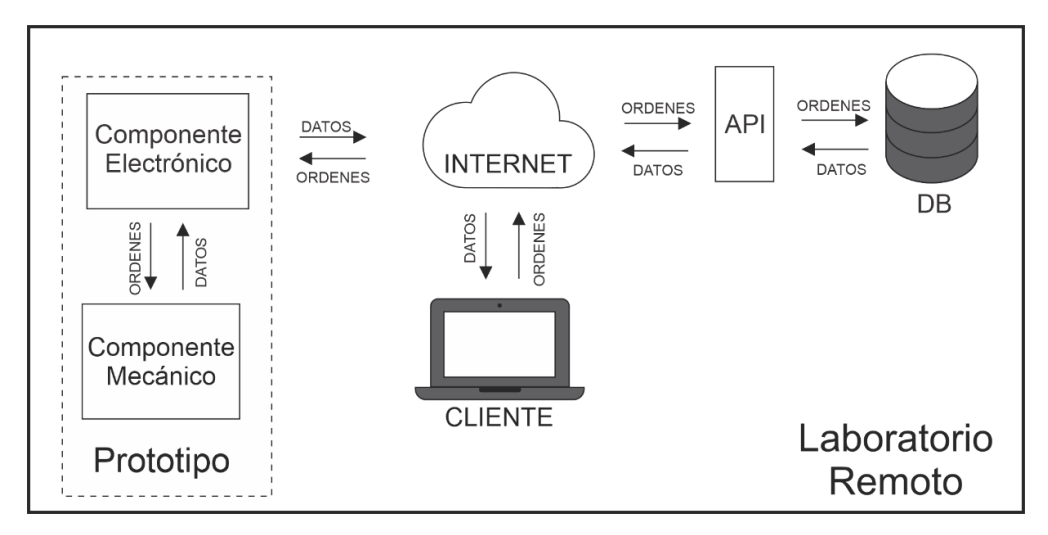

Figura 3. Metodología Laboratorio Remoto

<span id="page-13-0"></span>La [Figura 3](#page-13-0) representa las etapas principales de un Laboratorio Remoto. En primer lugar, se destaca la Planta, que surge de la combinación de un Componente Mecánico y Electrónico. Además, está presente una Base de Datos que almacena toda la información relacionada con la experimentación del Laboratorio Remoto, un Usuario que interactúa con una Interfaz Gráfica y la conexión a través de Internet como un componente fundamental para la comunicación. También se incluye un componente denominado API que actúa como un puente para el intercambio de información entre la Base de Datos y otros componentes. En cuanto a la comunicación entre los componentes, se enfatiza en la transmisión y recepción de datos y órdenes, donde los datos representan toda la información relevante que se muestra en la Interfaz de Usuario o que se almacena en la Base de Datos, y las órdenes corresponden a las acciones que el Usuario solicita desde la Interfaz de Usuario. En general, un Laboratorio Remoto se compone de dos subsistemas: el componente electrónico, que se refiere al conjunto de ordenadores que procesa información proveniente de sensores, controladores, órdenes y requerimientos del usuario, interfaces de usuario, acceso a recursos reales y simulados, y el componente mecánico, que se refiere al dispositivo o banco (real o simulado) con capacidad de comunicación a través de la red, su propósito es permitir la comunicación a distancia de los recursos físicos y/o simulados. Algunos ejemplos representativos de instrumento remoto (IR) son VISIR (Virtual Instrument Systems in Reality) y EH-WSN-Lab (Energy-Harvesting Wireless Sensor Network). [15], [16].

Para describir la etapa fundamental de un laboratorio remoto (LR), se debe mencionar el uso de las Tecnologías de la Información y Comunicación (TIC) y del internet. Estas herramientas permiten el control de la práctica y proveen resultados experimentales reales, que son complementados con el desarrollo de guías modernas de aprendizaje. El paradigma cliente-servidor es utilizado en los laboratorios remotos [\(Figura 4\)](#page-14-0), donde se suele emplear una topología de árbol o estrella [15]. El Backend está compuesto principalmente por un gestor de base de

datos (MySQL, Oracle, Postgres), que se comunica con una API que soporta servicio de Streaming, sistema de gestión de aprendizaje, IOT para la transferencia de información y conexión de sensores a la nube [11]. Para el desarrollo del componente de software, se utilizan metodologías de desarrollo ágil como SCRUM [17]. Además, existen iniciativas que garantizan el acceso al LR desde diferentes sistemas operativos como Android, Windows, IOS, entre otros a través de UI (User Interface). El desarrollo de las interfaces se realiza en lenguajes de Frontend como Javascript, HTML5, PYTHON, entre otros [18], [19]. También se utilizan lenguajes Backend para el acceso de la información y su presentación en la interfaz de usuario como PYTHON, PHP, C#, JAVA, entre otros.

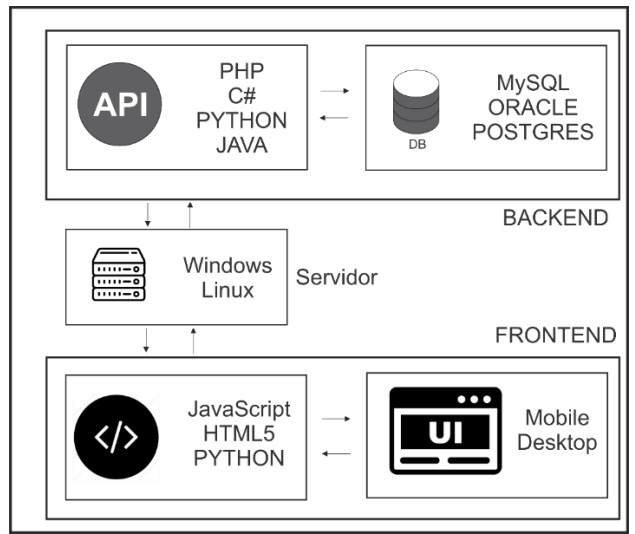

Figura 4. Paradigma cliente servidor

<span id="page-14-0"></span>La introducción del paradigma IoT ha demostrado ser una perspectiva prometedora para optimizar el control a distancia en los LR y reducir significativamente los costos. Además, esta perspectiva ha permitido el desarrollo de técnicas potenciales que ayudan a materializar este objetivo. La integración de protocolos de comunicación como MQTT y JSON ha permitido la transmisión de datos en tiempo real y ha facilitado el intercambio de información entre diferentes sistemas, lo que es crucial para la creación de laboratorios remotos.

En la actualidad, el uso de dispositivos enlazados en una IoT ha impulsado el desarrollo de protocolos de comunicación eficientes y escalables para la transmisión de información entre estos dispositivos y otros sistemas. Entre los protocolos más populares se encuentra MQTT (Message Queuing Telemetry Transport), que se caracteriza por ser ligero, eficiente y seguro, utilizando un modelo de publicación/suscripción. Este protocolo resulta útil para la creación de laboratorios remotos, permitiendo la transmisión de información en tiempo real y una comunicación eficiente entre los diferentes dispositivos involucrados. Por su parte, el formato JSON (JavaScript Object Notation) es ampliamente utilizado para el intercambio de información en aplicaciones web y móviles, y se ha convertido en

una elección popular para la transmisión de información en sistemas IoT debido a su simplicidad y facilidad de uso.

Otro protocolo ampliamente utilizado en IoT es CoAP (Constrained Application Protocol), el cual se emplea para el intercambio de datos entre dispositivos y sistemas. Además de MQTT y JSON, existen otros protocolos que se utilizan en la creación de laboratorios remotos, como AMQP (Advanced Message Queuing Protocol), estos protocolos permiten la transmisión de información entre los componentes del sistema, incluyendo los dispositivos electrónicos utilizados en el laboratorio. La utilización de estos protocolos de comunicación en la creación de laboratorios remotos permite en control a distancia de estos dispositivos, abaratando los costos, facilitando la comunicación y transferencia de órdenes en la lectura de sensores y control de actuadores, siendo esto fundamental para llevar a cabo la experimentación a distancia [20].

En general, la implementación de protocolos de comunicación eficientes es crucial para el desarrollo de sistemas IoT y laboratorios remotos, dado que garantizan una comunicación confiable y segura entre los componentes del sistema. Al elegir un protocolo de comunicación adecuado, es posible garantizar la escalabilidad y la eficiencia de la transmisión de información, lo que es fundamental para el éxito de cualquier proyecto de IoT y en este caso un laboratorio remoto [21].

En síntesis, la implementación de laboratorios remotos mediante el uso de IoT representa una solución moderna y efectiva para la enseñanza y el aprendizaje de las ciencias y tecnologías. La utilización de dispositivos electrónicos y protocolos de comunicación eficientes permite la transmisión de información en tiempo real y una comunicación eficiente entre los diferentes dispositivos involucrados. Además, los laboratorios remotos evitan errores subjetivos derivados de errores humanos en la ejecución de la práctica, lo que mejora la precisión y fiabilidad de los resultados obtenidos. Asimismo, la accesibilidad asincrónica del laboratorio permite extender los horarios de uso brindando una mayor flexibilidad y comodidad para los usuarios. En resumen, los laboratorios remotos son una herramienta valiosa y prometedora para la educación y la investigación científica. [22].

# <span id="page-16-0"></span>**Capítulo 2: Metodología**

Los laboratorios remotos (Módulos) están conformados por etapas que se describen en la [Figura 5,](#page-16-2) las etapas parten de una Definición de las leyes físicas a comprobar y continúan un desarrollo por etapas modulares hasta finalizar con la validación de estos. Se hará énfasis en los requerimientos para abordar la estructura mecánica con opciones de simulación, continuando con la implementación del componente electrónico y la elección de la mejor propuesta a prototipar, para finalmente introducir el instrumento estadístico en la etapa de validación de los módulos.

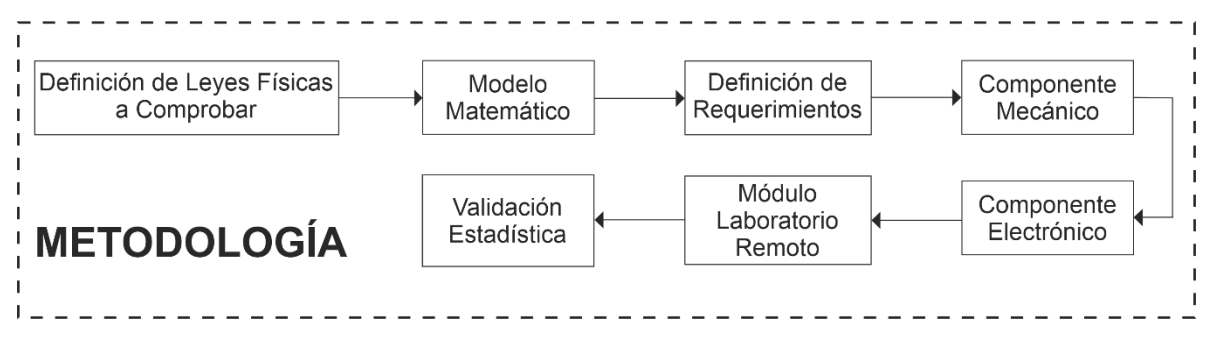

Figura 5. Metodología para el desarrollo de un laboratorio remoto de física mecánica

## <span id="page-16-2"></span>**2.1Definición de Leyes Físicas**

<span id="page-16-1"></span>Los estudios de la cinemática fueron iniciados desde la antigüedad, los Babilónicos habían definido la velocidad y reconocían la diferencia entre movimiento uniforme y no uniforme. Posteriormente, el filósofo griego Aristóteles dividía al movimiento de un objeto en natural y en violento, luego Galileo a través de la observación y la experimentación desmanteló las ideas de Aristóteles. En sus estudios sobre el movimiento de los cuerpos en caída libre, encontró que la velocidad de caída de los cuerpos no dependía de su masa; definió la aceleración y el movimiento uniformemente acelerado. Finalmente, Isaac Newton definió tres Leyes de la Dinámica a partir de todos los estudios anteriores [23].

Las leyes por definir están relacionadas directamente con el Movimiento Rectilíneo Uniformemente Acelerado (MRUA). El MRUA se caracteriza por tener una trayectoria en línea recta y una aceleración constante y diferente a cero, por lo tanto, la velocidad en este movimiento cambia uniformemente dependiendo de la dirección de su aceleración [24]. Las ecuaciones del movimiento rectilíneo uniformemente acelerado (M.R.U.A.) o movimiento rectilíneo uniformemente variado (M.R.U.V.) son las siguientes [25].

La ecuación [\(1\)](#page-17-1) permite calcular la distancia recorrida en el (M.R.U.A.), con rapidez y posición iniciales. La ecuación [\(2\)](#page-17-2) se utiliza para calcular la rapidez final en función del tiempo transcurrido con rapidez inicial. Le ecuación [\(3\)](#page-17-3) define la aceleración como una constante.

$$
x = x_0 + v_0 \cdot t + \frac{1}{2} \cdot a \cdot t^2 \tag{1}
$$

<span id="page-17-1"></span>
$$
v = v_0 + a \cdot t \tag{2}
$$

<span id="page-17-3"></span><span id="page-17-2"></span>
$$
a = cte \tag{3}
$$

Donde:

 $x, x_0$ : La posición del cuerpo en un instante dado  $(x)$  y en el instante inicial  $(x_0)$ . Su unidad en el Sistema Internacional (S.I.) e s el metro  $(m)$ .

 $v, v_0$ : La velocidad de un cuerpo en un instante dado (v) y en el instante inicial ( $v_0$ ). Su unidad en el Sistema Internacional en el metro por segundo  $\binom{m}{s}$ .

: La aceleración del cuerpo. Permanece constante con un valor distinto de cero. Su unidad en el sistema internacional es el metro por segundo al cuadrado ( $\frac{m}{s^2}$ ).

 $t$ : El intervalo de tiempo. Su unidad en el Sistema Internacional es el segundo  $(s)$ .

Los ejemplos más comunes de este tipo de movimiento son la Caída Libre y el Plano Inclinado y serán los escenarios para aplicar las leyes físicas. En cada uno de los dos movimientos se observa un plano coordenado representado por dos ejes (dos dimensiones), la recta horizontal está el eje  $x$  y la recta vertical el eje  $y$ . Específicamente en el plano inclinado los ejes esta rotados un ángulo  $\alpha$  que corresponde exactamente con el grado de inclinación del plano. La [Figura 6](#page-17-0) también detalla el eje donde se desarrolla el movimiento para el Plano Inclinado y Caída libre.

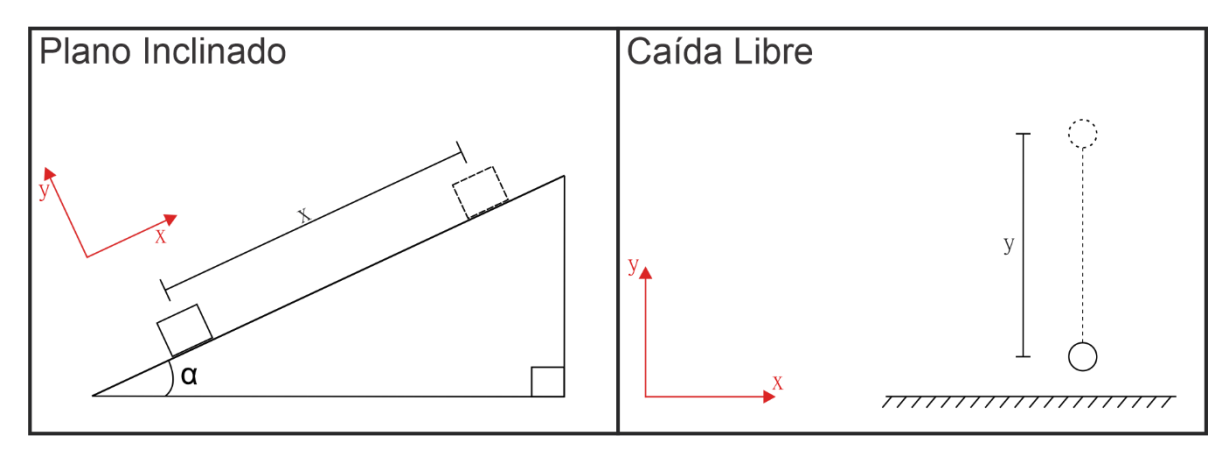

<span id="page-17-0"></span>Figura 6. Esquema movimiento de Plano Inclinado y Caída Libre

Isaac Newton en su primera ley definió la ley de la inercia, todo cuerpo continúa en su estado reposo o movimiento rectilíneo uniforme a menos que una fuerza externa actué sobre el objeto, lo anterior se cumple siempre que la aceleración no sea diferente de cero. De forma matemática y general equivale a decir que la sumatoria de fuerzas es igual a cero (ver ecuación [\(4\)\)](#page-18-0).

<span id="page-18-0"></span>
$$
\sum F = 0 \tag{4}
$$

Donde:

 $\sum F$ : Sumatoria de fuerzas que interactúan en el sistema. Su unidad en el Sistema Internacional es el Newton  $(N)$ .

La segunda ley de Newton o principio fundamental de la dinámica nos dice que la aceleración que experimenta un cuerpo de masa constante es proporcional a la fuerza que recibe. Es decir, el cambio de movimiento de rectilíneo uniforme a acelerado es debido a que sobre el cuerpo actúa una fuerza [23]. De forma matemática equivale a decir que la sumatoria de fuerzas es igual al producto de la masa y aceleración (ver ecuación [\(5\)\)](#page-18-1).

<span id="page-18-1"></span>
$$
\sum F = m \cdot a \tag{5}
$$

Donde:

 $\Sigma F$ : Sumatoria de fuerzas que interactúan en el sistema.

 $m:$  masa del sistema.

 $a$ : aceleración que experimenta la masa del sistema.

El principio de acción y reacción es la tercera ley de Newton. Este principio afirma que todo cuerpo A que ejerce una fuerza sobre el cuerpo B, experimenta una reacción de igual intensidad, pero en sentido contrario [26] (ver ecuación [\(6\)\)](#page-18-2).

<span id="page-18-2"></span>
$$
F_{A-B} = -F_{B-A} \tag{6}
$$

Donde:

 $F_{A-B}$ : Fuerza que ejerce el cuerpo A sobre el cuerpo B.

 $F_{B-A}$ : Fuerza que ejerce el cuerpo B sobre el cuerpo A.

Adicionalmente hay una fórmula que si es de interés que relaciona la Fuerza de Fricción con la Fuerza Normal para encontrar el Coeficiente de Fricción (ver ecuación [\(7\)\)](#page-19-2).

<span id="page-19-2"></span>
$$
F_r = \mu F_n \tag{7}
$$

#### **2.2Modelo Matemático**

<span id="page-19-0"></span>La representación numérica en términos matemáticos permitirá entender el fenómeno físico identificado en los Bancos, de forma general la formulación definirá el comportamiento de las variables físicas de estudio dependientes (y) e independientes (x) relacionada a partir de un vector de parámetros K (ver ecuación [\(8\)\)](#page-19-3).

<span id="page-19-3"></span>
$$
y = f(x, K) \tag{8}
$$

La representación en DCL (Diagrama de Cuerpo Libre) para los bancos se representan en la [Figura 7](#page-20-0) y [Figura 8.](#page-23-1) En los diagramas se expresan los vectores de fuerza, aceleración y velocidad en el sistema coordenadas rectangulares, que en el caso del plano inclinado estará rotado  $\alpha$  grados. Antes de iniciar con el análisis matemático, es de interés el significado físico de las variables a emplear, lo cual se resume en la [Tabla 2.](#page-19-1)

| Variable                                                  | <b>Unidades</b>                | Definición                                           |
|-----------------------------------------------------------|--------------------------------|------------------------------------------------------|
| $\boldsymbol{m}$                                          | kg                             | Masa del cuerpo                                      |
| $F_N$                                                     | $\boldsymbol{N}$               | Fuerza normal o de reacción entre el suelo y la masa |
| $F_r$                                                     | $\boldsymbol{N}$               | Fuerza de fricción                                   |
| $a_x$                                                     | $m/$ <sub>S</sub> <sup>2</sup> | Vector de aceleración de traslación en x             |
| $\mathcal{G}% _{M_{1},M_{2}}^{\alpha,\beta}(\varepsilon)$ | m/2                            | Vector de aceleración universal                      |
| $P_{\mathcal{X}}$                                         | $\boldsymbol{N}$               | Componente vectorial del peso efectivo en $x$        |
| $P_{y}$                                                   | $\boldsymbol{N}$               | Componente vectorial del peso efectivo en $y$        |
| $\chi$                                                    | m                              | Vector de desplazamiento horizontal                  |
| $\mathcal{Y}$                                             | m                              | Vector de desplazamiento vertical                    |
| $\alpha$                                                  | $\circ$                        | Angulo de inclinación respecto a x                   |

<span id="page-19-1"></span>Tabla 2. Definición física de las variables de interés

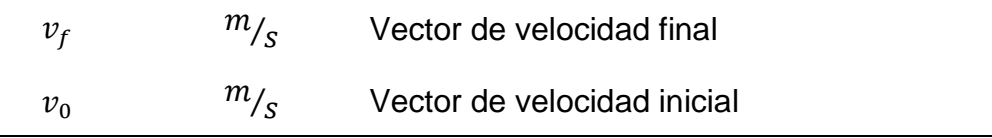

Fuente: Autores

A partir de la [Figura 7](#page-20-0) que contiene el DCL del plano inclinado se realizara el análisis matemático con las siguientes consideraciones.

- Los ejes coordenados están rotados al igual que el plano.
- $\bullet$  El movimiento solo se dará en el eje x.
- $\bullet$  En el eje y, el cuerpo permanece en equilibrio.

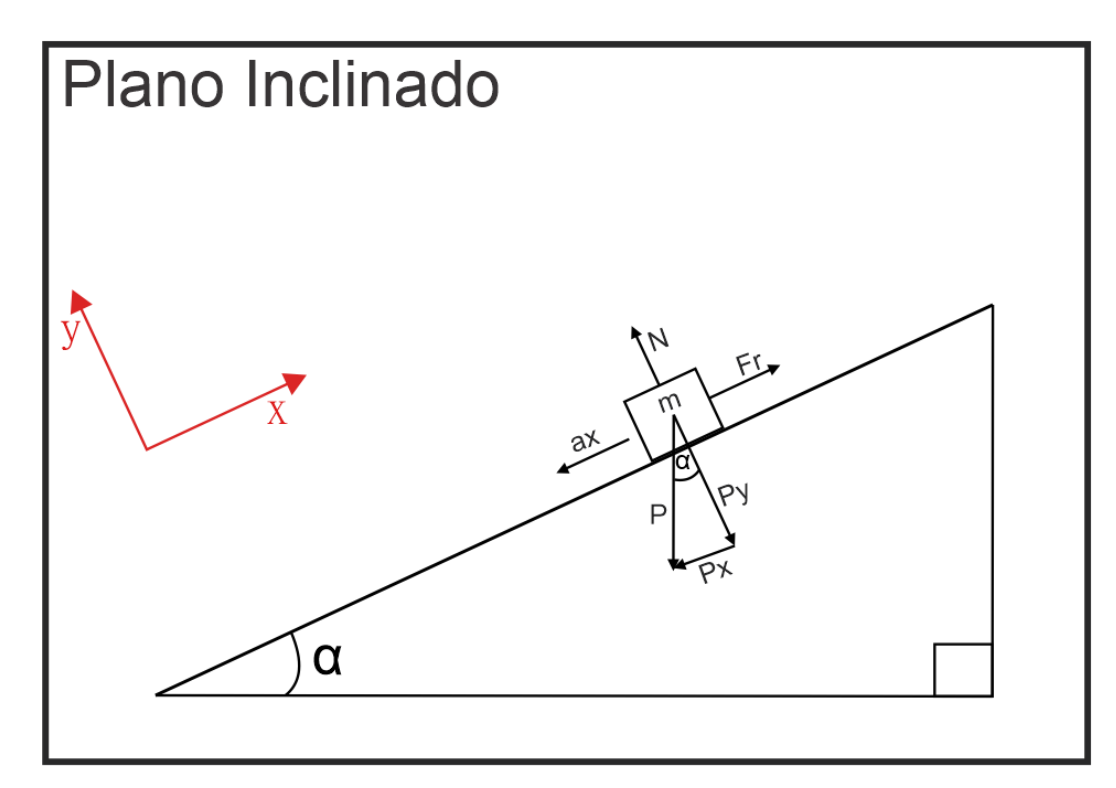

Figura 7. DCL Plano Inclinado

<span id="page-20-0"></span>Por ser una fuerza, el peso se representa como un vector, definido por su módulo, dirección y sentido, aplicado en el centro de gravedad de la masa y dirigido aproximadamente hacia el centro de la Tierra [27] (ver ecuación [\(9\)\)](#page-20-1).

<span id="page-20-1"></span>
$$
P = m \cdot g \tag{9}
$$

Las componentes del Peso  $P_x$  y  $P_y$  serán los catetos del triángulo de la [Figura 7.](#page-20-0) La componente  $P_x$  es el lado que está en frente del ángulo Alpha ( $\alpha$ ), así, su valor será el producto de P y sin  $\alpha$  (ver ecuación [\(10\)\)](#page-21-0). La componente  $P_y$  es el lado que está adyacente del ángulo Alpha ( $\alpha$ ), así, su valor será el producto de P y cos  $\alpha$  (ver ecuación [\(11\)\)](#page-21-1).

<span id="page-21-0"></span>
$$
P_x = P \cdot \sin \alpha \tag{10}
$$

<span id="page-21-1"></span>
$$
P_y = P \cdot \cos \alpha \tag{11}
$$

Usando la Ecuación [\(4\)](#page-18-0) se realizará sumatoria de fuerzas en el eje  $y$ . Las fuerzas presentes en el eje y son la fuerza normal  $(F_N)$  y la componente en y del Peso  $(P_v)$ . La ecuación [\(12\)](#page-21-2) equivale a la sumatoria de fuerzas en  $y$ .

<span id="page-21-2"></span>
$$
\sum F_y = 0
$$
  

$$
F_N - P_y = 0
$$
 (12)

Despejando  $F_N$  de la ecuación [\(12\)](#page-21-2) y reemplazando con la ecuación [\(11\)](#page-21-1) se tiene la definición de  $F_N$  (ver ecuación [\(13\)\)](#page-21-3).

$$
F_N = P \cdot \cos \alpha \tag{13}
$$

Usando la ecuación [\(7\)](#page-19-2) y reemplazando la ecuación [\(13\)](#page-21-3) en  $F_N$  se obtendrá la Fuerza de Fricción (ver ecuación [\(14\)\)](#page-21-4).

$$
F_r = \mu \cdot P \cdot \cos \alpha \tag{14}
$$

Usando la ecuación [\(5\)](#page-18-1) se realizará sumatoria de fuerzas en el eje  $x$ . Las fuerzas presentes en el eje  $x$  son  $P_x$  y  $F_r$  (ver ecuación [\(15\)\)](#page-21-5).

$$
P_x - F_r = m \cdot a_x \tag{15}
$$

<span id="page-21-5"></span><span id="page-21-4"></span><span id="page-21-3"></span> $(1 - x)$ 

Reemplazando con las ecuaciones [\(10\)](#page-21-0) y [\(14\)](#page-21-4) en la ecuación [\(15\),](#page-21-5) y despejando  $a_x$ se tiene (ver ecuación [\(16\)\)](#page-22-0).

<span id="page-22-0"></span>
$$
a_x = g(\sin \alpha - \mu \cdot \cos \alpha) \tag{16}
$$

Para el cálculo del desplazamiento en  $x$  se hace uso de la ecuación [\(1\)](#page-17-1) y se obtiene la ecuación [\(17\).](#page-22-1)

$$
x = x_0 + v_{x0} \cdot t + \frac{1}{2} \cdot a_x \cdot t^2 \tag{17}
$$

Para el cálculo de la velocidad final se puede usar la ecuación [\(2\).](#page-17-2) La velocidad final en  $x$  para la masa del plano inclinado estará definida por la ecuación [\(18\).](#page-22-2)

<span id="page-22-2"></span><span id="page-22-1"></span>
$$
v f_x = v i_x + a_x \cdot t_f \tag{18}
$$

Donde:

- $v f_x$ : Velocidad final en el eje x.
- $vi_x$ : Velocidad inicial en el eje x.
- $a_x$ : Aceleración en el eje x.
- $t_f$ : Tiempo que dura el desplazamiento.

Con la [Figura 8](#page-23-1) que contiene el DCL del plano inclinado se realizara el análisis matemático con las siguientes consideraciones.

 $\bullet$  El movimiento solo se dará en el eje  $y$ .

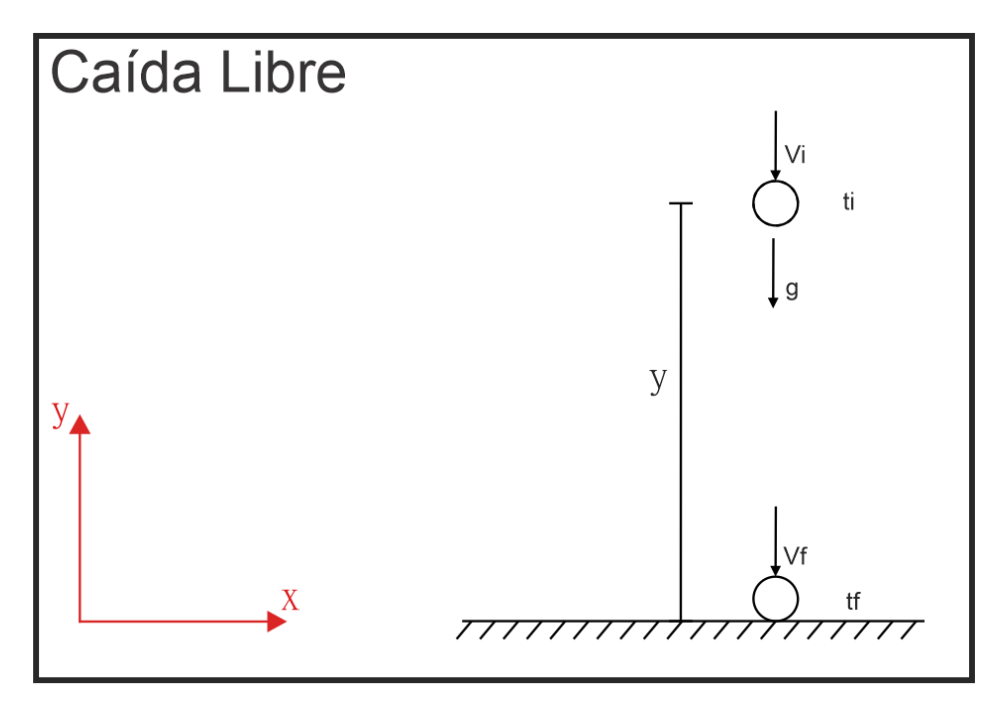

<span id="page-23-2"></span>Figura 8. DCL de Caída Libre

<span id="page-23-1"></span>Para el cálculo del desplazamiento en  $y$  se puede usarla ecuación [\(1\)](#page-17-1) resultando en la ecuación [\(19\).](#page-23-2)

$$
y = y_0 + v_{y0} \cdot t + \frac{1}{2} \cdot a_y \cdot t^2 \tag{19}
$$

Y la velocidad se puede calcular a partir de la ecuación [\(2\)](#page-17-2) resultando en la ecuación [\(20\).](#page-23-3)

$$
vf_y = vi_y + a_y \cdot t_f \tag{20}
$$

Adicionalmente, la aceleración a la que está sometida la masa en el movimiento de caída libre es únicamente la gravedad [\(Figura 8\)](#page-23-1), es así como se define la igualdad de la ecuación [\(21\).](#page-23-4)

<span id="page-23-4"></span><span id="page-23-3"></span>
$$
a_y = g \tag{21}
$$

#### **2.3Definición de Requerimientos**

<span id="page-23-0"></span>Los modelos físicos que relacionan las variables de entrada y salida se resumen en el conjunto de ecuaciones [\(17\)](#page-22-1)[-\(20\).](#page-23-3) Para los módulos, el movimiento de las masas parte del origen del plano cartesiano, sin embargo, como se muestra en la [Figura 9,](#page-24-0)

 $x<sub>0</sub>$  será la posición de referencia del experimento, en este punto, se inicia la dinámica del movimiento, es decir, inicia el conteo temporal. Para este instante de tiempo la masa ya se habrá desplazado y vencido la inercia, lo que indica que tendrá un valor diferente de cero como velocidad inicial.

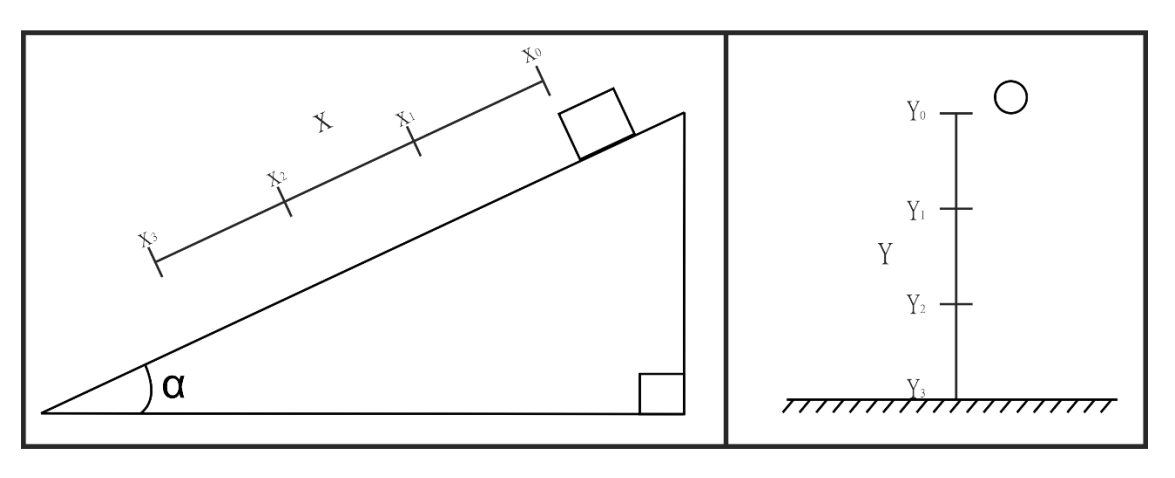

$$
x_0 = 0, t_0 = 0 \, \text{y} \, v_0 \, \neq \, 0
$$

Figura 9. Posiciones de referencia en los módulos

<span id="page-24-0"></span>Con respecto a los parámetros, son distintos en cada módulo, el Plano Inclinado tendrá un ángulo de inclinación  $\alpha$ , un coeficiente de fricción que dependerá de la superficie de contacto entre la masa y el plano, finalmente una longitud constante en la cual se desplaza la masa. En el caso del banco de caída libre se define una longitud constante adecuada para la ejecución del experimento. Se aclara que el único parámetro en común para los dos bancos es la aceleración de la gravedad. Resumiendo, los parámetros serán  $K = (v_i, a_x, g, y_0, x_0, \mu \vee \theta)$ , además se asumen que su comportamiento y características son fijas en el tiempo (invariantes en el tiempo),

Dentro de los requerimientos se debe tener en cuenta que los laboratorios serán controlados de manera remota, por lo que deben tener conexión a la red, así mismo su diseño y construcción mecánica debe contemplar que no necesiten la intervención humana para funcionar.

Dentro de la funcionalidad, se asegura que el manejo de los bancos pueda ser repetitivo, en el caso del plano inclinado, durante el movimiento, la masa desciende desde la parte superior y finaliza en la parte inferior, se debe garantizar que la masa quede en una posición adecuada para un nuevo descenso, por lo que esta debe volver a la parte superior. Para la caída libre, la masa desciende desde la parte superior, luego la masa deberá ser trasladada nuevamente a la parte superior para un próximo lanzamiento. La [Figura 10](#page-25-1) explica las secuencias de funcionamiento para cada caso.

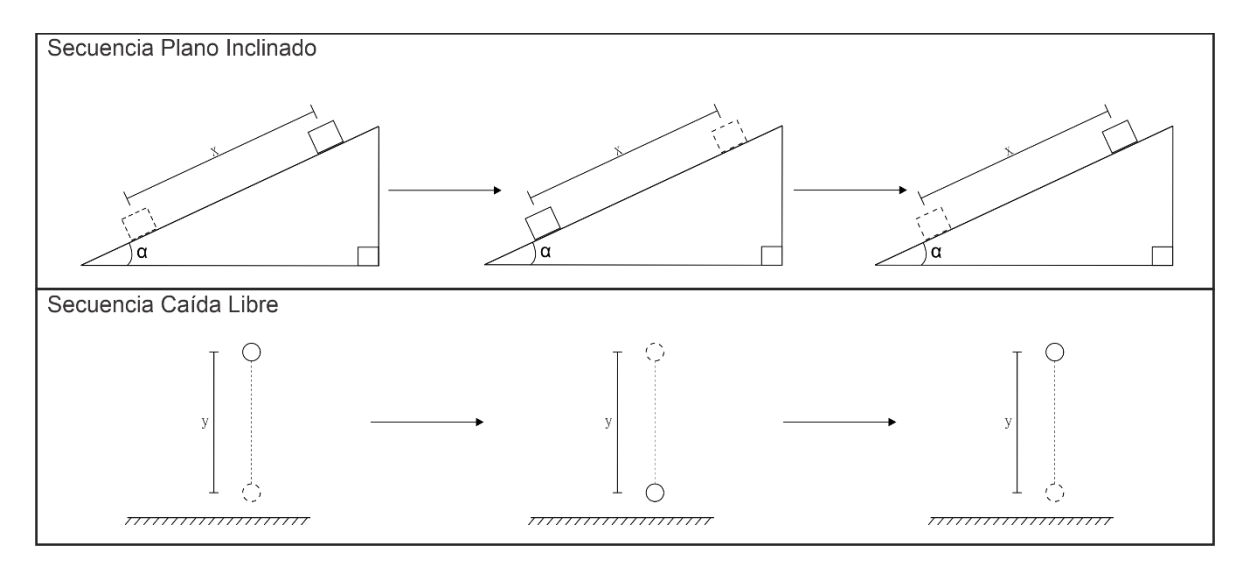

Figura 10. Transición de estado de los Bancos

# <span id="page-25-1"></span>**2.4Componente Mecánico**

<span id="page-25-0"></span>En el componente mecánico se parte de los requerimientos y un análisis a las necesidades para plasmar los datos de diseño en un Software de cómputo CAD. Las dimensiones y exigencias serán el punto de partida en el diseño, sin embargo, queda sujeto a modificaciones hasta encontrar el mejor diseño. En la [Figura 11](#page-25-2) se muestra el diagrama metodológico que se va a utilizar para lograr la construcción de un componente mecánico que cumpla con lo esperado, dado que el componente electrónico es imprescindible en cualquier laboratorio remoto, se debe considerar en la simulación mecánica definiendo la tecnología a usar y el número de componentes que se deben acoplar al componente mecánico para ser previsto en el dimensionamiento de este. En este punto los componentes electrónicos dejaran de tener ubicaciones hipotéticas.

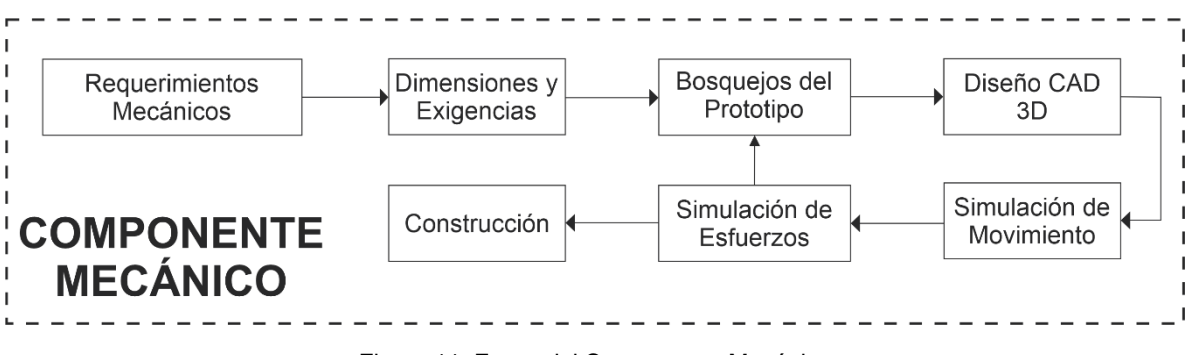

Figura 11. Fases del Componente Mecánico

<span id="page-25-2"></span>Dentro del diagrama de bloques presentado en la [Figura 11,](#page-25-2) se parte de unos requerimientos propios del diseño mecánico entre los que se resalta el funcionamiento sin la intervención humana y la repetitividad (de acuerdo con la

secuencia de funcionamiento definida en la [Figura 10\)](#page-25-1), Estas características deben estar alineadas con los requerimientos generales de los laboratorios remotos, y con base en estos, se realiza el dimensionamiento del prototipo especificando los tamaños y exigencias estructurales.

Finalizado el proceso de dimensionamiento en las dos etapas anteriores se comienza el diseño de los módulos. En primer lugar, se utilizan bosquejos que permiten comprender de manera general como se busca lograr el funcionamiento deseado con la finalidad de esquematizar diferentes alternativas. Las alternativas tendrán claridad sobre que piezas harán parte de la estructura y cuales tendrán movimiento, lo antes mencionado tendrá el propósito de perfilar los actuadores que se encargarán de la dinámica del experimento y que serán parte del acople entre el componente mecánico y el componente electrónico.

Seleccionando desde los bosquejos resultantes la mejor propuesta (para cada uno de los módulos), se utiliza un software de modelado CAD (Autodesk Inventor), para desarrollar todo el diseño 3D del componente mecánico, en este punto se debe tener claridad sobre las dimensiones reales de los sensores y actuadores que van a ser utilizados en el prototipo, lo anterior con el fin de diseñar las piezas que incluirá el ensamblaje para que los mecanismos cumplan con los requerimientos de funcionamiento.

Las Simulaciones de movimiento y esfuerzos se realizarán con el mismo software de diseño CAD, estas buscan corregir la mayor cantidad de errores posibles antes de iniciar la fase de construcción. Dentro de la simulación de movimiento se evidencia el funcionamiento final del componente mecánico paso por paso identificando que piezas se consideran críticas para realizar un estudio de esfuerzo mecánico, con base en estos resultados y los valores típicos de resistencia del material PLA a ciertos esfuerzos mecánicos (ver [Tabla 3\)](#page-27-1), se podrá inferir si la pieza es lo suficientemente robusta para soportar las cargas a las cuales va a estar sometida.

<span id="page-27-1"></span>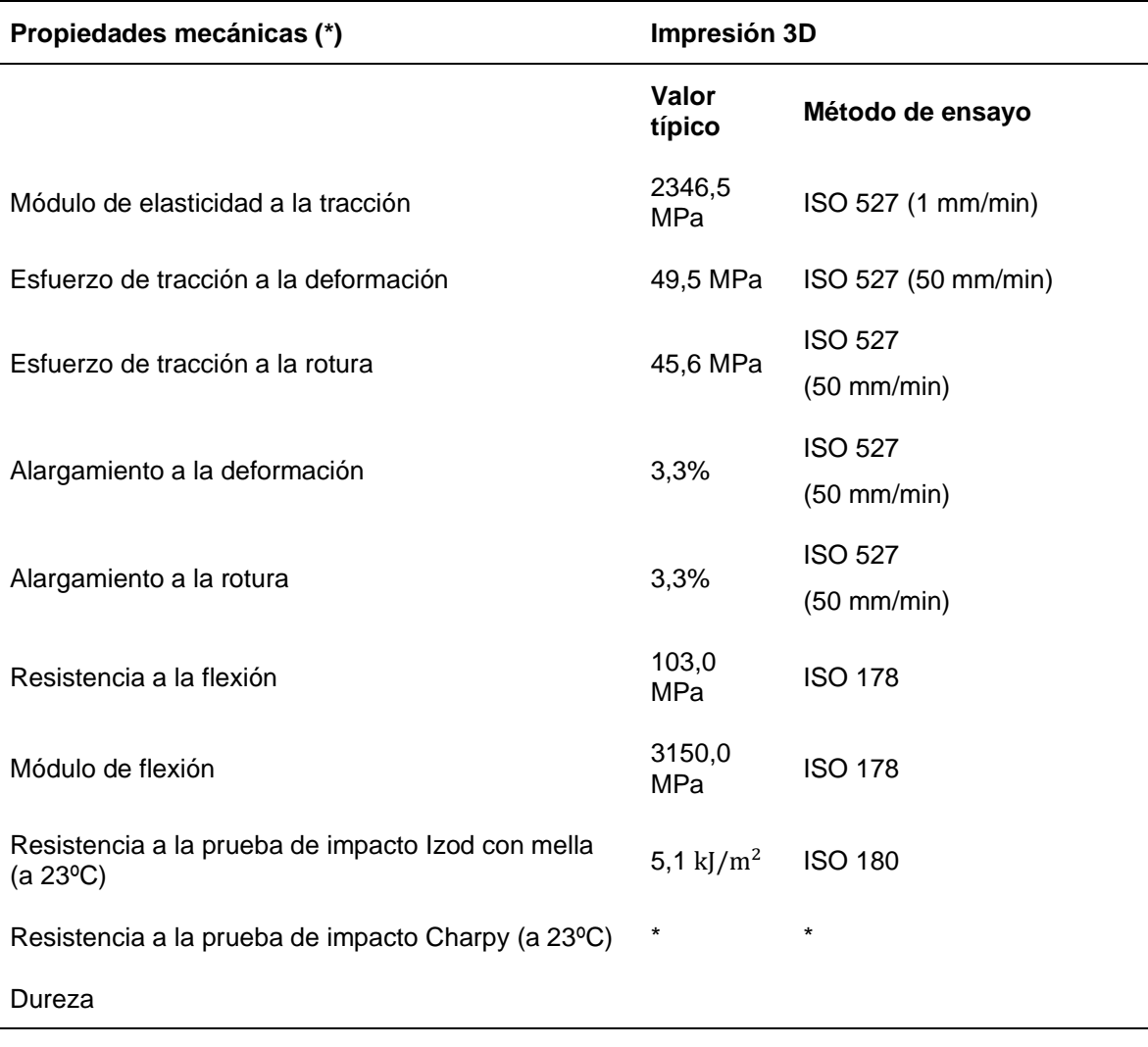

Tabla 3. Propiedades mecánicas del PLA

Fuente: Se resaltan las propiedades mecánicas del PLA para la impresión 3D [28].

Los resultados de estas simulaciones deben ser revisados detenidamente para definir si el comportamiento dinámico y los esfuerzos mecánicos son adecuados para continuar con la etapa de construcción, de no ser así, el diseño tendrá una retroalimentación en una etapa anterior con el fin de mejorar el diseño hasta llegar a uno que cumpla con todos los requerimientos definidos desde la etapa 1 y 2 de este diagrama metodológico [\(Figura 11\)](#page-25-2).

## **2.5Componente Electrónico**

<span id="page-27-0"></span>En síntesis, el componente electrónico se compone de 6 bloques estructurales desde la etapa de interfaz de comunicaciones hasta los sensores y actuadores, en donde cada uno de estos bloques corresponde a una etapa del proceso, básicamente este paradigma funciona a través de un acceso a la red en donde la data que viaja a través del canal será las ordenen enviadas por el usuario y los datos obtenidos de los experimentos. La [Figura 12](#page-28-0) muestra de una forma general lo que será el componente electrónico y cada una de sus etapas.

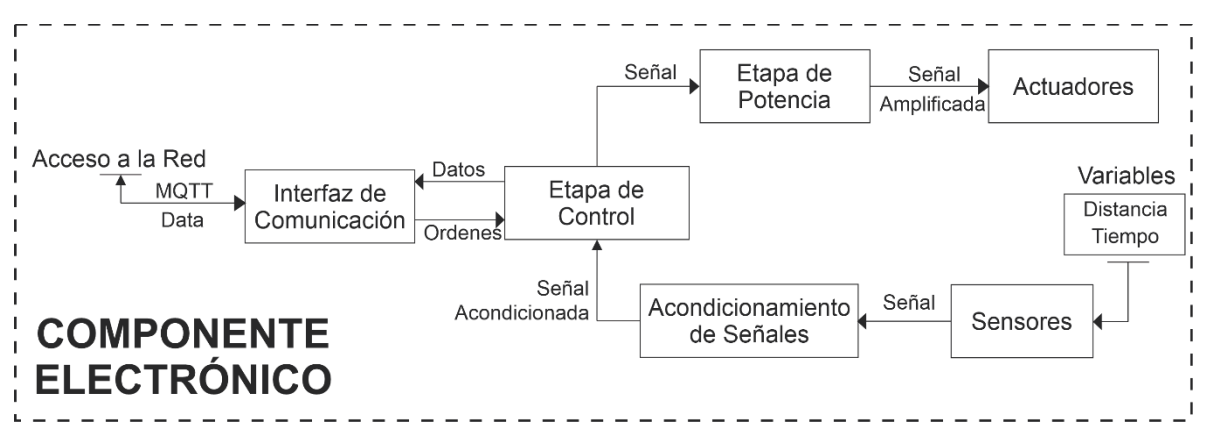

Figura 12. Diagrama de bloques del Componente Electrónico

<span id="page-28-0"></span>La interfaz de comunicaciones será el intérprete entre la etapa de control y la red, su función será procesar las ordenes de manera bidireccional entre la etapa de control y el usuario, de tal modo, que el elemento de hardware que se utiliza en esta etapa debe contar con acceso a internet y comunicación serial.

La etapa de control está conformada principalmente por un microcontrolador que establece una comunicación bidireccional con la interfaz de comunicaciones, los parámetros de entrada serán precisamente ordenes provenientes de esta interfaz, y su función será controlar la etapa de potencia, la información transferida desde la etapa de control serán los datos procesados de los sensores en cada una de las posiciones de referencia [\(Figura 9\)](#page-24-0). Para cumplir con esta tarea, este dispositivo debe satisfacer algunos requerimientos de hardware como, contar con entradas y salidas análogas y digitales, timers para el conteo de los tiempos y comunicación serial.

Entre la etapa de control y los sensores debe existir una etapa de acondicionamiento de señales, esta etapa es extremadamente importante para capturar datos confiables, así como permitir compatibilidad entre los dispositivos a interconectar.

Los sensores tienen como objetivo registrar los tiempos de la dinámica del movimiento relacionados en las ecuaciones [\(17\)](#page-22-1) y [\(19\),](#page-23-2) los sensores utilizados serán sensores de detección, por lo que el conteo temporal se hará de manera indirecta, estos sensores estarán situados como se establece en la [Figura 9,](#page-24-0) en las posiciones  $x_0, x_1$ ,  $x_2$  y  $x_3$  para el módulo de plano inclinado o  $y_0, y_1$ ,  $y_2$  y  $y_3$  para el módulo de caída libre respectivamente. La medición de los tiempos estará apoyada en los Timers del microcontrolador, así pues, la detección de la masa por el sensor

en la posición  $y_0$  dará inicio al conteo temporal, es decir iniciará el Timer como t = 0 y a partir de esta referencia se registrará cada uno de los tiempos hasta que la masa sea detectada en el resto de las posiciones definidas.

Por otro lado, la etapa de potencia se encargará de acoplar la etapa de control con los actuadores del componente electrónico, en esta etapa se capturan las señales de control con el fin de hacerlas compatibles con los niveles de energía que manejan los actuadores, para lograr este objetivo se buscaran dispositivos de estado sólido basados en la electrónica embebida tales como puente H u otros dispositivos de potencia para manejo de motores.

Los actuadores son los elementos que conectan y acoplan correctamente el componente electrónico y el componente mecánico, su propósito es encargarse de la dinámica del experimento haciendo innecesaria la intervención humana, para esto se utilizan motores, servomotores o actuadores lineales que pretenden ejecutar los movimientos, y una vez terminados regresar los módulos a condiciones sus iniciales.

## **2.6Prototipo**

<span id="page-29-0"></span>Se considerará un prototipo o banco, cuando el componente mecánico y componente electrónico se encuentren correctamente acoplados, los prototipos o bancos (Caída libre y Plano inclinado), serán los resultantes del proceso de diseño, simulación, en donde se evalúa que los modelos cumplan virtualmente los requerimientos. Una vez construidos, sobre estos se realizarán validaciones técnicas de funcionamiento que permitan evaluar la viabilidad del sistema. Finalmente, estos prototipos entraran a hacer parte de un ecosistema denominado laboratorio remoto descrito en la [Figura 13.](#page-29-1)

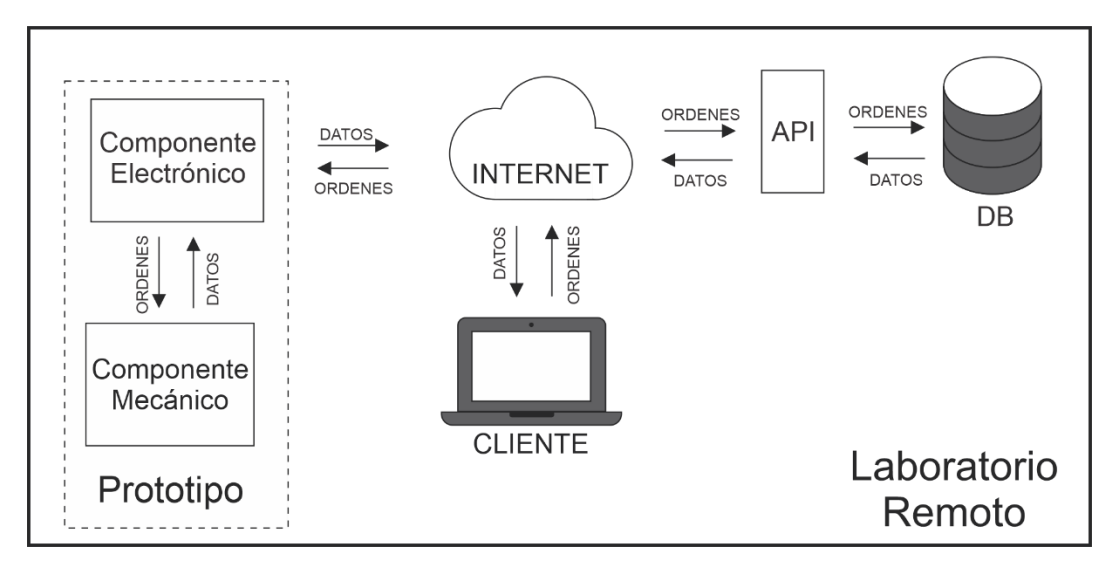

<span id="page-29-1"></span>Figura 13. Ecosistema Laboratorio Remoto

El Internet de las cosas (IoT) describe la red de objetos físicos ("cosas") que llevan incorporados sensores, software y otras tecnologías con el fin de conectarse e intercambiar datos con otros dispositivos y sistemas a través de Internet [29]. El ecosistema para los laboratorios remotos está basado en un paradigma de Internet de las cosas, por lo cual, los servicios alojados en la nube entran a ser parte fundamental del funcionamiento de los módulos por la gestión de datos respaldados remotamente y entregados al usuario (Cliente) y el envío de ordenes por parte del Cliente.

El diagrama de funcionamiento denota que los prototipos compartirán exclusivamente información con la red a través de su interfaz de comunicaciones presente en componente electrónico, la información que se reciba de parte del usuario corresponderá a órdenes que iniciarán rutinas en los prototipos, dichas rutinas ejecutaran el experimento y los datos obtenidos por el módulo serán la información que se retornaran al usuario.

Para cumplir con la necesidad de transmitir datos surge la necesidad de seleccionar un protocolo dedicado de comunicación IoT para lograr la comunicación entre dispositivos. Los protocolos de IoT potenciales existentes en la literatura son [30]:

- AMQP (Advanced Message Queuing Protocol) es un protocolo del nivel 7 del modelo OSI para aplicaciones distribuidas que soporta comunicaciones punto-a-punto y de tipo publicación/suscripción.
- CoAP (Constrained Application Protocol) es un protocolo cliente/servidor similar a HTTP pero usa UDP/multicast en lugar de TCP, además de simplificar el encabezado reduce el tamaño de cada requerimiento.
- DDS (Data Distribution Service) es un protocolo de tipo publicación/suscripción concebida para sistemas de tiempo-real. Es un estándar abierto y descentralizado. Los nodos de DDS se comunican directamente punto a punto a través de UDP/multidifusión (multicast).
- MQTT (Message Queuing Telemetry Transport) es un protocolo de tipo publicación/suscripción de nivel de aplicación con una versión para redes no basadas en TCP/IP. Este protocolo ha sido implementado en múltiples aplicaciones de IT, IoT y OT o para entornos de generación de electricidad mediante fuentes renovables.

Ahora bien, para los laboratorios remotos se hará uso del protocolo MQTT, la selección de este transporte de mensajería de publicación/suscripción obedece principalmente a la flexibilidad para conectar dispositivos pequeños a redes con ancho de banda mínimo, además es ideal en aplicaciones en dispositivos que solo requieren informar y aceptar comandos, el funcionamiento del protocolo seleccionado se describe en la [Figura 14](#page-32-1) [31].

Ampliando con la información del protocolo de comunicación seleccionado [\(Figura](#page-32-1)  [14\)](#page-32-1), se tiene en la parte central el Agente MQTT (Broker) que coordina los mensajes entre los diferentes clientes, los demás elementos conectados al Broker son los Clientes. Un cliente MQTT es cualquier dispositivo, desde un servidor hasta un microcontrolador que este en la capacidad de ejecutar una biblioteca MQTT [32].

Dentro del contexto de MQTT hay tres términos importantes para comprender su funcionamiento [32]:

- Tema de MQTT: El término "tema" se refiere a las palabras clave que utiliza el agente MQTT a fin de filtrar mensajes para los clientes de MQTT. Los temas están organizados jerárquicamente, de forma similar a un directorio de archivos o carpetas.
- Publicación MQTT: Los clientes MQTT publican mensajes que contienen el tema y los datos en formato de bytes. El cliente determina el formato de los datos, como datos de texto, datos binarios, archivos XML o JSON.
- Suscripción MQTT: Los clientes MQTT envían un mensaje SUBSCRIBE (SUBSCRIBIRSE) al agente MQTT para recibir mensajes sobre temas de interés. Este mensaje contiene un identificador único y una lista de suscripciones.

En la [Figura 14](#page-32-1) se observa que el usuario puede publicar un mensaje con la palabra clave "Ordenes", esta información entra en el Bróker y a su vez el Bróker filtra la información y la retorna a los clientes que este suscritos a la misma palabra clave, en este caso el Prototipo Plano Inclinado y Prototipo Caída Libre están suscritos a "Ordenes". De la misma forma, el mensaje publicado con la palabra clave "Datos" pasará por el Bróker y llegará a los clientes suscritos a "Datos", en este caso, el usuario esta suscrito a "Datos" y recibirá la información publicada por los prototipos.

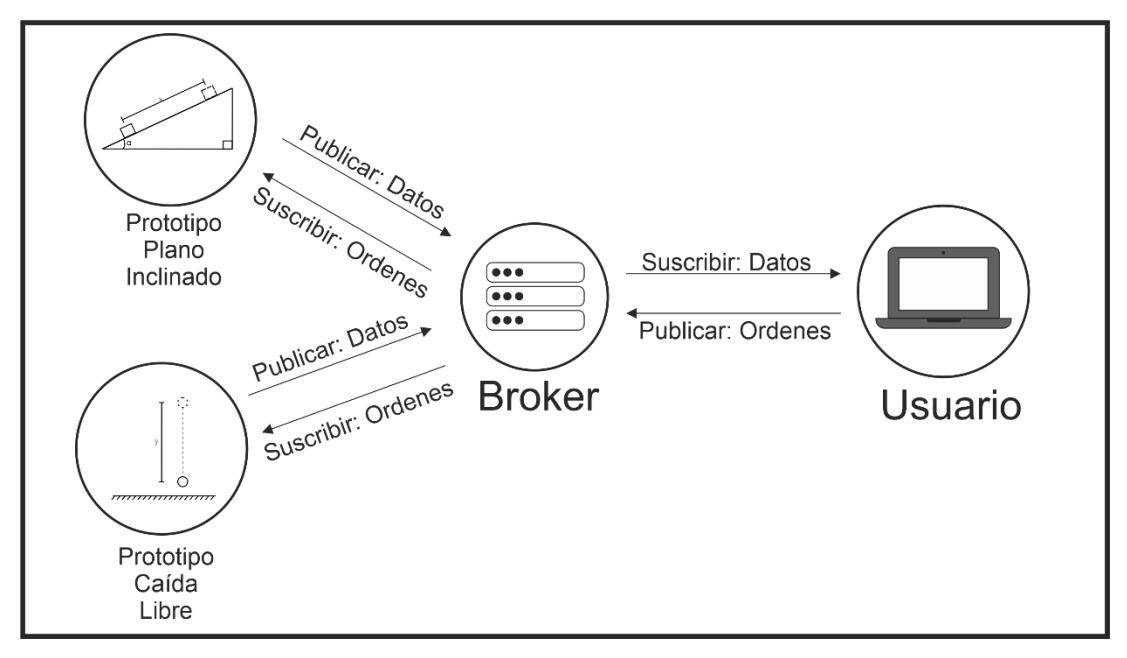

Figura 14. Funcionamiento del protocolo MQTT

<span id="page-32-1"></span>Continuando, en la [Figura 13](#page-29-1) se muestra una A.P.I (Application Programming Interfaces) que será construida en lenguaje de desarrollo web para hacer la conexión con el motor de la Base de Datos con la finalidad de conectar la información o funcionalidades de los Bancos con las ordenes enviadas por el Cliente. Por acción de la A.P.I. la información final de la experimentación será guardada en una base de datos y estará disponible para su consulta.

Finalmente, los alcances del usuario con los módulos van desde enviar órdenes a los módulos para la ejecución del experimento y la consulta de la información del experimento en la Base De Datos. Al final, la información retornada de la Base de Datos será expuesta en forma de gráficos mediante la interfaz de usuario.

## **2.7Interfaz de usuario**

<span id="page-32-0"></span>La interfaz de usuario está compuesta por las etapas que se visualizan en la [Figura](#page-33-1)  [15.](#page-33-1) El objetivo de esta interfaz es simplificar la manipulación del equipo físico del laboratorio remoto, de manera fácil e intuitiva para el usuario. Por lo tanto, esta aproximación utiliza la guía pedagógica como un elemento clave para el diseño gráfico y la secuencia de realización del experimento.

Una vez que se tiene claro el procedimiento de la guía pedagógica se procede a crear una base de datos para almacenar la información correspondiente. Luego, se desarrollan los algoritmos que controlan la funcionalidad de la interfaz. Esta etapa es conocida como Backend. Por último, se diseña una interfaz gráfica que se adapte para su uso en la web y cumpla con los requisitos de imagen de la universidad.

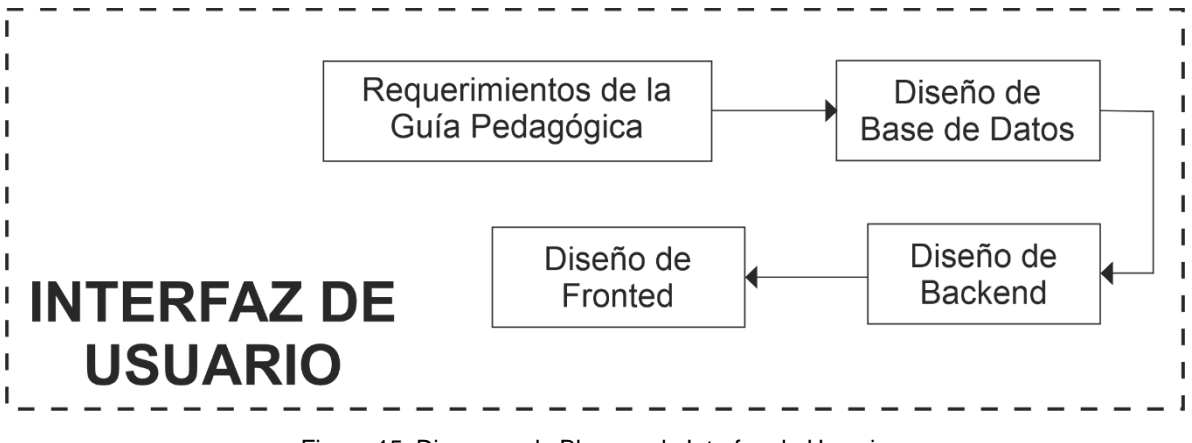

Figura 15. Diagrama de Bloques de Interfaz de Usuario

## **2.7.1 Requerimientos de la Guía Pedagógica**

<span id="page-33-1"></span><span id="page-33-0"></span>La guía pedagógica enmarca el conjunto de instrucciones que permiten al estudiante desarrollar las prácticas (Plano Inclinado y caída Libre) y estudiar su fenómeno físico, es así como a partir de lo consignado en la guía se establecen los parámetros de funcionamiento del módulo físico y los requerimientos para el manejo de la interfaz de usuario.

Esta guía permite definir el conjunto de instrucciones para realizar el experimento físico. Además, resume las exigencias tanto para el banco de Plano Inclinado y el de Caída Libre. En la [Tabla 4](#page-33-2) se puede observar los elementos gráficos y de interacción que las interfaces tienen en común.

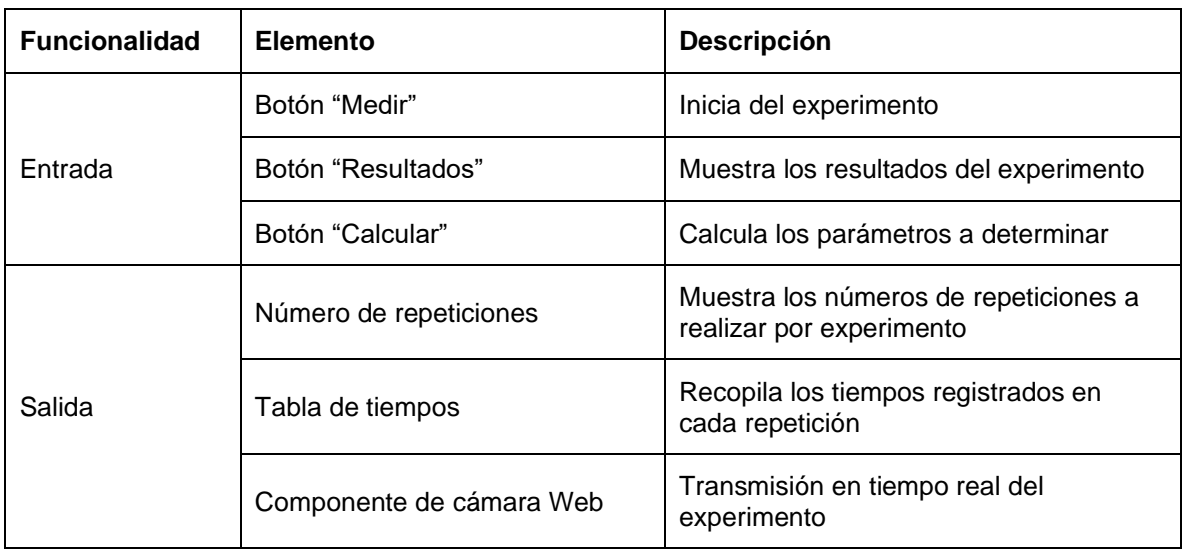

<span id="page-33-2"></span>Tabla 4. Especificaciones de la Interfaz.

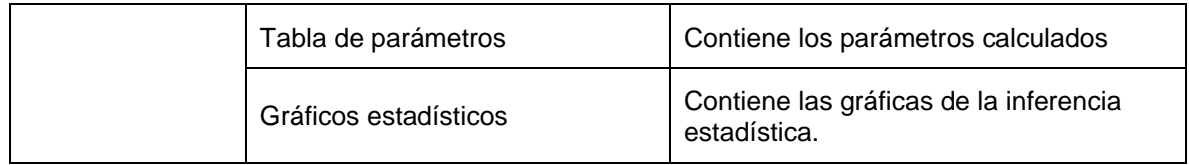

Para ejecutar los pasos de cada guía en un experimento, se desarrolla una máquina de estados [\(Figura 16\)](#page-34-0) que evidencia el procedimiento que el usuario sigue en cada etapa del experimento. Esta máquina de estados es esencial para diseñar el algoritmo y los diferentes pasos para la interacción con la interfaz, ya que permite identificar cada paso en la ejecución del experimento. Además, la máquina de estados se utiliza para definir los estados de operación y los eventos que pueden ocurrir en cada uno de ellos. De esta manera, se establece una secuencia lógica de acciones que deben realizarse para alcanzar el objetivo del experimento y se puede garantizar la integridad de los datos recolectados.

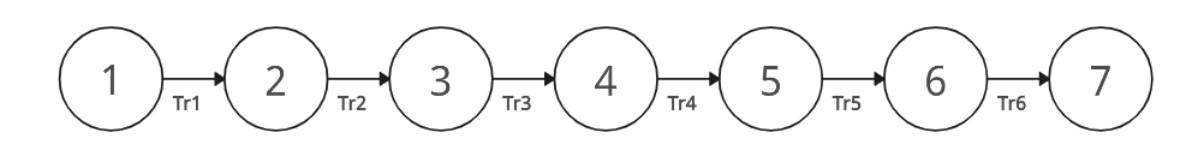

Figura 16. Máquina de estados

<span id="page-34-0"></span> $Tr_1, \ldots, Tr_6$  indican cuando los estados correspondientes (1,2, ... 6) han finalizado. Para el experimento de plano Inclinado, se describe la siguiente máquina de estados [\(Figura 16\)](#page-34-0):

- 1) Se activa la transmisión por cámara web en tiempo real del experimento.
- 2) Se ejecuta la orden de dar inicio mediante una instrucción por medio del protocolo MQTT al experimento de Plano Inclinado, esto posiciona el plano a un ángulo  $\alpha$  de operación.
- 3) Se libera la masa y en el recorrido se mide los tiempos proporcionados por los sensores  $t_1, t_2, t_3, t_4$  así como sus respectivas posiciones en el plano (Procedimiento que se repite tanto para el lado derecho como para el lado izquierdo).
- 4) Los datos de tiempo  $t_1,t_2,t_3,t_4$  de cada repetición son almacenados en una tabla a crear en la base de datos denominada "tiempos\_planoi".
- 5) Se estiman los valores de velocidad  $(vf_x)$  y aceleración  $(a_x)$  aplicando inferencia estadística y se almacenan en tabla a crear llamada para este caso "pararametros\_planoi".
- 6) Se realiza una inserción a la base datos para almacenar los valores estimados en el servidor.
- 7) Se retornan las variables a presentar al usuario desde la base de datos mediante una consulta en la interfaz gráfica.

El proceso anterior se repite para el experimento de Caída Libre, donde se describe una máquina de estados similar a la anterior, teniendo modificaciones únicamente en las tablas a crear en la base de datos donde se almacenarán los resultados.

La descripción anterior permite determinar las variables de entrada/salida, así como los parámetros intrínsecos del modelo que se guardarán en la base de datos (Ver [Tabla 5\)](#page-35-1). Esto se hace con el propósito de respaldar la información del experimento y luego mostrarla al usuario en la interfaz.

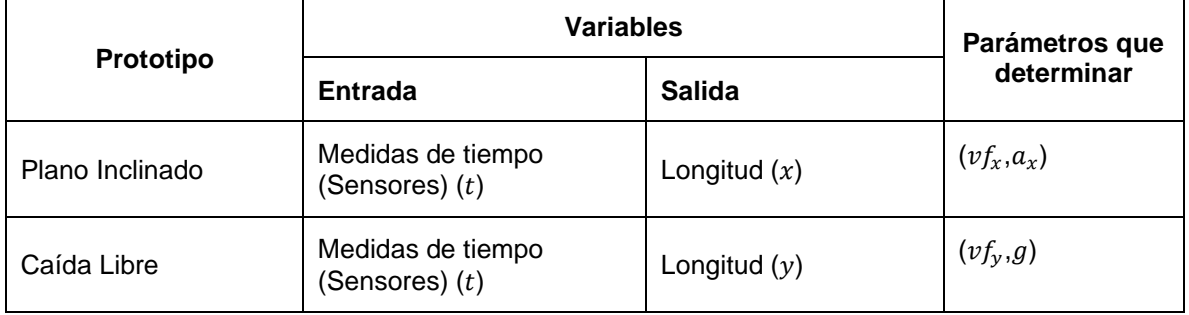

<span id="page-35-1"></span>Tabla 5. Variables de las prácticas

## **2.7.2 Base de Datos**

<span id="page-35-0"></span>La base de datos será la herramienta para almacenar y organizar la información de los experimentos como medidas de variables y parámetros. Este proceso es esencial para respaldar la información del experimento y se pueda estudiar el fenómeno físico sin necesidad de hacer nuevas ejecuciones en los Bancos. Primero, se debe elegir el motor de la base de datos y se considera utilizar MySQL debido a su capacidad para escalar, ya que puede manejar grandes volúmenes de información. Además, MySQL es un software libre y de código abierto que permite la integración con Python y PHP [33].
En el contexto de la información que aportan los bancos, y teniendo en cuenta el usuario que ejecuta el experimento, la información a almacenar de forma general será:

- Tiempos
- Parámetros

MySql es una base de datos relacional en la que la información se organiza en tablas, que están compuestas por filas y columnas. En la [Tabla 6](#page-36-0) y [Tabla 7](#page-36-1) las filas corresponden a las repeticiones del experimento, mientras que las columnas representan el dato a almacenar. En la [Tabla 6](#page-36-0) las columnas corresponden a medidas de tiempo [\(Tabla 5\)](#page-35-0).

<span id="page-36-0"></span>Tabla 6. Columnas de tabla de tiempos

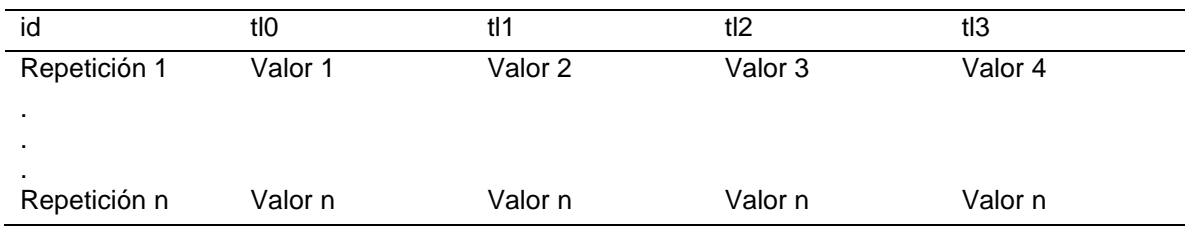

La [Tabla 7](#page-36-1) contiene la información de los parámetros intrínsecos (por ejemplo, la gravedad y velocidad) de cada modelo físico. Sus columnas representan los parámetros a encontrar en la [Tabla 5,](#page-35-0) mientras que las filas corresponden a las repeticiones de cada experimento.

<span id="page-36-1"></span>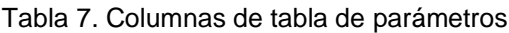

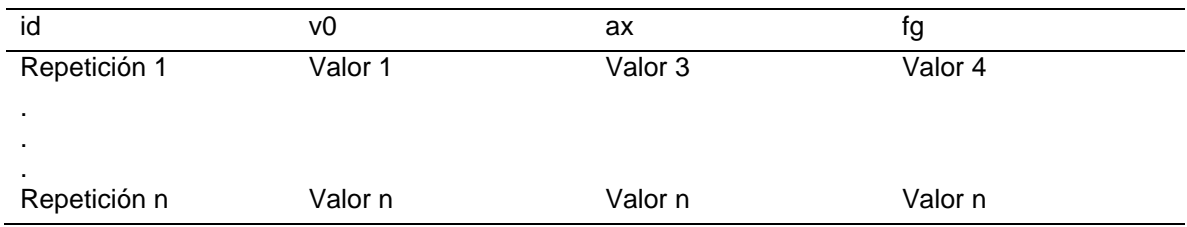

Después de diseñar la estructura de las tablas, estas son creadas mediante código SQL escrito en un script. La sentencia SQL utilizada para esto es CREATE TABLE, donde se incluye el nombre de la tabla, nombre de columnas y tipos de datos.

### **2.7.3 Backend**

El desarrollo del Backend debe cubrir todos los procedimientos definidos en la máquina de estados de cada experimento. Para lograr esto, se usarán lenguajes de programación propios del Backend, como PHP y Python.

PHP es una opción ampliamente utilizada en el desarrollo web debido a su capacidad para integrarse con diversas bases de datos [33]. Será utilizado en este contexto para gestionar la interacción con la base de datos y procesar los datos obtenidos durante el experimento en el plano inclinado.

Por otro lado, Python es una opción versátil para el desarrollo de aplicaciones, ya que ofrece bibliotecas y herramientas que permiten realizar operaciones de álgebra lineal, cálculo estadístico y generación de gráficos. Además, se integra fácilmente con otras tecnologías, como bases de datos y servidores web [34].

La funcionalidad del Backend para el módulo se describe en la [Figura 17.](#page-37-0) En este caso, se utiliza el protocolo MQTT para enviar comandos al banco a través de términos de suscripción y publicación en un Broker. Las publicaciones corresponden a comandos que mueven el plano inclinado hacia la izquierda o hacia la derecha. Durante este proceso, se almacenan los tiempos obtenidos en cada repetición y se preparan para devolverlos en forma de matriz.

El inicio de todo este proceso será activado por un botón denominado "Medir", el cual marcará el inicio del experimento y cumplirá los puntos 2 y 3 de la máquina de estados en el experimento del plano inclinado.

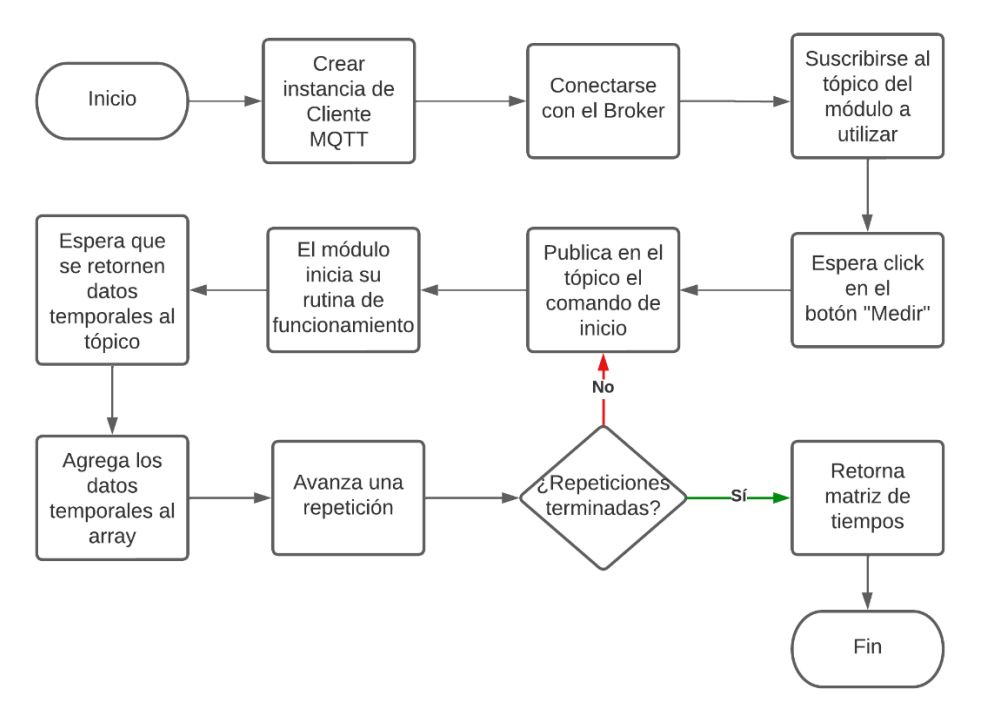

<span id="page-37-0"></span>Figura 17. Ejecución del experimento.

Con los tiempos retornados de la funcionalidad de inicio en el experimento de Plano Inclinado y Caída Libre [\(Figura 17\)](#page-37-0). Se pueden determinar los parámetros de los dos experimentos anteriores a partir del procedimiento de la [Figura 18.](#page-38-0)

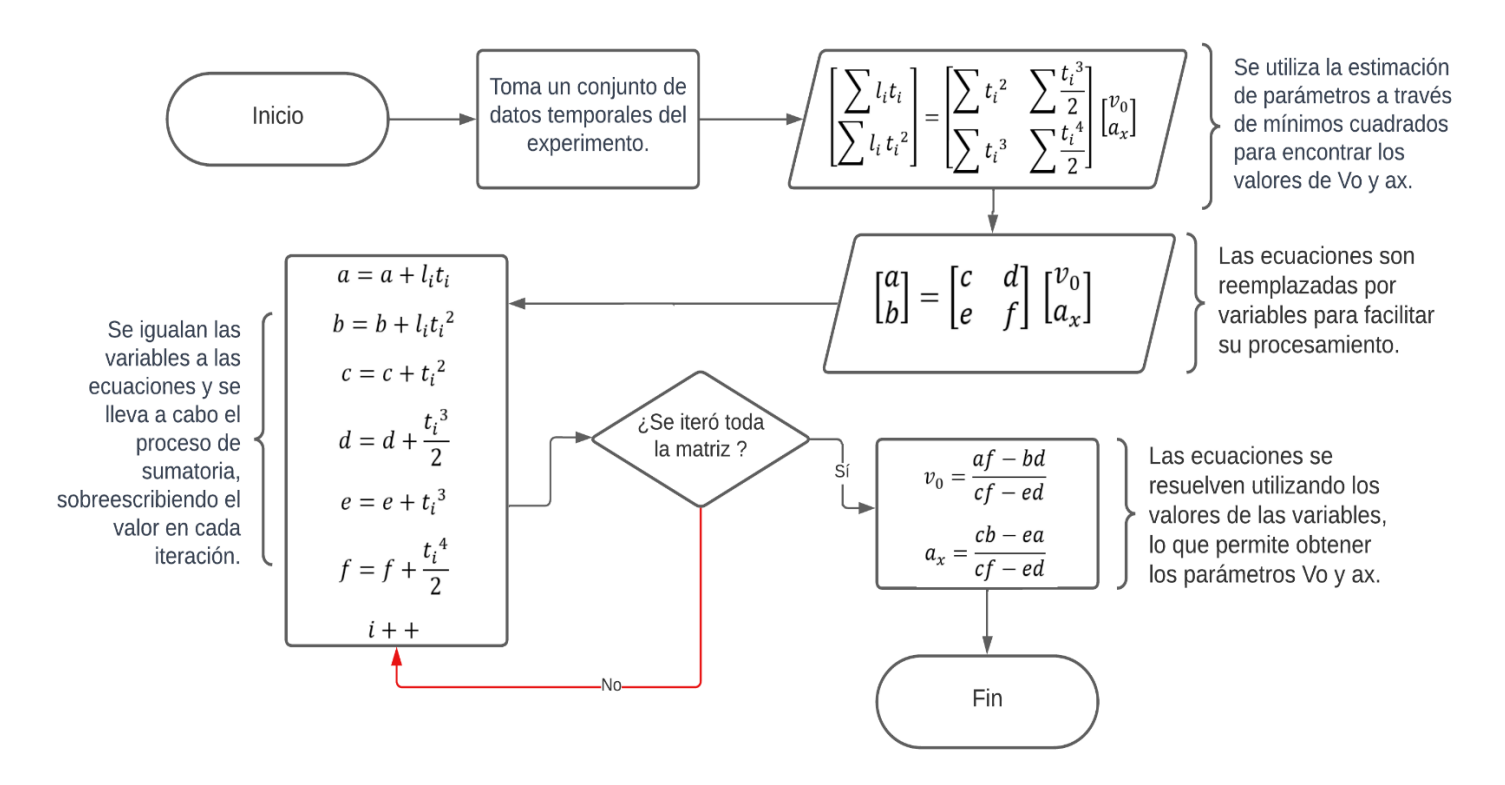

Figura 18. Estimación de parámetros.

<span id="page-38-0"></span>Una vez se han obtenido los datos de tiempo y parámetros mediante las funcionalidades previas, se procede a almacenar dicha información en la base de datos, como se muestra en la [Figura 19.](#page-39-0) Es de suma importancia utilizar correctamente el código de inserción para garantizar que los datos sean almacenados de manera adecuada en las tablas específicamente diseñadas con ese propósito. Este paso garantiza la integridad y disponibilidad de los datos para su posterior análisis y consulta

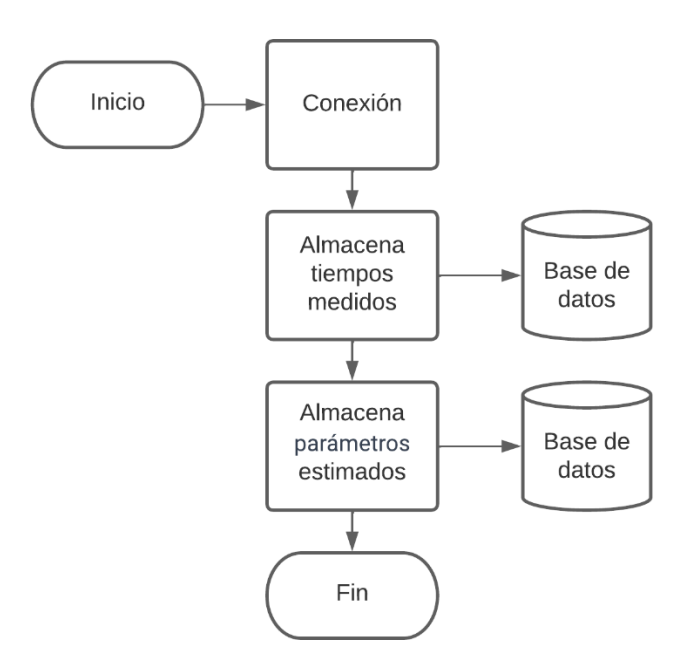

Figura 19. Almacenamiento de datos

<span id="page-39-0"></span>Finalmente, el Backend retorna la información para los elementos gráficos de salida [\(Tabla 4\)](#page-33-0). Los datos de tablas de tiempos y parámetros son suministrados a partir de la información existente en la base de datos con una consulta de selección. El número de intentos realizados y faltantes será calculado a partir de la tabla de tiempos. Finalmente se envía al HTML la información para los gráficos estadísticos con los datos de regresión para el experimento.

La [Tabla 8](#page-39-1) muestra los códigos creados que son comunes para los experimentos especificando el lenguaje de programación del Backend (Python y PHP) que integran las funcionalidades descritas anteriormente, y una breve descripción de lo que hace cada uno.

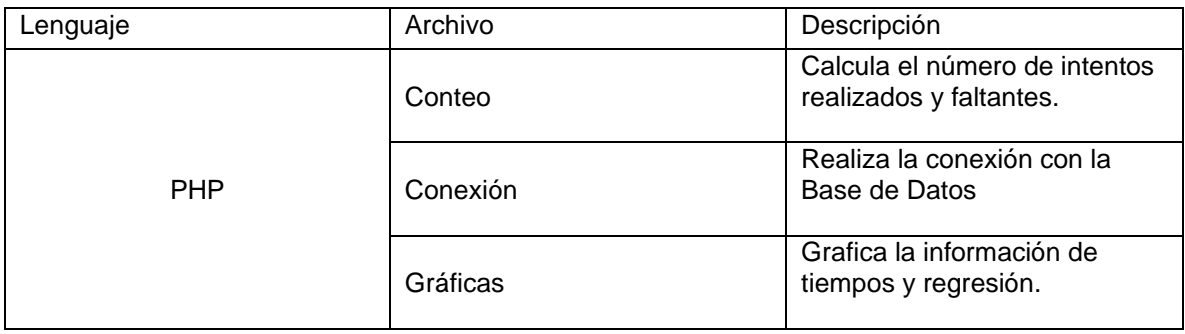

<span id="page-39-1"></span>Tabla 8. Códigos del Backend.

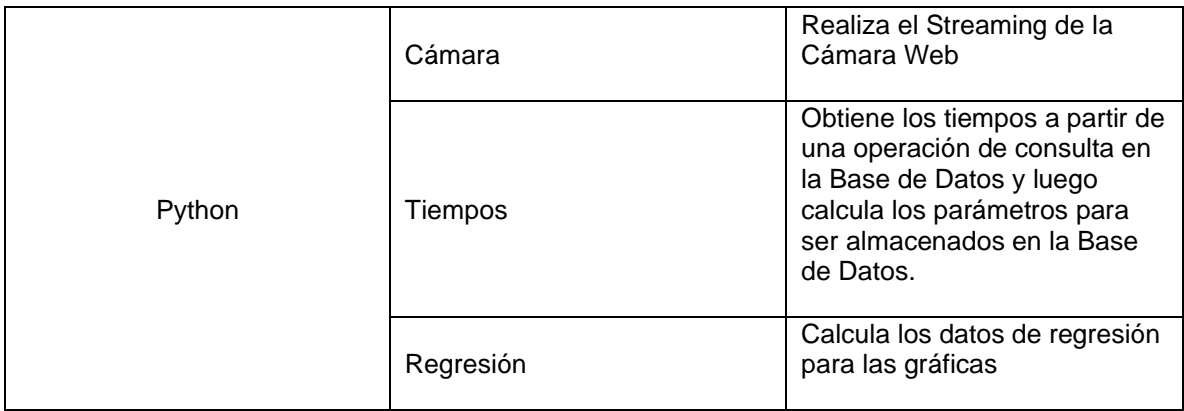

# **2.7.4 Frontend**

El Frontend está conformado por dos pantallas que integran los elementos visuales de entrada y salida definidos en la [Tabla 4.](#page-33-0) Una de las pantallas presenta al usuario todo el desarrollo del experimento, la otra es la visualización de resultados al finalizar dicho experimento. Los lenguajes empleados en el desarrollo de interfaces web son HTML (HyperText Markup Language) y CSS (Cascading Style Sheets). HTML se encarga de estructurar y organizar el contenido de la interfaz web definiendo los elementos y su jerarquía, por otro lado, CSS se utiliza para dar estilo y presentación a los elementos definidos en HTML. Permite definir propiedades visuales como colores, fuentes, tamaños, márgenes, espaciados y efectos de diseño.

La [Figura 20](#page-41-0) presenta el Mockup del diseño de la pantalla del desarrollo del experimento donde se evidencian elementos de entrada como el botón "Medir" y elementos de salida como el número de intentos, la cámara web y tabla de tiempos, así como la ubicación en pantalla de cada uno de estos.

El botón "medir" se ha mencionado en los diagramas de flujo anteriores como el elemento que da inicio al experimento [\(Tabla 4\)](#page-33-0), una vez iniciado el experimento, el componente dinámico "repetición" indica de forma gráfica (cambiando el color del fondo de la circunferencia) en que iteración del experimento se encuentra actualmente, así mismo la tabla de tiempos muestra uno a uno los tiempos en milisegundos registrados por los sensores una vez finalizada cada iteración. Finalmente, el componente cámara web le permite al usuario ver la ejecución del experimento desde el momento que se presiona medir y el módulo empieza su proceso, hasta la última iteración.

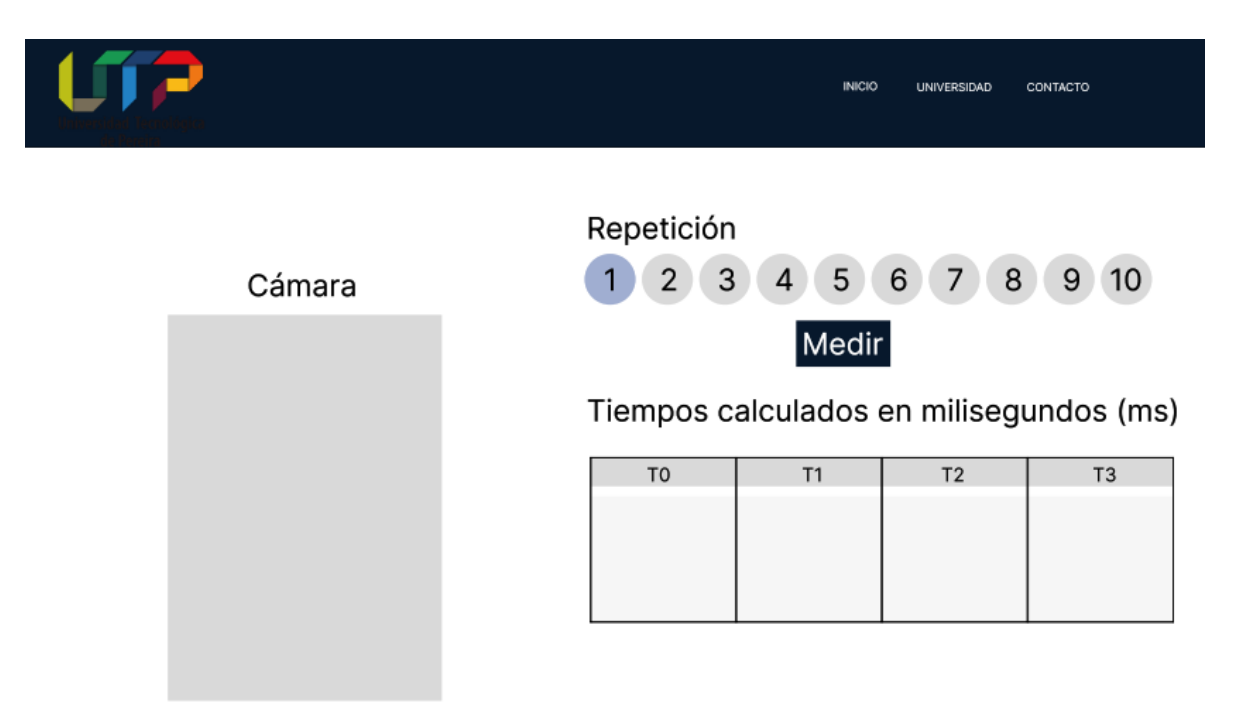

Figura 20. Mockup desarrollo del experimento.

<span id="page-41-0"></span>La [Figura 21](#page-42-0) (se aclara que los gráficos son bocetos y las dimensiones de los ejes en esta etapa no están definidos aún) muestra el diseño de la pantalla de resultados, la cual se presenta una vez finalizado el experimento. En esta pantalla, se exhiben elementos de salida que incluyen tablas de tiempos y parámetros, así como gráficos estadísticos de regresión y distribución de tiempos para cada uno de los sensores. Estos elementos proporcionan al usuario las herramientas necesarias para realizar un análisis más profundo de los datos recopilados a lo largo del experimento. De esta manera, se busca ofrecer al usuario una comprensión más completa y detallada de los resultados obtenidos.

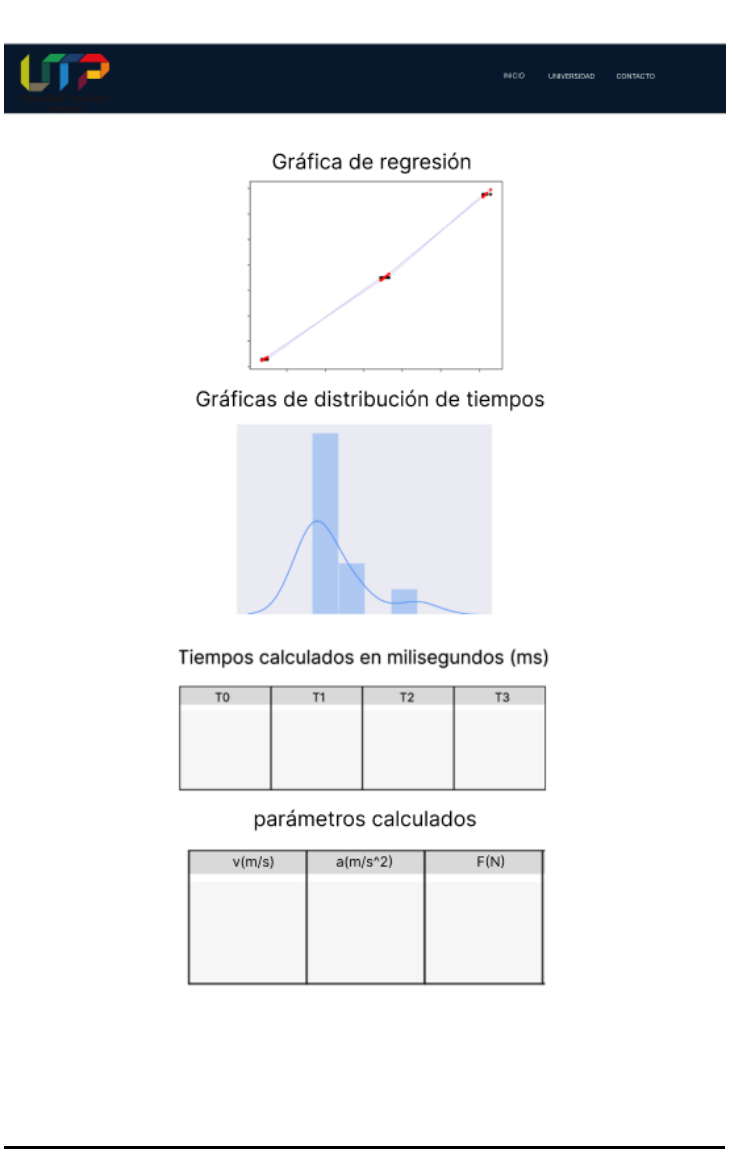

Figura 21. Mockup resultados del experimento.

# <span id="page-42-0"></span>**2.8Validación técnica de funcionamiento**

Para determinar el funcionamiento de cada uno de los bancos construidos se hace uso del IEEE 1012-2016 que corresponde al Estándar para la Verificación y Validación de Software y define en este sentido las pruebas y verificaciones a realizar. La verificación y validación serán procesos complementarios, en la verificación se controlará que el prototipo conforme su especificación inicial y en la validación que el producto satisface los requerimientos del usuario.

En la parte de Hardware, se inspeccionará toda la parte mecánica en busca de fallas, la inspección iniciará con el prototipo fuera de funcionamiento revisando que las uniones entre partes sean estables, que los sensores, actuadores y demás componentes mecánicos estén bien alineados, además que las partes móviles presenten movimientos fluidos con la mínima fricción. Después se revisará todo lo anterior con el dispositivo en funcionamiento revisando los mecanismos y su resistencia mecánica los esfuerzos. También se incluirá en este apartado las inspecciones electrónicas tales como revisión del cableado, temperaturas de operación, tensiones de alimentación y corrientes de consumo

Para el apartado del Software, las pruebas se harán en la interfaz de usuario corroborando la correcta visualización de resultados, y en los códigos de programación de los microcontroladores. Se inspeccionará que todos los códigos se ejecuten correctamente y sin errores lógicos ni de sintaxis, que la comunicación entre los microcontroladores y la interfaz de usuario se dé correctamente, así como también se verificará la estructura de los datos revisando que las instrucciones lleguen al destino sin perdidas de información,

Las pruebas que se van a realizar como validación técnica de funcionamiento están resumidas en la [Tabla 9.](#page-43-0)

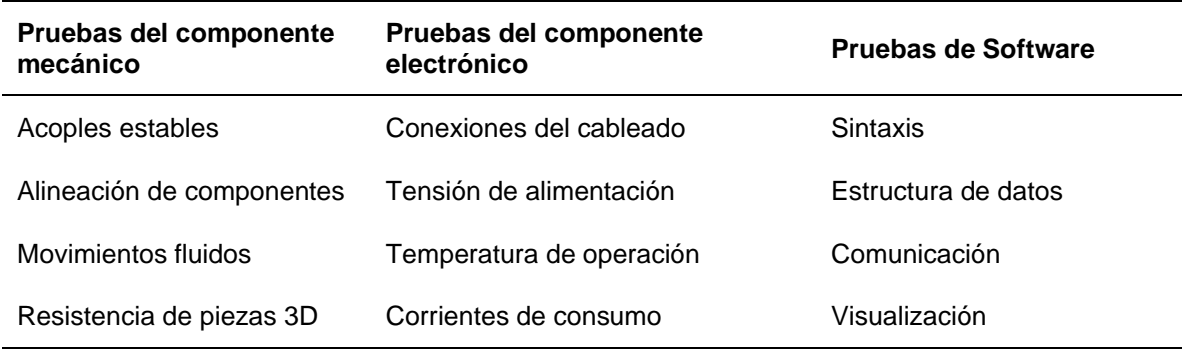

<span id="page-43-0"></span>Tabla 9. Validaciones técnicas estándar IEEE 1012-2016

Fuente: Calvo et, al 2008.

### **2.9Validación Estadística**

Previo a esta fase se requiere la construcción del Banco y su validación técnica, así se continua con la comprobación del funcionamiento del prototipo, la experimentación de este debe reproducir el Modelo Matemático dado por la ecuación [\(8\)](#page-19-0) mediante la emulación del fenómeno físico. La propuesta es realizar una evaluación estadística con los datos entregados por la plataforma de prueba del Prototipo, al final, se podrá determinar si este se comporta de acuerdo con lo esperado (Modelo Matemático).

# **2.10 Toma de datos**

La medición se realizará por pares de tiempo y distancia, para este punto los valores de distancia serán fijos y definidos por la posición de los sensores en cada banco, la [Figura 9](#page-24-0) introduce como serían las posiciones de referencia (sensores) en los módulos. Los experimentos se realizarán hasta tener un buen conjunto de datos con el fin de determinar los valores de los parámetros con un buen intervalo de confianza.

De acuerdo con las ecuaciones que describen el movimiento por cada banco [\(17\)](#page-22-0) y [\(19\)](#page-23-0) se tomarán datos de n experimentos con la consideración planteada en el apartado de definición de requerimientos que el origen del movimiento de las masas parte del origen ( $x_0 = 0$ ,  $y_0 = 0$ ) y que la masa al pasar por la primera posición de referencia habrá vencido la inercia ( $v_0 \neq 0$ ). El resultado será n ecuaciones por cada experimento que tendrán correspondencia con el número de referencias utilizados en los módulos.

<span id="page-44-0"></span>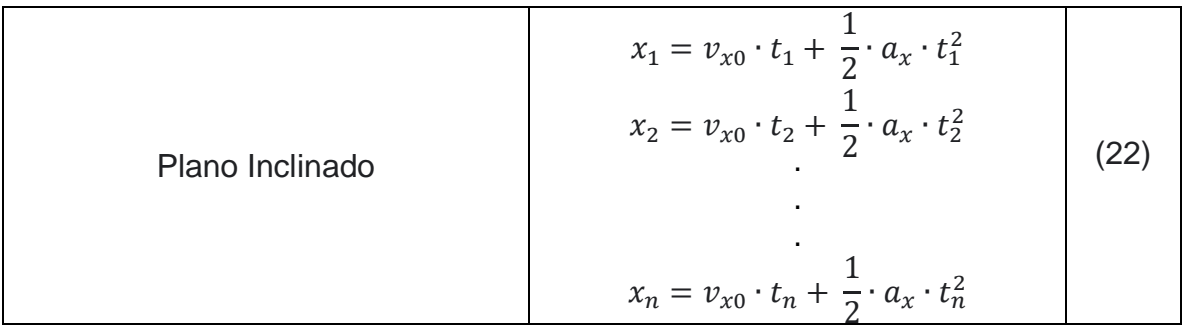

<span id="page-44-1"></span>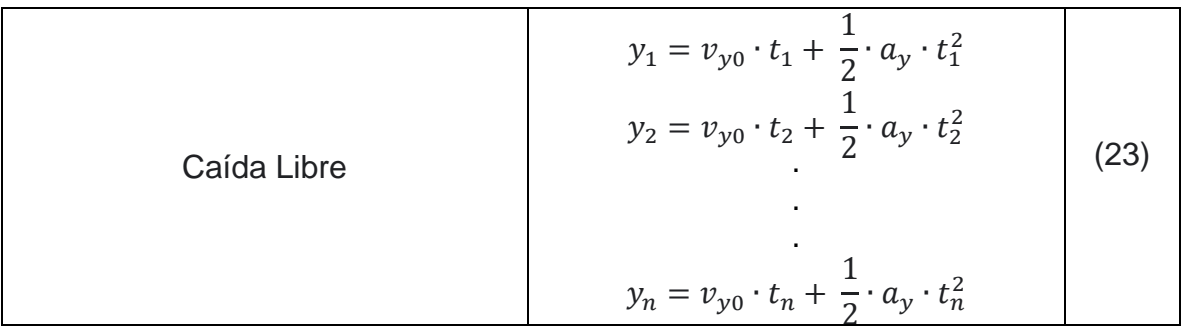

Finalmente, las funciones de interés para cada prototipo en la toma de datos serán la ecuación [\(22\)](#page-44-0) y ecuación [\(23\)](#page-44-1) donde  $(t_1, t_2, ..., t_n)$  se relacionan directamente con las posiciones de referencia descritas en la [Figura 9.](#page-24-0)

# **2.11 Análisis de la información**

En esta etapa se procede de acuerdo con el diagrama de bloques enseñado en la [Figura 22,](#page-45-0) este fue tomado de [35], donde inicialmente se desarrolla un procedimiento de inferencia estadística y luego un análisis de incertidumbre en los resultados de los parámetros encontrados, lo anterior, para evaluar el nivel de confianza en el proceso de estimación.

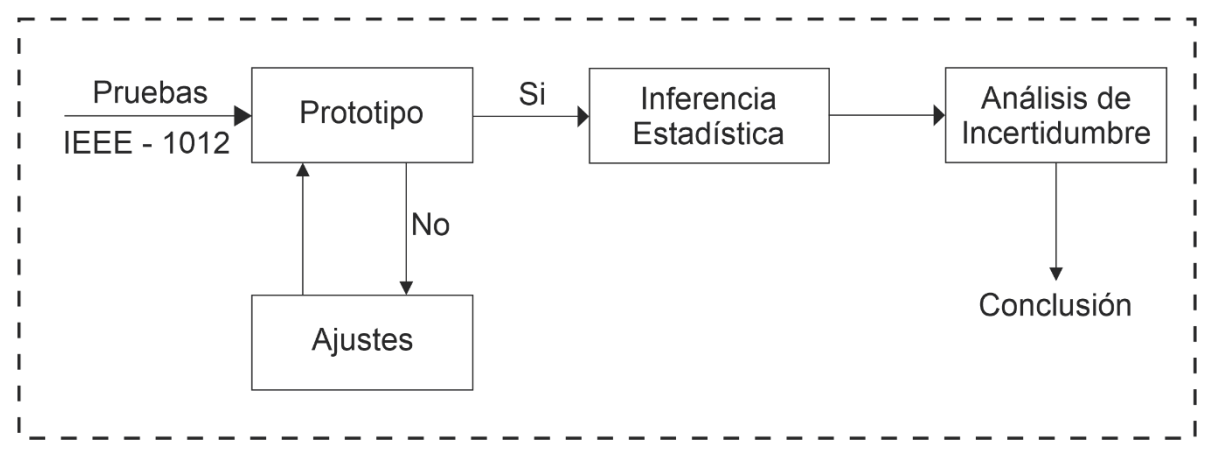

<span id="page-45-1"></span>Figura 22. Procedimiento validación estadística

### <span id="page-45-0"></span>**2.12 Inferencia estadística**

Conocidos el conjunto de datos de interés  $[(t_1, t_2,... t_n)$ ,  $(x_1, x_2,... x_n)$ ,  $(y_1, y_2, ..., y_n)$ ] como el modelo que describe los datos (ecuaciones [\(17\)](#page-22-0) y [\(19\)\)](#page-23-0) y resultado de la toma de datos (ecuaciones [\(22\)-](#page-44-0)[\(23\)\)](#page-44-1), se procede a determinar los valores de los parámetros ( $v_0$ ,  $a_x$ ,  $g$ ) aplicando la técnica de mínimos cuadrados lineales [36]. El procedimiento inicia llevando las ecuaciones 22 -23 a un equivalente matricial de la forma  $b = Ax$ , tal como se presenta en las ecuaciones 24-25 [37].

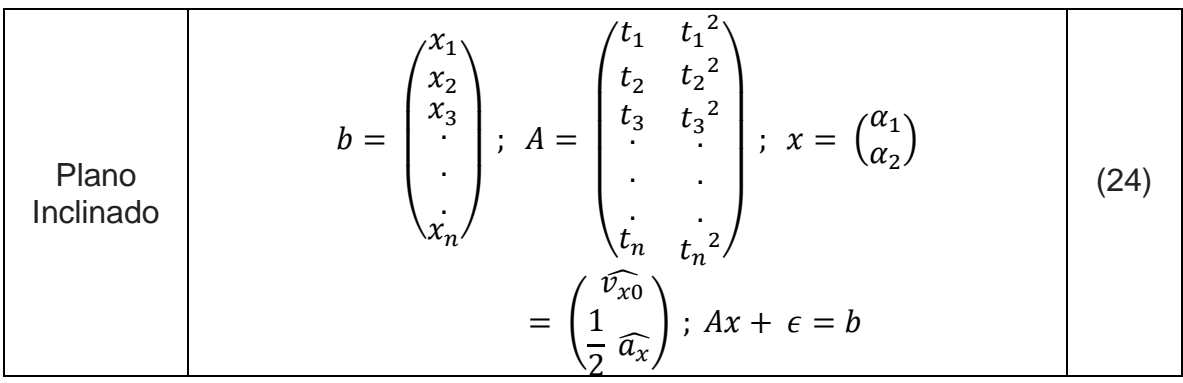

<span id="page-45-2"></span>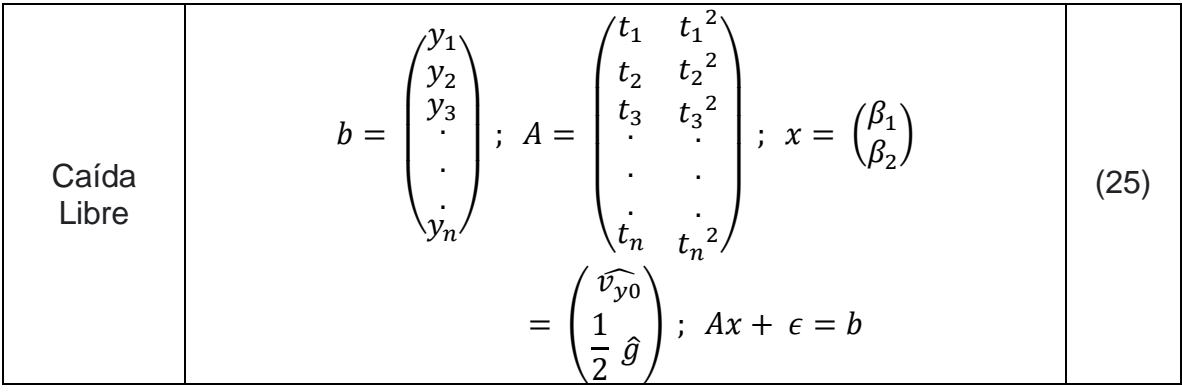

Donde la notación  $\widehat{\nu_{x0}}$  hace referencia a la estimación de  $v_{x0}$  y con un razonamiento similar para los demás parámetros, por otro lado  $\epsilon$  hace mención a una matriz de covarianza la cual se asume como una función de distribución Gaussiana con media 0 y varianza  $\sigma^2$  esto es  $\epsilon_n \sim N(0, \sigma^2)$ , con  $\epsilon = [\epsilon_1, \epsilon_2, ..., \epsilon_n]^T$ , lo anterior significa que las estimaciones  $(\hat{x}, \hat{y})$  son variables aleatorias, debido a que se está asumiendo una componente de incertidumbre en las lecturas de  $(x, y)$  [35].

Las ecuaciones anteriores son la representación matricial de mínimos cuadrados, la incógnita corresponde al valor del vector de parámetros  $x$ . Es importante mencionar que el sistema de "n" ecuaciones con "m" variables (ecuaciones [\(24\)-](#page-45-1) [\(25\)\)](#page-45-2) no tiene solución en general. Por lo que se dice que se encuentra sobre determinado. "A" no corresponde a una matriz cuadrada para tal sistema y  $A^{-1}$  no existe, en consecuencia, no se podría resolver con la ecuación [\(26\)](#page-46-0) y alternativamente se introduce una nueva matriz llamada la pseudoinversa de "A" [36].

$$
x = A^{-1} \cdot b \tag{26}
$$

<span id="page-46-1"></span><span id="page-46-0"></span> $(26)$ 

Siendo A una matriz. La matriz  $(A<sup>T</sup>A)^{-1}$  recibe el nombre de la pseudoinversa de "A". Donde  $A<sup>T</sup>$  es la transpuesta de la matriz A. No toda matriz tiene una inversa. De la misma manera, no toda matriz tiene una pseudoinversa. La matriz A tiene una pseudoinversa si  $(A^T A)^{-1}$  existe [36]. Así, los parámetros se pueden encontrar de acuerdo con la ecuación [\(27\)](#page-46-1) [37].

$$
x = (A^T A)^{-1} A^T b \tag{27}
$$

Luego los valores de interés se determinan por simple inspección (ecuaciones [\(24\)-](#page-45-1) [\(25\)\)](#page-45-2) según el caso, por ejemplo,  $\widehat{a_x} = 2a_2$ ,  $\widehat{v_0} = \beta_1$  etc.

#### **2.13 Análisis de incertidumbres**

Para evaluar el nivel de variabilidad en las estimaciones en los parámetros  $(x)$  como en los valores de las variables aleatorias  $(\hat{x}, \hat{y})$ , se calculan las desviaciones estándar en cada caso, haciendo uso de la notación matricial dada en la ecuación [\(27\)](#page-46-1) y teniendo en cuenta que el término  $(A<sup>T</sup>A)^{-1}$  presenta la forma que se observa en las ecuaciones [\(28\)](#page-47-0) – [\(29\).](#page-47-1) Naturalmente, se asume que valores de  $\epsilon =$  $[\epsilon_1, \epsilon_2, ..., \epsilon_n]^T$  son independientes entre sí, adicionalmente cada valor de  $\epsilon_i$  $(i = [1 \dots n])$  sigue una distribución Gaussiana con media aritmética 0 y varianza  $\sigma^2$ , esto es una condición suficiente para garantizar que las estimaciones en los parámetros sean no sesgadas [35] [38].

<span id="page-47-0"></span>Plane Inclinado

\n
$$
\sigma_{\hat{x}}^{2} = \frac{1}{n-2} \sum_{i=1}^{n} \left( x_{i} - \left( \widehat{v_{0}} t_{i} + \frac{1}{2} \widehat{a_{x}} t_{i}^{2} \right) \right)^{2}
$$
\n
$$
(A^{T} A)^{-1} = \begin{pmatrix} c_{00} & c_{01} \\ c_{10} & c_{11} \end{pmatrix}
$$
\n
$$
\sigma_{\widehat{v_{0}}}^{2} = c_{00} \sigma_{x}^{2}
$$
\n
$$
\sigma_{\widehat{a_{x}}}^{2} = 4c_{11} \sigma_{x}^{2}
$$
\n(28)

<span id="page-47-1"></span>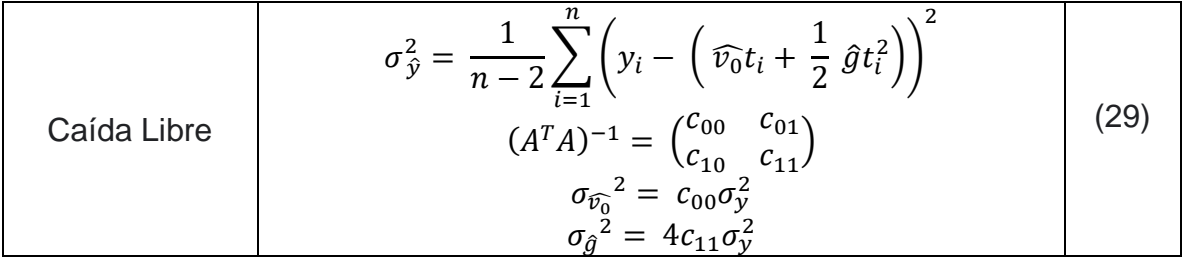

#### **Capítulo 3: Diseño y Construcción**

El proceso de diseño parte de la segunda etapa de la ruta metodológica del componente mecánico disponible en la [Figura 11. Fases del Componente](#page-25-0)  [Mecánico,](#page-25-0) es decir, para este punto ya se tiene claridad y se han expuesto los requerimientos mecánicos, el dimensionamiento y las exigencias en el funcionamiento de los módulos a construir, de la misma manera ya se han realizado procesos de observación e inspiración con el fin de esquematizar las ideas en bosquejos para cada uno de los módulos [\(Figura 23](#page-48-0) y [Figura 24](#page-49-0) ), en estos, se ve reflejada la estructura mecánica, los componentes principales y la propuesta de funcionamiento de los módulos a construir. Los bosquejos propuestos se deben reconocer como prototipos de baja fidelidad en los que se va a basar el proceso de modelado 3D de los módulos.

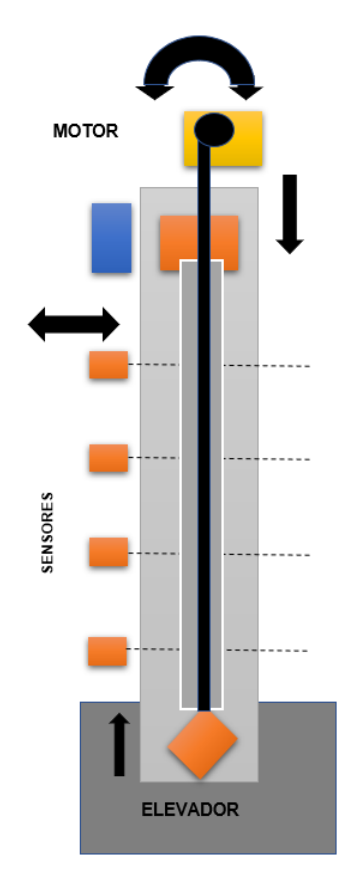

<span id="page-48-0"></span>Figura 23. Módulo de Caída Libre

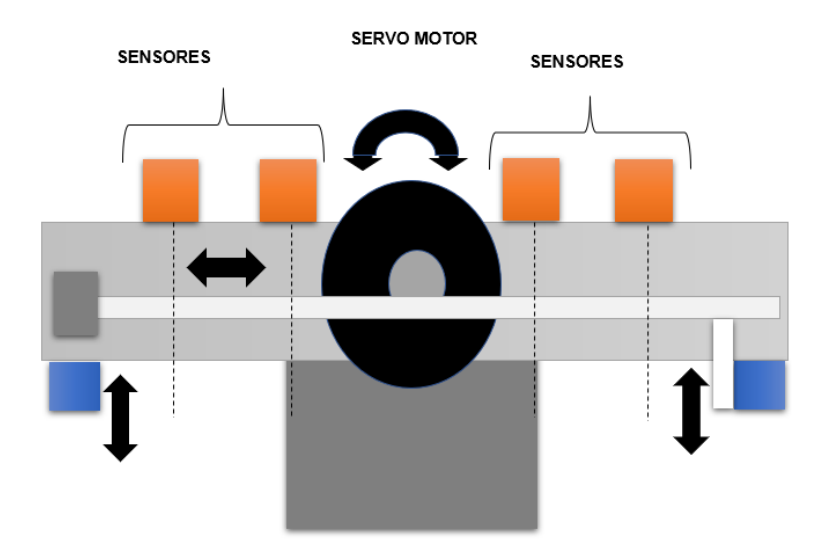

Figura 24. Módulo de Plano Inclinado

<span id="page-49-0"></span>El primer bosquejo [\(Figura 23\)](#page-48-0) corresponde al módulo de caída libre, en él, se evidencia que el prototipo tendrá como componentes principales una masa, un eje que guiara el movimiento de la masa, un motor de giro continuo que se encargara de elevar la masa hasta el punto de partida del movimiento, un motor de giro controlado o servomotor que sujetará la masa mientras se cumplen las condiciones iniciales, cuando el motor suelta la masa, por acción de la gravedad el experimento comenzara su dinámica, el esquema también propone sensores que detectaran el paso de la masa y los componentes estructurales para darle forma al módulo.

El segundo bosquejo [\(Figura 24\)](#page-49-0) corresponde al módulo de plano inclinado, en este caso, el prototipo utilizará 3 motores, un motor principal o actuador lineal que inclinara el eje en ambos sentidos por lo que la masa podrá caer tanto de derecha a izquierda como de izquierda a derecha, la masa será sujetada por los servomotores ubicados a cada extremo del eje de movimiento mientras se da la inclinación del plano, y será soltada una vez se cumplan las condiciones iniciales para que se dé la dinámica del movimiento, de la misma manera que en el caso anterior, el esquema propone sensores que detectaran el paso de la masa y los componentes estructurales para darle forma al módulo.

Cabe resaltar que las propuestas cumplen las características definidas inicialmente para el funcionamiento mecánico del prototipo, estos bosquejos iniciales contemplan que no se requiera intervención humana para garantizar la repetitividad del experimento cumpliendo con la secuencia explicada en la [Figura 10,](#page-25-1) también considera las posiciones de referencia deseadas para los sensores según la [Figura](#page-24-0)  [9,](#page-24-0) y finalmente los parámetros invariantes en el tiempo estarán regidos por las

propiedades del diseño 3D en donde las piezas adoptaran medidas reales y también las características de los materiales definidos en esta etapa.

### **3.1Selección de componentes**

Para iniciar los procesos de modelado 3D y diseño electrónico se deben tener seleccionados los componentes necesarios según el funcionamiento definido en los bosquejos anteriores [\(Figura 23](#page-48-0) y [Figura 24\)](#page-49-0). A demás, como los actuadores y sensores son elementos comunes tanto para la parte electrónica como mecánica, en esta misma etapa se hace la selección de todos los elementos necesarios para dar respuesta a cada una de las etapas planteadas en la metodología del componente electrónico [\(Figura 12\)](#page-28-0). Este proceso se realiza con el propósito de tener claridad sobre las dimensiones de las piezas que buscan ensamblar y acoplar la totalidad del sistema, así como también las necesidades específicas para la interconexión de los módulos en el componente electrónico.

Teniendo en cuenta la similitud de ambos prototipos en términos estructurales y de funcionamiento general, se encontrará que los diseños de los módulos caída libre y plano inclinado comparten algunos componentes y por consecuencia algunas de las piezas que permiten acoplarlos al resto del ensamble.

### **3.2Masa de pruebas**

El primer componente por determinar será la masa de pruebas, esta masa será el objeto principal de todo el prototipo puesto que será sobre quien se basa toda la dinámica del experimento, se debe pretender que dicha masa tenga la menor cantidad de fricción posible con el eje que guiará el movimiento, dado que eso afectará los datos obtenidos. Entonces para garantizar lo anterior, como masa o conjunto móvil se utilizará un rodamiento lineal de 8mm SC8UU SC8 con camisa en aluminio [\(Figura 25\)](#page-50-0), este conjunto tiene un peso de alrededor de x gramos y se desplazará a lo largo de un eje de aleación aluminio plata de 8mm.

<span id="page-50-0"></span>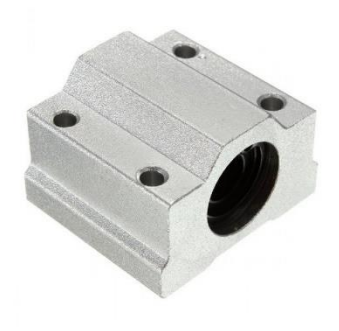

Figura 25. Masa de pruebas [39]

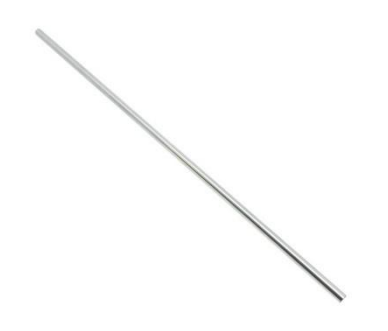

Figura 26. Eje de movimiento [40]

### **3.3Sensores TCRT500**

Los sensores utilizados para la detección de la masa serán los sensores ópticos TCRT5000, estos sensores de tipo reflectantes que incluyen un emisor infrarrojo y un fototransistor [\(Figura 27\)](#page-51-0) utilizan la luz reflejada para advertir la presencia de un posible obstáculo.

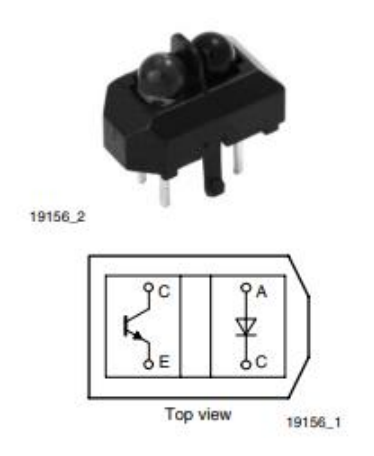

Figura 27. Sensor de detección [41].

<span id="page-51-0"></span>Tomando en consideración sus características principales disponibles en el DataSheet [41], se resalta el rango de distancias de operación siendo este un parámetro deseado según las dimensiones de la masa y por lo tanto se debe priorizar en el diseño del componente mecánico, la separación entre el sensor TCRT5000 y la masa debe ser como máximo 25mm, no obstante, lo recomendado es que el objeto a detectar se encuentre en una distancia entre 0.2 mm y 15 mm.

### **3.4Tarjeta de condicionamiento**

Como se había mencionado anteriormente, existe una etapa intermedia entre los sensores y la etapa de control, esta etapa consiste en el acondicionamiento, en el

caso para de sensores TCRT5000 existe una tarjeta de acondicionamiento comercial conocida como Placa de medición estándar [\(Figura 28\)](#page-52-0).

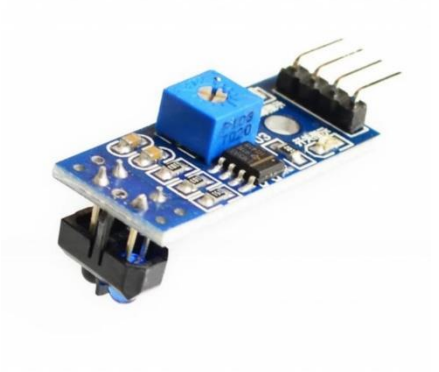

Figura 28. Tarjeta de acondicionamiento [42]

<span id="page-52-0"></span>Esta placa que incorpora un comparador LM393 permite obtener la lectura analógica del sensor en una variación de voltaje entre 0V y 5V, ahora bien, también dispone de una salida digital que utiliza el comparador mencionado para ponerse en estado lógico HIGH cuando la medición del sensor supera un setpoint establecido con el potenciómetro disponible en la propia placa. En aplicaciones que tienen que ver con detección de objetos normalmente la salida de esta etapa de acondicionamiento es la salida digital indicando la presencia o no del objeto en cuestión.

Al seleccionar este componente se debe incluir en el diseño 3D una pieza que lo acople correctamente a la estructura garantizando que su ubicación en esta corresponda a las posiciones de referencia  $x_0, x_1, x_2$  y  $x_3$ , para ello se debe tener claridad sobre las dimensiones de esta tarjeta de acondicionamiento, incluido el sensor, y además la consideración de separación con el objeto (masa) a detectar.

### **3.5Actuadores**

# **3.5.1 Servo Motor SG90**

Dentro de las necesidades del funcionamiento de los prototipos, se plantea un actuador que sujete la masa mientras los módulos se encuentran en sus condiciones iniciales. El servo motor SG90 [\(Figura](#page-53-0) 29) es un micromotor capaz de girar 180° de manera controlada a través de una modulación por ancho de pulso (PWM), puede ser controlado a través de cualquier hardware o librería disponible para el control de servomotores.

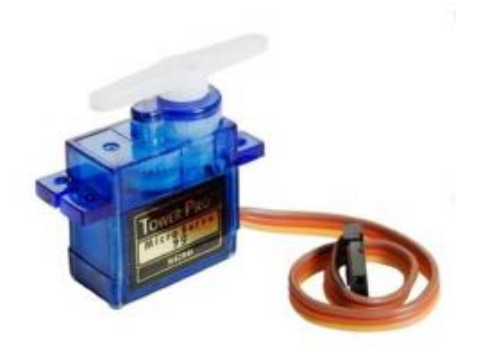

Figura 29. Servo motor SG90 [43]

<span id="page-53-0"></span>El servomotor SG90 tiene unas características [43] que lo perfilan como el actuador ideal para este propósito, puesto que su control de posición se da mediante señales análogas o de pulso modulado (PWM) que permiten sujetar o soltar la masa según se requiera, el torque suficiente para sostener el peso de esta y finalmente, sus dimensiones y peso, que permiten que la pieza de acople diseñada para este componente no tenga que ser de gran tamaño.

### **3.5.2 Motorreductor N20 300RPM**

Como se había mencionado anteriormente es un requerimiento del diseño mecánico que los módulos puedan garantizar la repetividad, para el caso del módulo de caída libre desde el bosquejo [\(Figura 23\)](#page-48-0) se propone un sistema que con ayuda de un motor de giro continuo eleve la masa nuevamente al punto de partida del movimiento, basado en este aspecto se selecciona el motorreductor N20 300RPM [\(Figura 30\)](#page-53-1), este es un motor DC que incorpora una caja reductora con engranajes metálicos para aumentar su par.

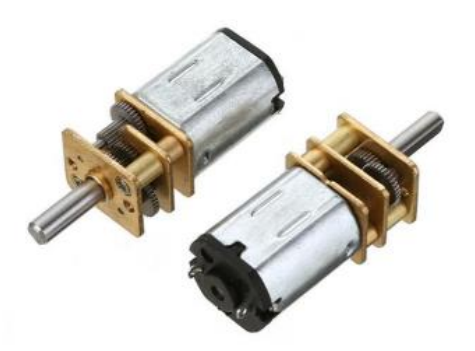

Figura 30. Motor reductor GA12-N20 [44]

<span id="page-53-1"></span>Revisando las características de este actuador [44] determinamos que cumple los requisitos, ya que el torque es suficiente para para levantar la masa definida y las dimensiones son adecuadas para mantener las relaciones de tamaños en el bosquejo propuesto.

### **3.6Actuador lineal**

En el caso del módulo de plano inclinado, la repetitividad se garantiza pudiendo ejecutar el experimento en ambas direcciones, el bosquejo de este módulo [\(Figura](#page-49-0)  [24\)](#page-49-0) contempla un actuador lineal capaz de inclinar la estructura donde se da la dinámica del movimiento un ángulo  $\alpha$  en un sentido o en el otro. El componente seleccionado para esta operación es el actuador lineal RS PRO 50mm [\(Figura 31\)](#page-54-0), este actuador está conformado por un motor DC, una barra telescópica y finales de carrera, el sistema empujará o arrastrará dependiendo de la polaridad de la conexión del motor DC y será detenido en su punto máximo y mínimo por lo finales de carrera integrados.

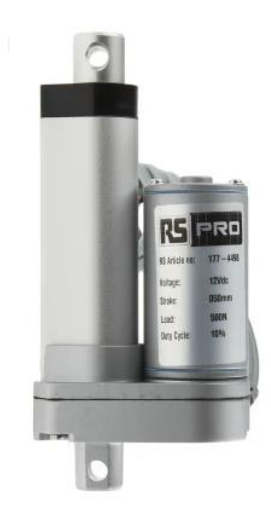

Figura 31 . Actuador lineal [45]

<span id="page-54-0"></span>Este actuador lineal con una fuerza de empuje o de arrastre de 1200N estará en capacidad de inclinar la estructura de movimiento hacia un sentido u otro con la fluides necesaria y sin sobreesfuerzos que puedan provocar daños en el ensamblaje, además de sus dimensiones, la carrera del vástago (50mm) será un parámetro para tener en cuenta en el diseño del mecanismo, pues se debe garantizar un ángulo de inclinación suficiente para que se dé la dinámica del movimiento.

# **3.7Etapa de potencia**

Según lo mencionado en la metodología del componente electrónico, para el correcto manejo de los actuadores del sistema es importante emplear módulos de potencia que permitan manipular niveles de energía mucho mayores que los que se trabajan en la etapa de control.

### **3.7.1 BTS 7960**

El puente H BTS 7960 [\(Figura 32\)](#page-55-0), es un medio puente de alta corriente totalmente integrado para aplicaciones de accionamiento de motores DC, la interfaz con un microcontrolador es facilitado por el controlador IC integrado que presenta entradas de nivel lógico, ajuste de velocidad de giro, generación de tiempo muerto y protección contra sobre temperatura, sobretensión, sobre corriente y cortocircuito.

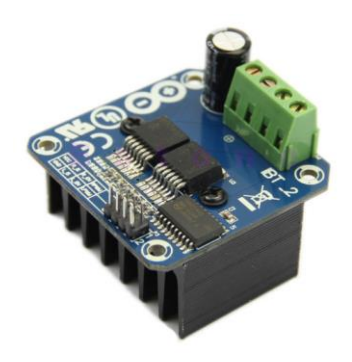

Figura 32 puente H BTS 7960 [46]

<span id="page-55-0"></span>Teniendo en cuenta su gran capacidad de corriente, este módulo puede emplearse perfectamente para implementar adecuadamente el funcionamiento del actuador lineal desde la tapa de control.

### **3.7.2 L9110S**

Aunque el BTS 7960 cumple perfectamente las necesidades de corriente y demás parámetros para el actuador lineal, en el caso del Motorreductor N20 300RPM utilizado en el módulo de caída libre, este puente H quedaría sobre dimensionado de tal manera que se incurriría en gastos innecesarios a la hora de la construcción, por tal razón en esta aplicación en particular se utilizara el puente H L9110S, El módulo L9110S [\(Figura 33\)](#page-56-0), es una placa compacta que se puede usar para controlar pequeños motores. Este módulo tiene dos chips de controlador de motor independientes, cada uno de los cuales puede generar hasta 800 mA de corriente continua.

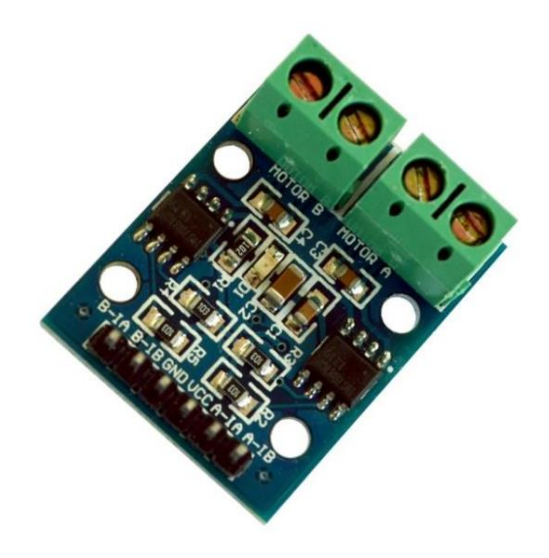

Figura 33. Puente H L9110S [47]

<span id="page-56-0"></span>Las características del L9110S junto con las del actuador motorreductor, permiten inferir que su implementación en un circuito electrónico será adecuada y podrán funcionar correctamente.

# **3.8Etapa de control**

### **3.8.1 Arduino nano**

El control del sistema estará a cargo de una tarjeta de desarrollo que cumpla todos los parámetros expuestos en la metodología en lo que respecta a características de hardware, siendo sus entradas y salidas, análogas y digitales, además de los timers un punto a tener muy presente. El Arduino nano [\(Figura 34\)](#page-57-0), es una placa de desarrollo inteligente diseñada para construir prototipos más rápidos con más pequeña dimensión, proporciona suficientes interfaces para sus aplicaciones compatibles, el componente principal de la placa en un microcontrolador ATmega328 sincronizado a una frecuencia de 16 MHz con más o menos las mismas funcionalidades que el Arduino Duemilanove. La placa ofrece 22 pines digitales de entrada/salida, 8 pines analógicos y un puerto mini-USB.

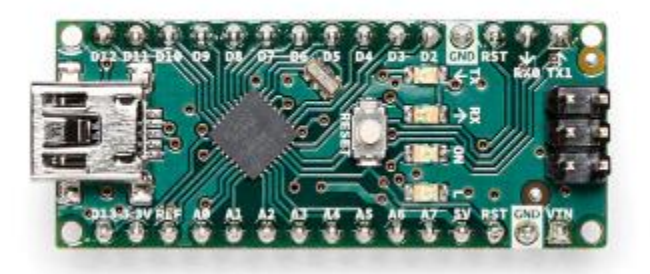

Figura 34. tarjeta de control [48]

# <span id="page-57-0"></span>**3.9Interfaz de comunicaciones**

# **3.9.1 Raspberry pi4 model B**

Finalmente, la interfaz de comunicaciones utilizará una Raspberry pi4 model B [\(Figura 35\)](#page-57-1), esta tarjeta estará conectada a internet y establecerá el enlace con el bróker del protocolo MQTT con el propósito de gestionar la transmisión de datos y ordenes entre el usuario y los laboratorios remotos durante la ejecución del experimento,

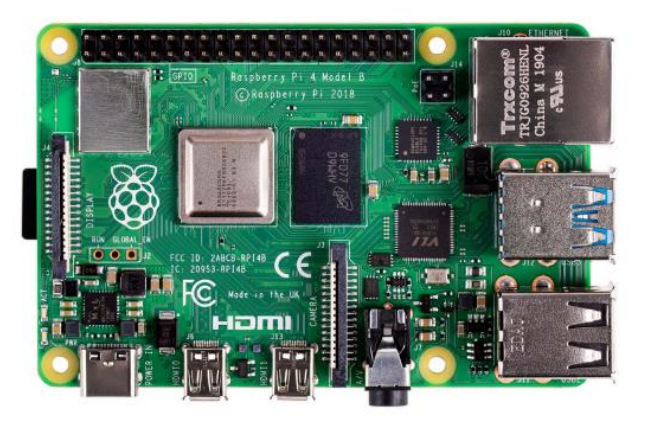

Figura 35. Raspberry pi4 model B [49]

# <span id="page-57-1"></span>**3.10 Diseño Mecánico**

Después de definir los elementos, componentes y tarjetas que se van a utilizar para el correcto funcionamiento del prototipo se empieza a modelar la estructura que soportara la dinámica del movimiento, para este propósito se parte de los diseños 3D de los componentes que harán parte del sistema dinámico, eje que guiara el movimiento y masa de pruebas [\(Figura 36\)](#page-58-0).

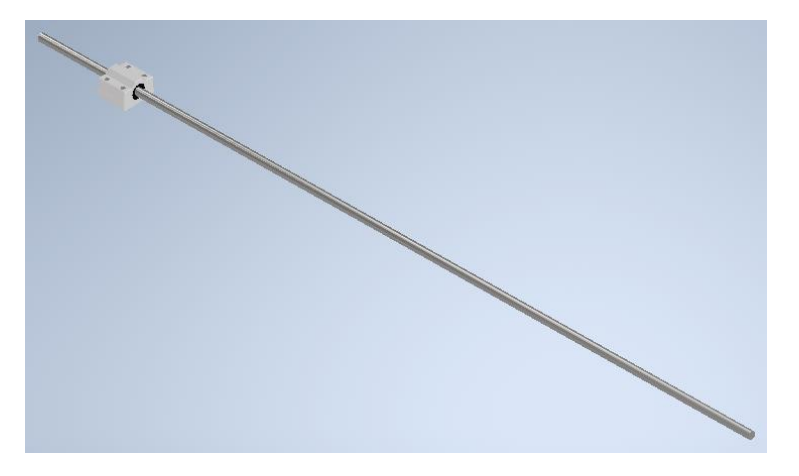

Figura 36. Eje guía y masa de pruebas

# <span id="page-58-0"></span>**3.10.1Estructura para la dinámica del movimiento**

La estructura principal de este primer ensamblaje utiliza un perfil de aluminio estructural de 800mm de longitud [\(Figura 37\)](#page-58-1), este perfil tiene los orificios que posicionan los sensores y las piezas que soportaran el eje guía.

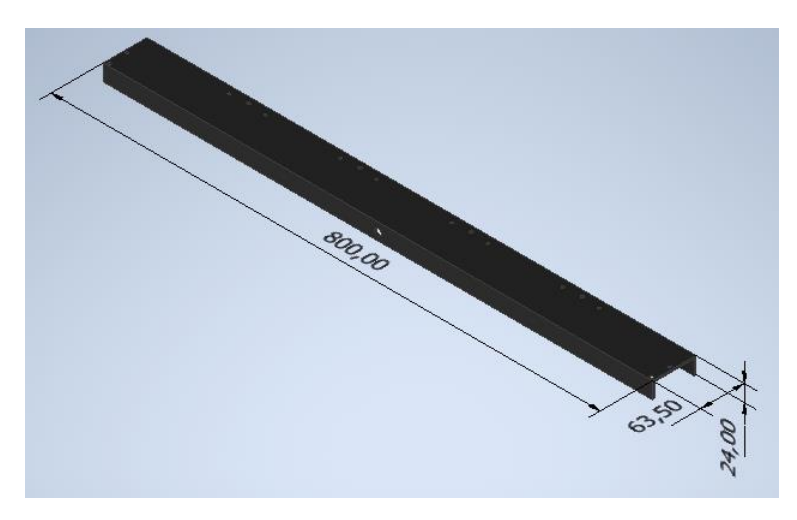

Figura 37. Perfil estructural

<span id="page-58-1"></span>La guía estará acoplada al perfil estructural mediante una pieza de soporte [\(Figura](#page-59-0)  [38\)](#page-59-0) esta pieza está diseñada teniendo en cuenta el diámetro del eje, y los orificios para los tornillos que la posicionaran y sujetaran correctamente.

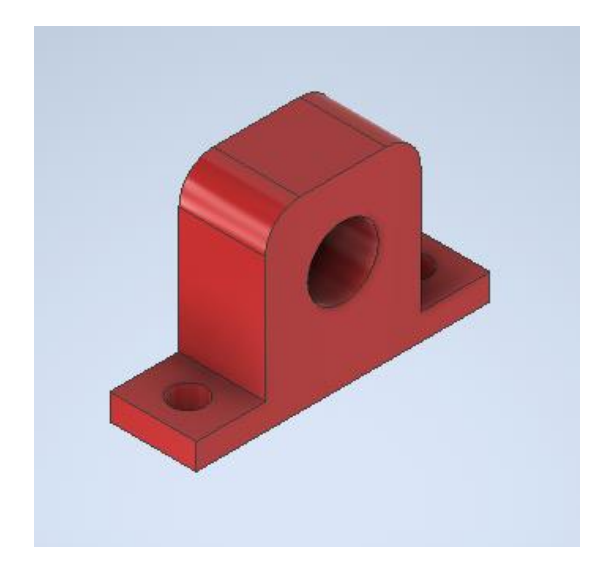

Figura 38. Soporte de guía

<span id="page-59-0"></span>Para ensamblar correctamente los sensores se diseñó una pieza de soporte [\(Figura](#page-60-0)  [40\)](#page-60-0), esta pieza parte del modelo 3D de la tarjeta de acondicionamiento incluida en el sensor [\(Figura 39\)](#page-59-1), este modelo se acerca mucho al aspecto real de la tarjeta de sensores y cuenta con las dimensiones reales que permiten encajar el sensor a través de tornillos justamente en los orificios de acople situados en el perfil para posiciones  $x_0, x_1$ ,  $x_2$  y  $x_3$  o  $y_0, y_1$ ,  $y_2$  y  $y_3$  según corresponda.

<span id="page-59-1"></span>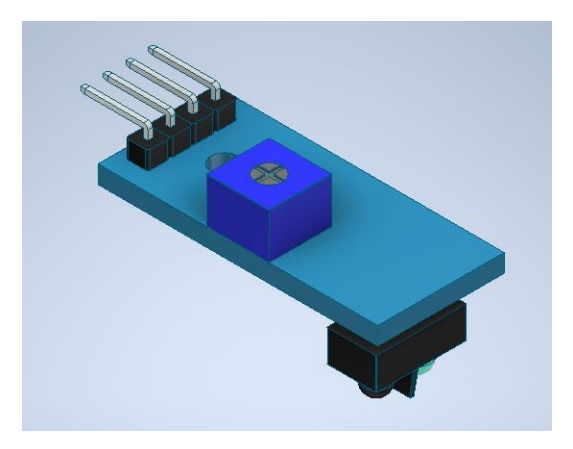

Figura 39. Modelo 3D tarjeta de acondicionamiento sensores

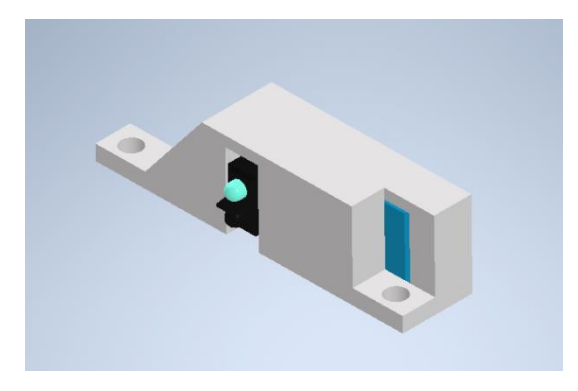

Figura 40. Soporte de sensores

<span id="page-60-0"></span>La necesidad de sostener la masa durante la preparación del experimento, es decir mientras se cumplen las condiciones iniciales da como resultado un mecanismo [\(Figura](#page-61-0) 43) que cuenta con el servomotor SG90 como componente principal de este, el diseño del mecanismo parte del modelo 3D con las dimensiones reales de este actuador [\(Figura](#page-60-1) 41) y utiliza una pieza que lo ajusta al perfil estructural en la posición necesaria, además, el mecanismo incluye una pieza de expansión para el piñón de salida [\(Figura 42\)](#page-61-1), cuyo propósito es ampliar el área o superficie de contacto para sostener la masa de pruebas de una mejor manera.

<span id="page-60-1"></span>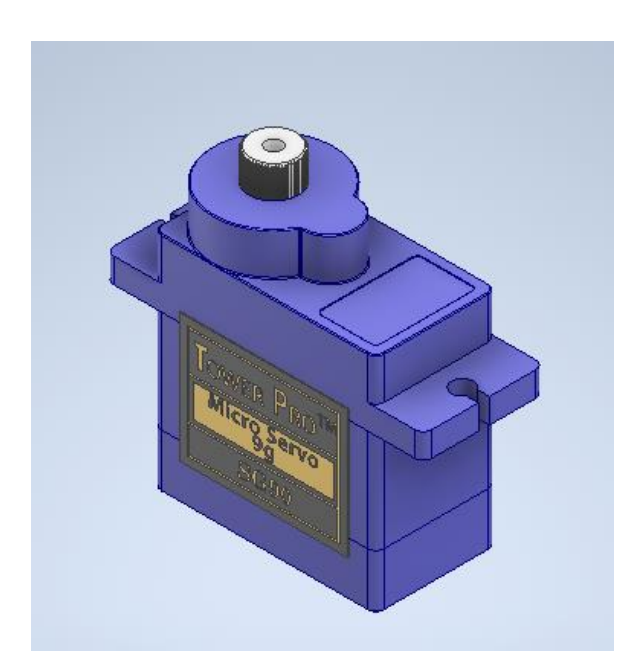

Figura 41. Modelo 3D servomotor SG90

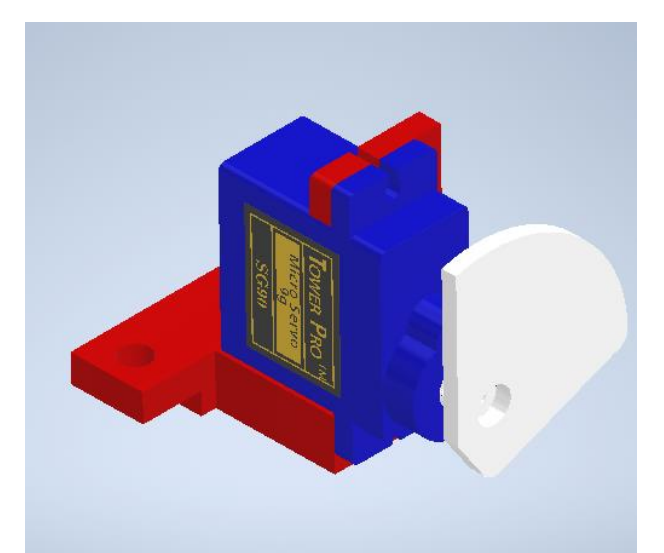

Figura 42. Piezas de soporte para servomotor y pieza de expansión de superficie de contacto

<span id="page-61-1"></span>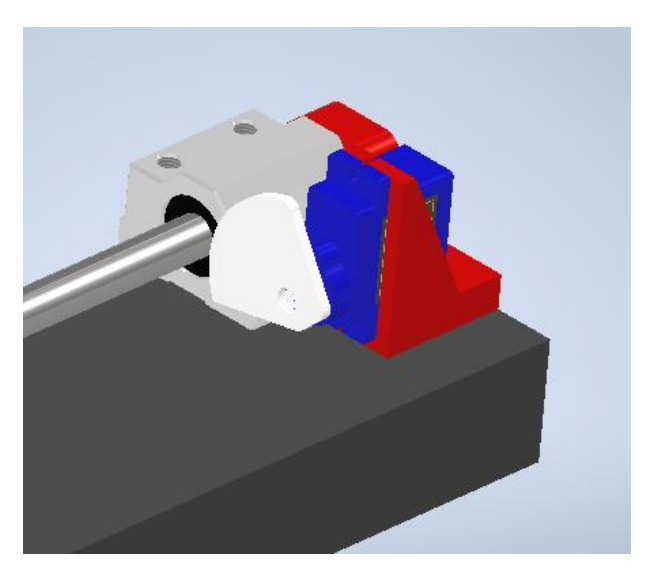

Figura 43. Mecanismo para de sujeción de masa

<span id="page-61-0"></span>Finalmente, un primer ensamblaje de estas piezas [\(Figura](#page-62-0) 44) da como resultado un modelo 3D del componente de estructura dinámica que es común para ambos modelos, hasta este punto la masa ya puede ejecutar su movimiento guiado y puede ser sujetada en la posición inicial o en la posición final según la necesidad del prototipo.

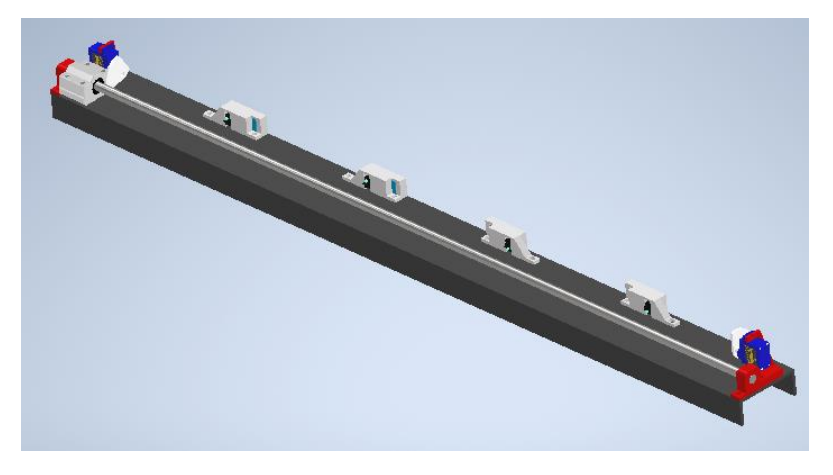

Figura 44. Ensamblaje componente dinámico

### <span id="page-62-0"></span>**3.10.2Estructura de apoyos del módulo**

La principal diferencia a nivel mecánico entre los dos módulos de laboratorios remotos se da en la forma en que está acoplada la estructura dinámica en los apoyos que la soportan, pues dependiendo de esta posición, el experimento realizara una caída libre vertical o un desplazamiento sobre un plano inclinado.

# **3.10.2.1 Módulo de plano inclinado**

En el módulo de plano inclinado para garantizar la repetitividad según la secuencia de funcionamiento explicada anteriormente [\(Figura 10\)](#page-25-1). se debe garantizar la inclinación del plano del movimiento en ambos sentidos, con este propósito se define un mecanismo con pivote central accionado por el actuador lineal. El diseño de este mecanismo parte de un modelo 3D de este actuador [\(Figura 45\)](#page-62-1).

<span id="page-62-1"></span>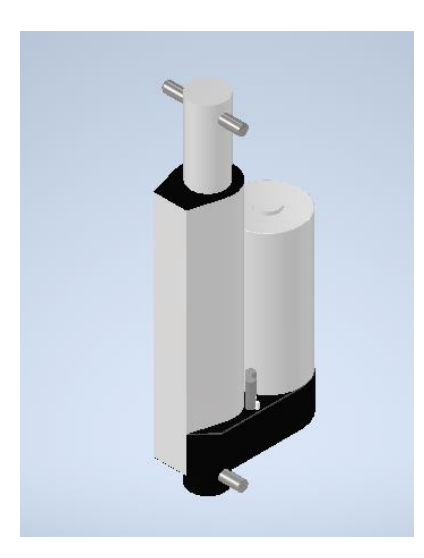

Figura 45. Actuador lineal

Teniendo claridad acerca de las dimensiones de este actuador se diseña la estructura de apoyo del prototipo [\(Figura](#page-63-0) 46), esta estructura actuará al mismo tiempo como pivote y permitirá la inclinación deseada.

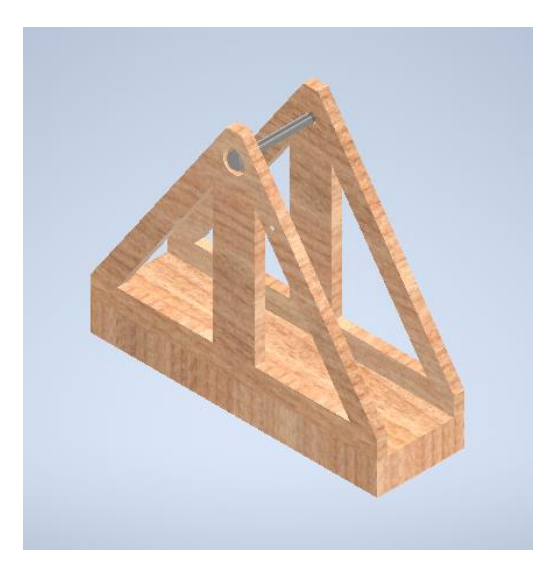

Figura 46. Estructura de apoyo del prototipo.

<span id="page-63-0"></span>Sin embargo, se necesita una pieza capaz de transformar el movimiento lineal del actuador por un movimiento que represente la inclinación del plano [\(Figura](#page-63-1) 47), es decir, la pieza que conectara el actuador lineal a la estructura del componente dinámico tendrá una ranura que guiara el pasador de tal manera que el intercambio de movimiento en este mecanismo de el resultado esperado.

<span id="page-63-1"></span>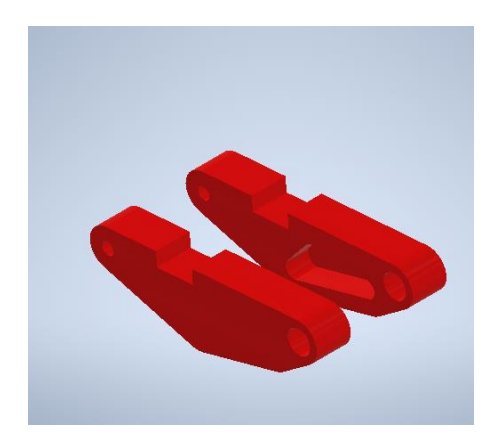

Figura 47. Guías para movimiento de inclinación

Un primer ensamblaje de este mecanismo de inclinación contempla el actuador lineal, las piezas que guiaran el movimiento, el eje de pivote y las bases de apoyo tal y como se muestra en la [Figura](#page-64-0) 48

<span id="page-64-0"></span>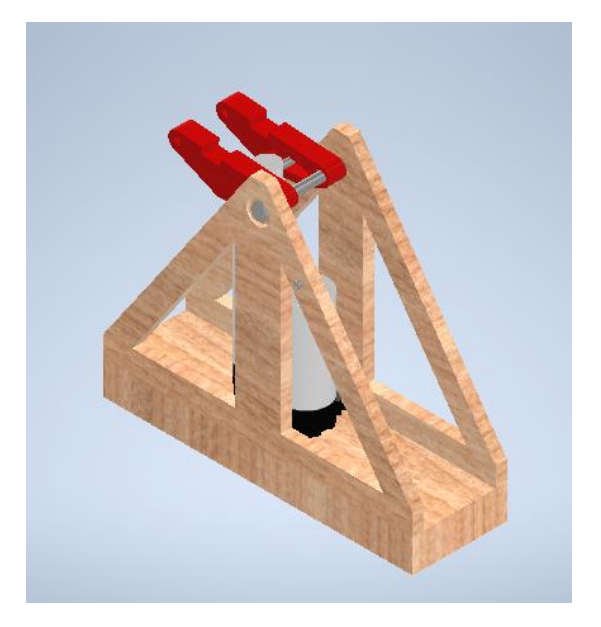

Figura 48. Mecanismo de inclinación.

La estructura del componente dinámico se ensamblará y soportará sobre las guías de tal manera que se muevan en conjunto resultando en la inclinación deseada

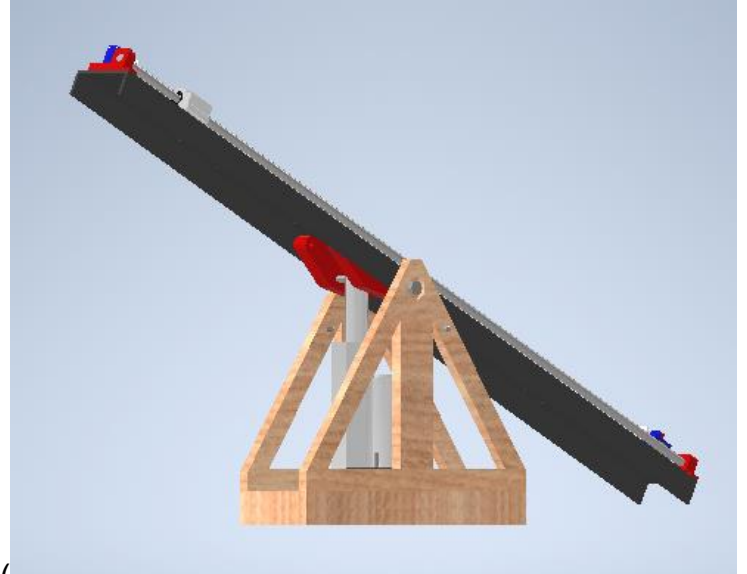

sobre el prototipo [\(](#page-65-0)

<span id="page-65-0"></span>[Figura](#page-65-0) 49).

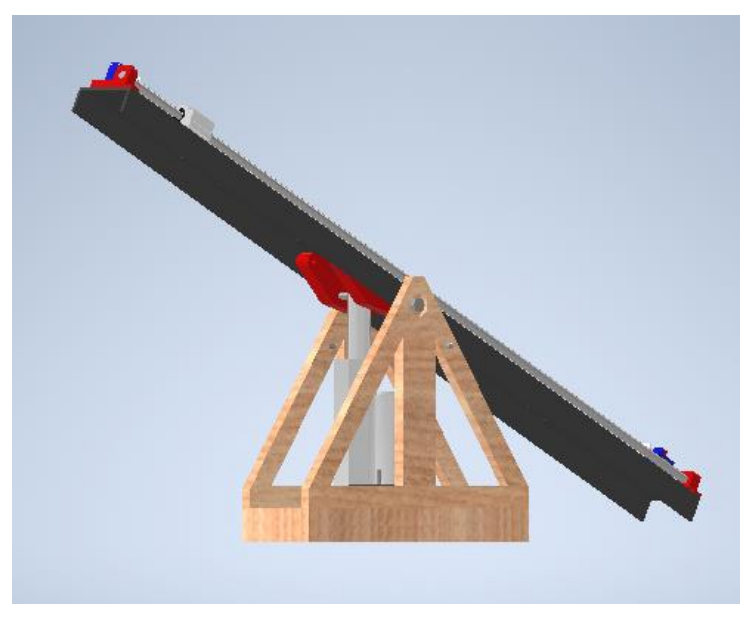

Figura 49 Ensamblaje final de mecanismo de inclinación

A este diseño se le acoplaran las tarjetas de control y demás módulos empleados para el funcionamiento de este prototipo, en esta etapa quedaran definidas sus posiciones [\(Figura](#page-66-0) 50). sin embargo, el cableado, programación y funcionamiento estará explicado en la etapa de electrónica.

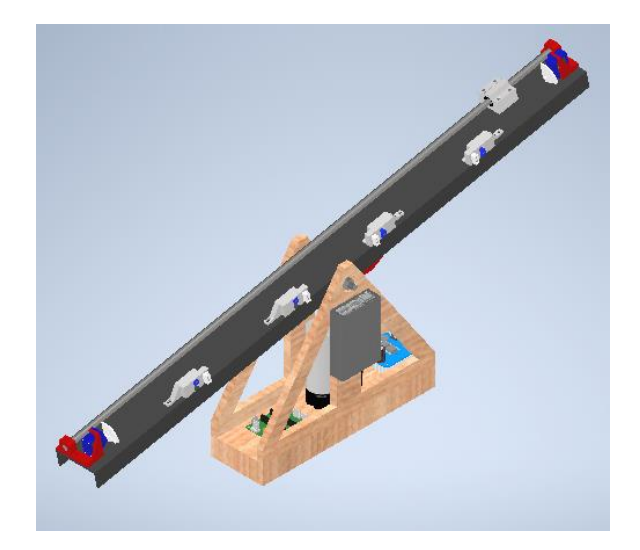

Figura 50. Diseño y posicionamiento de componentes electrónicos

<span id="page-66-0"></span>Finalmente, con el propósito de proteger las etapas de control y cableado del prototipo se diseñan unas guardas sobre la estructura de apoyo, estas partes buscan además de lo anteriormente mencionado embellecer considerablemente el aspecto final (ver [Figura](#page-66-1) 51 y [Figura](#page-67-0) 52).

<span id="page-66-1"></span>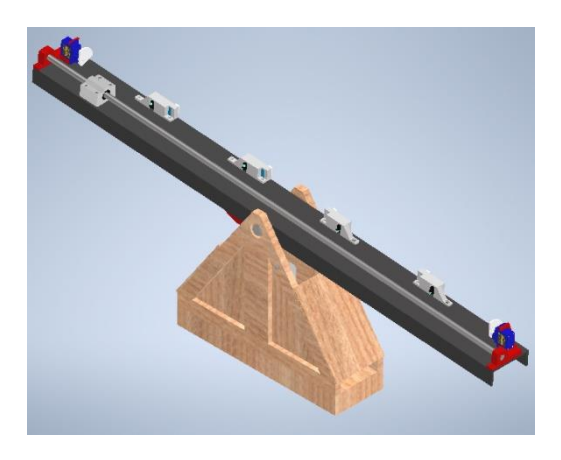

Figura 51. Ensamblaje diseño final Plano inclinado

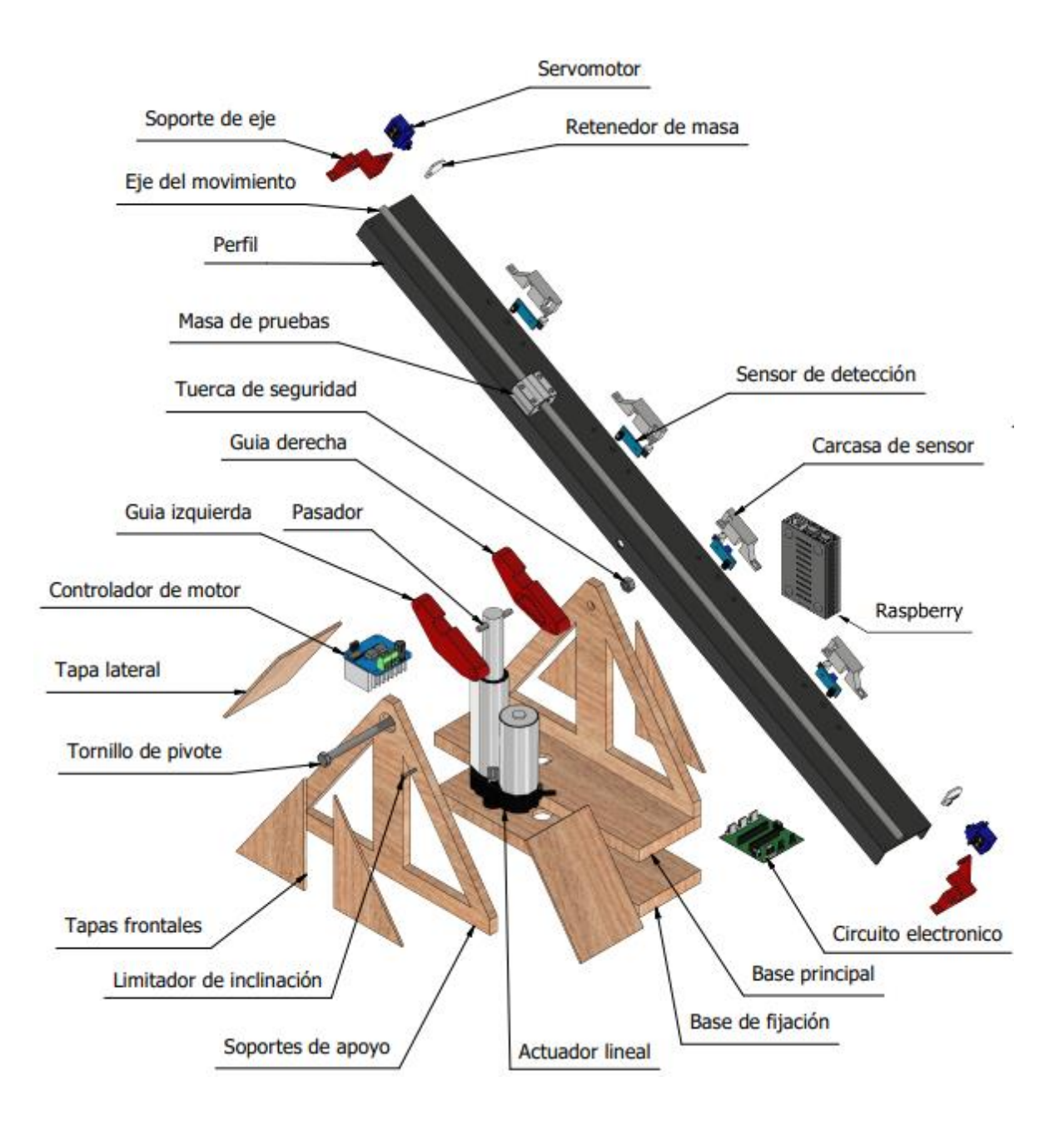

<span id="page-67-0"></span>Figura 52. Vista en explosión del módulo de plano inclinado

### **3.10.2.2 Módulo de Caída Libre**

En módulo de caída libre la estructura del componente dinámico se posiciona verticalmente para preparar la caída de la masa, el perfil esta sujetado con un par de "L" atornillados a la base de madera [\(Figura](#page-68-0) 53).

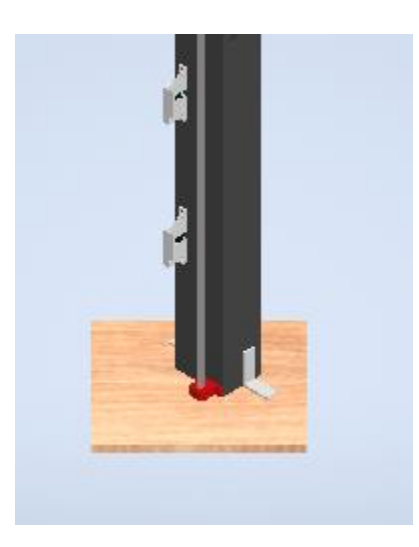

Figura 53. Acople a base de apoyo.

<span id="page-68-0"></span>El principio de repetitividad de este módulo busca seguir la secuencia de funcionamiento definida con anticipación [\(Figura 10\)](#page-25-1) para este experimento utiliza un mecanismo de elevador con el motorreductor N20 300RPM como componente principal, esto obliga al diseño de una pieza que acople este actuador en la estructura definida anteriormente, para ello se parte del modelo 3D de este actuador [\(Figura 54\)](#page-68-1).

<span id="page-68-1"></span>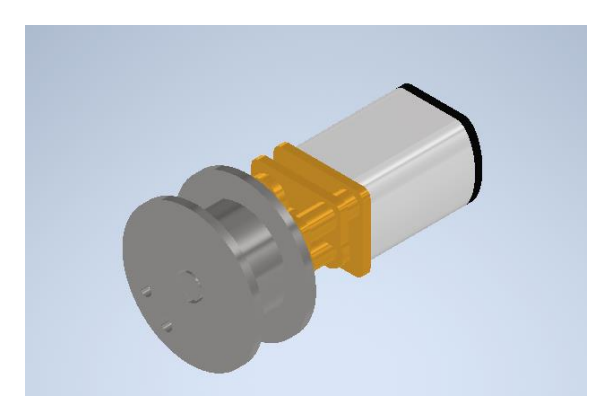

Figura 54. motorreductor N20 300RPM.

La pieza de acople de este actuador combina las piezas anteriores que hacían parte de la estructura del componente dinámico con las dos nuevas necesidades particulares de este módulo, la pieza resultante [\(Figura](#page-69-0) 55 y [Figura](#page-69-1) 56) remplaza todas las piezas necesarias para mantener la misma funcionalidad y darle más estética al prototipo en la parte superior, utilizando además otro perfil idéntico a manera de tapa trasera para embellecer el diseño.

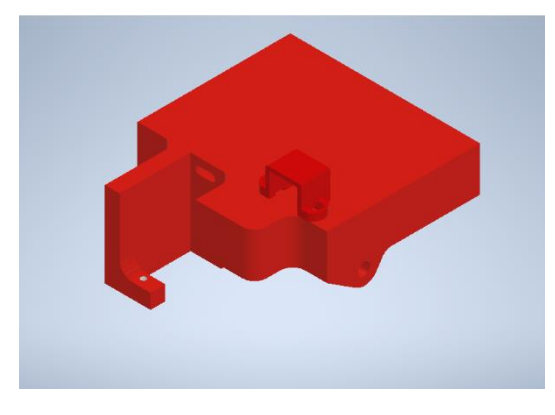

Figura 55. Pieza de ensamble para sistema superior.

<span id="page-69-0"></span>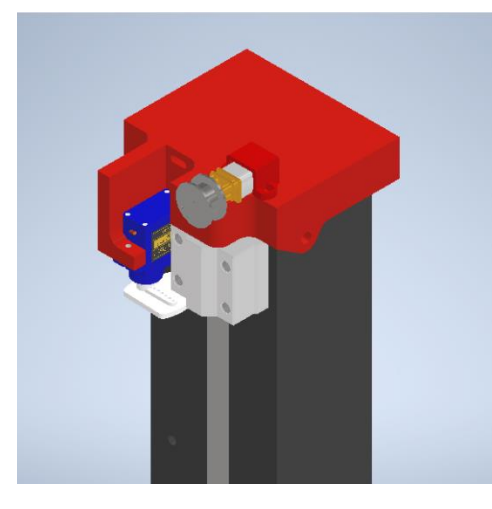

Figura 56. Sistema superior ensamblado.

<span id="page-69-1"></span>Hasta este punto el módulo logra hacer una caída libre una vez que el servomotor suelte la masa. Sin embargo, para retornar la masa a su posición es necesaria una pieza adicional [\(Figura](#page-70-0) 57) que trabaje en conjunto con el motorreductor, este mecanismo llevara el nombre de elevador y funcionara por medio de una cuerda acoplada a la polea del actuador que sujetara el elevador de tal manera de que cuando el motor gire en un sentido enrollara la cuerda y el mecanismo levantara la masa hasta su posición de inicio [\(Figura](#page-70-1) 58).

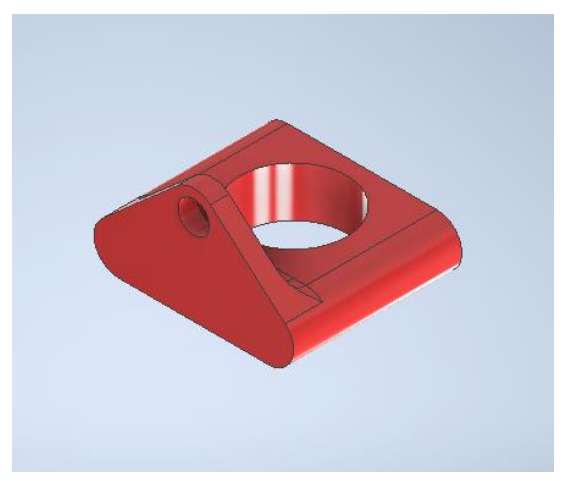

Figura 57. Pieza para mecanismo de elevador.

<span id="page-70-0"></span>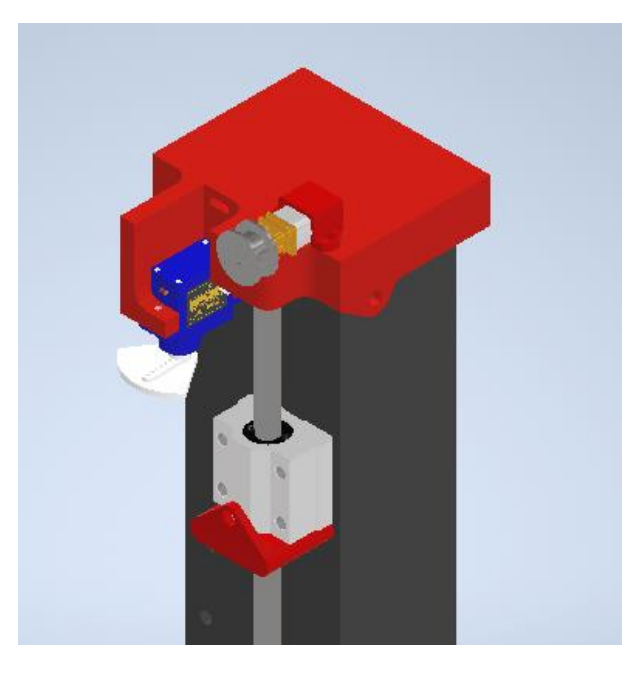

Figura 58. Mecanismo de elevación ensamblado.

<span id="page-70-1"></span>Finalmente, como en el caso del prototipo de plano inclinado, a este diseño también se le acoplaran las tarjetas de control y demás módulos empleados para el funcionamiento de este laboratorio, en esta etapa quedaran definidas sus posiciones [\(Figura](#page-71-0) 59 y [Figura](#page-72-0) 60). sin embargo, el cableado, programación y funcionamiento estará explicado en la etapa de electrónica.

<span id="page-71-0"></span>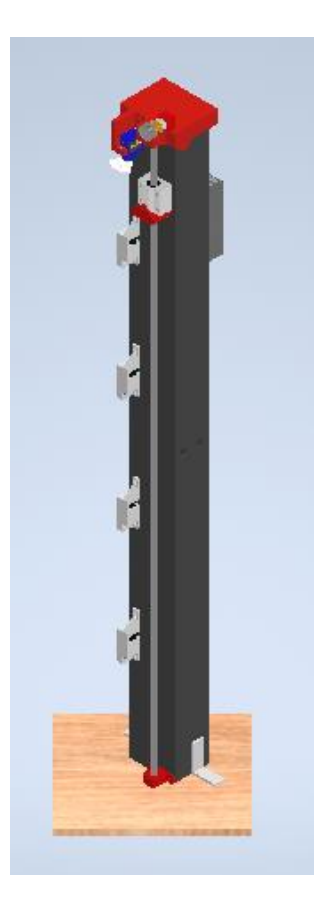

Figura 59. Ensamblaje final caída libre
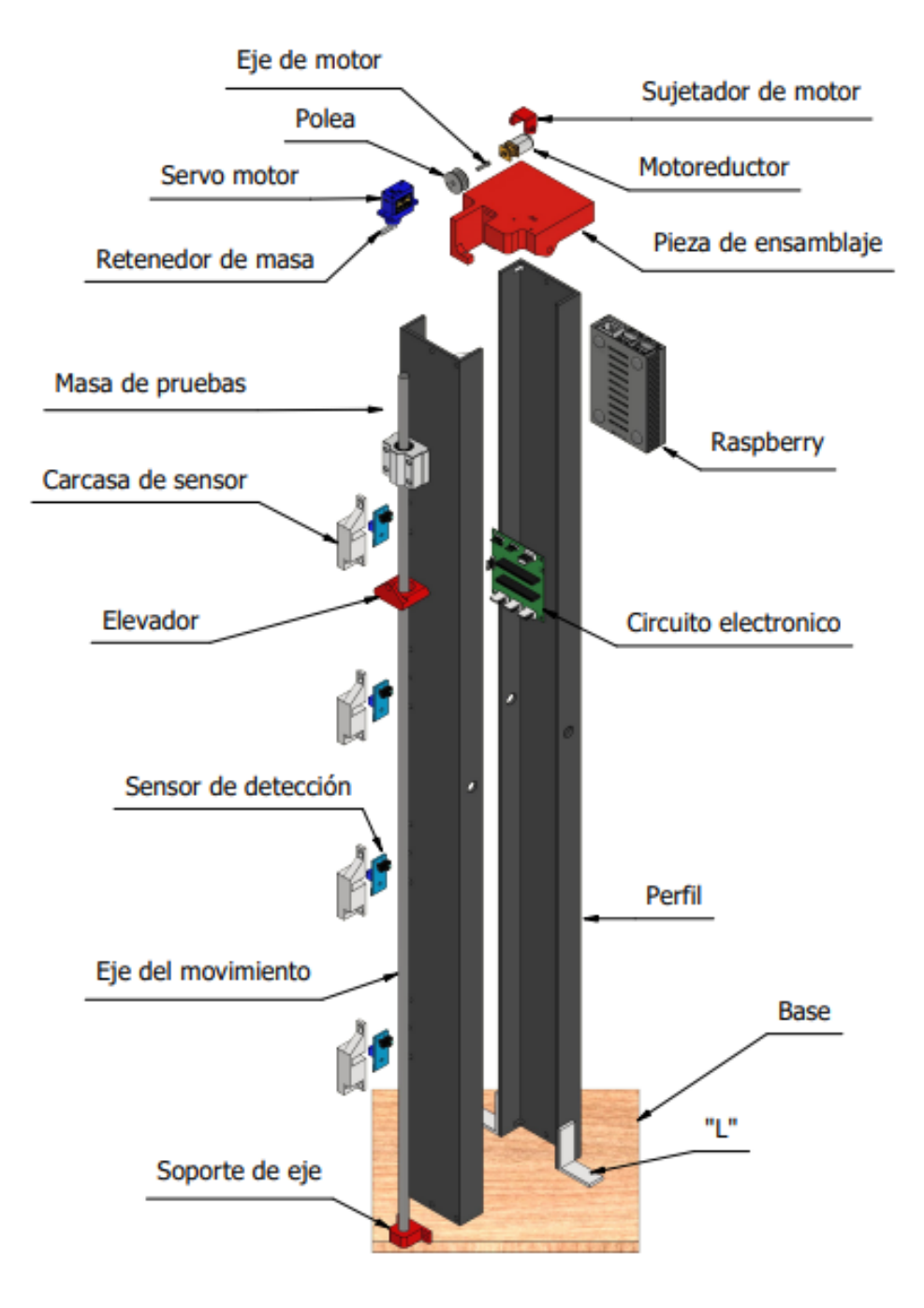

Figura 60. Vista en explosión del módulo de Caída libre

### **3.11 Diseño electrónico**

El diseño electrónico parte de la definición de los componentes realizada con anticipación y está dividida en dos partes, la interconexión de los componentes mediante cableado y la programación de las tarjetas para que los prototipos tengan un funcionamiento deseado.

### **3.11.1Conexiones de cableado**

Como consecuencia de una buena planificación y selección de componentes, la interconexión entre los mismos se vio simplificada en gran medida gracias a que los niveles lógicos de las tarjetas de desarrollo elegidas son compatibles tanto con los módulos definidos para controlar la etapa de potencia y actuadores, como con las tarjetas de acondicionamiento para los sensores, así mismo, la comunicación entre tarjetas de control y tarjetas de comunicación se vio beneficiada en gran medida por la implementación de la comunicación serial.

### **3.11.1.1 Plano Inclinado**

En la [Figura](#page-73-0) 61 se muestra el diagrama de conexiones correspondiente al módulo de plano inclinado. En este diagrama se pueden identificar todos los componentes que forman parte del diseño de este módulo y cómo se conectan con el resto del conjunto electrónico.

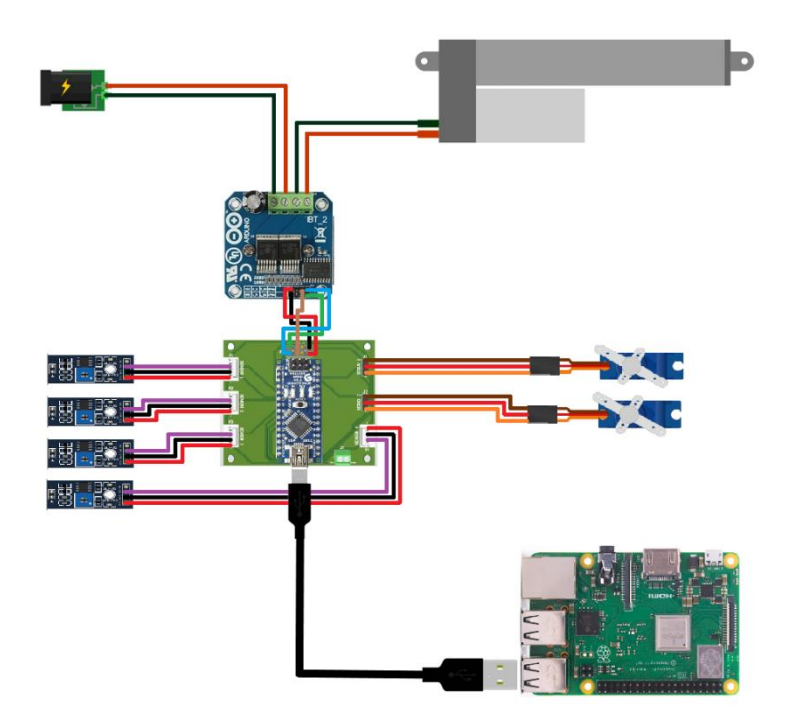

<span id="page-73-0"></span>Figura 61. Diagrama de conexiones módulo de plano inclinado

El presente módulo emplea cuatro sensores de referencia TCRT5000 con tarjetas de acondicionamiento integradas. Además, incluye dos servomotores y un actuador lineal controlado por medio del módulo puente H y el microcontrolador respectivamente, para el soporte y desplazamiento de la masa en el diseño del mecanismo de plano inclinado. El diagrama de conexiones ilustra la disposición y la interconexión de los componentes electrónicos, desde el microcontrolador y la tarjeta de comunicaciones hasta los sensores y actuadores.

Finalmente, en este diagrama se presenta una PCB que facilita la interconexión de la tarjeta de control con el resto del sistema, proporcionando un conector específico para la alimentación y el cableado de control o señal de cada componente. Este enfoque permite una organización adecuada del cableado y una gestión eficiente de las entradas y salidas de la tarjeta de control.

# **3.11.1.2 Caída Libre**

En la [Figura](#page-74-0) 62 encontramos el diagrama de conexiones correspondiente al módulo de caída libre, en este diagrama podemos ver todos los componentes que hacen parte del diseño de este módulo y su manera de conectarse con el resto del conjunto electrónico.

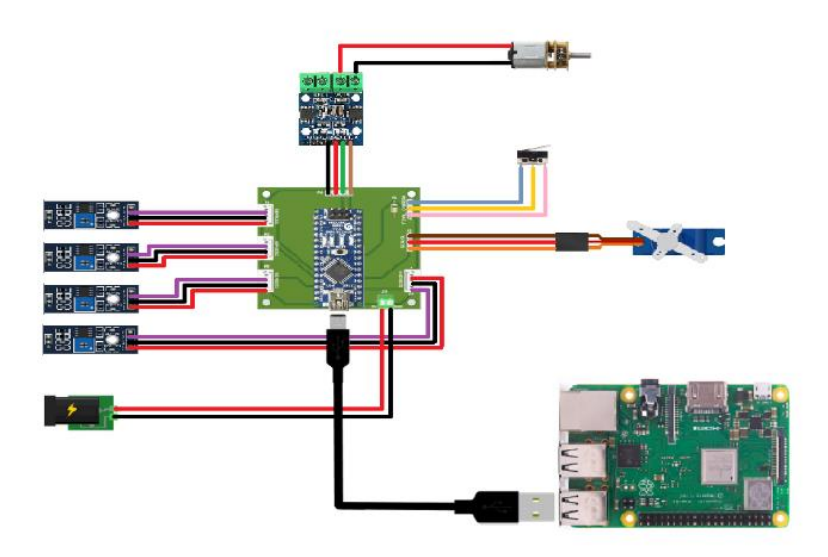

Figura 62 Diagrama de conexiones módulo de Caída libre

<span id="page-74-0"></span>El presente módulo de caída libre emplea cuatro sensores de referencia TCRT5000 para el monitoreo del movimiento de la masa. La comunicación entre el Arduino Nano y la Raspberry Pi utiliza el mismo protocolo y se conectan de manera similar. A diferencia del módulo de plano inclinado, este diseño utiliza un motor de giro continuo como actuador principal para el retorno de la masa a las condiciones iniciales. Además, el diseño incluye un final de carrera conectado a las entradas para indicar que la masa ha alcanzado la posición deseada.

El diagrama de conexiones ilustra la disposición y la interconexión de los componentes electrónicos, desde la Raspberry Pi y el Arduino Nano hasta los sensores y el motor de giro continuo. Asimismo, se presenta una PCB que permite una organización ordenada y eficiente del cableado, y una gestión adecuada de las entradas y salidas de la tarjeta de control. Así como en el caso anterior, la PCB proporciona un conector específico para la alimentación y el cableado de control o señal de cada componente.

# **3.12 Simulación de movimientos**

Para iniciar con estas simulaciones es importante tener completamente definido el comportamiento funcional para cada uno de los prototipos, el paso a paso de los movimientos que se deben dar en los mecanismos y piezas de manera sincronizada u ordenada para lograr la dinámica del experimento. El propósito de esta simulación es verificar que los movimientos se puedan dar de manera fluida, que las piezas no se choquen unas con otras, que las posiciones finales de las piezas una vez concluido el movimiento del actuador encargado sean las deseadas. Finalmente, un último propósito es diagnosticar que piezas pueden estar sufriendo concentraciones de esfuerzos con el fin de usar esta información en las simulaciones de esfuerzos que se realizaran después de esta etapa.

## **3.12.1Plano inclinado**

La secuencia de funcionamiento del módulo de plano inclinado se resume en los siguientes pasos:

Etapa 1: Movimiento de izquierda a derecha [\(Figura](#page-76-0) 63).

- 1. Con la masa en la parte superior de la estructura, al extremo izquierdo del plano inclinado, el mecanismo de sujeción libera la masa, permitiendo que esta comience a descender por el plano inclinado.
- 2. Durante el descenso de la masa, los sensores toman lecturas del tiempo que demora el móvil en recorrer las distancia desde el inicio del movimiento hasta los puntos de medición (donde se ubican los sensores).
- 3. Cuando la masa llega al otro extremo del plano inclinado, el mecanismo de sujeción en esa posición la sujeta, deteniendo la masa.
- 4. Una vez que la masa está sujeta, el actuador lineal comienza a recoger su vástago, lo que provoca que el mecanismo de inclinación cambie gradualmente su ángulo, de tal manera, que el extremo derecho del plano inclinado se eleva quedando en la posición más alta.

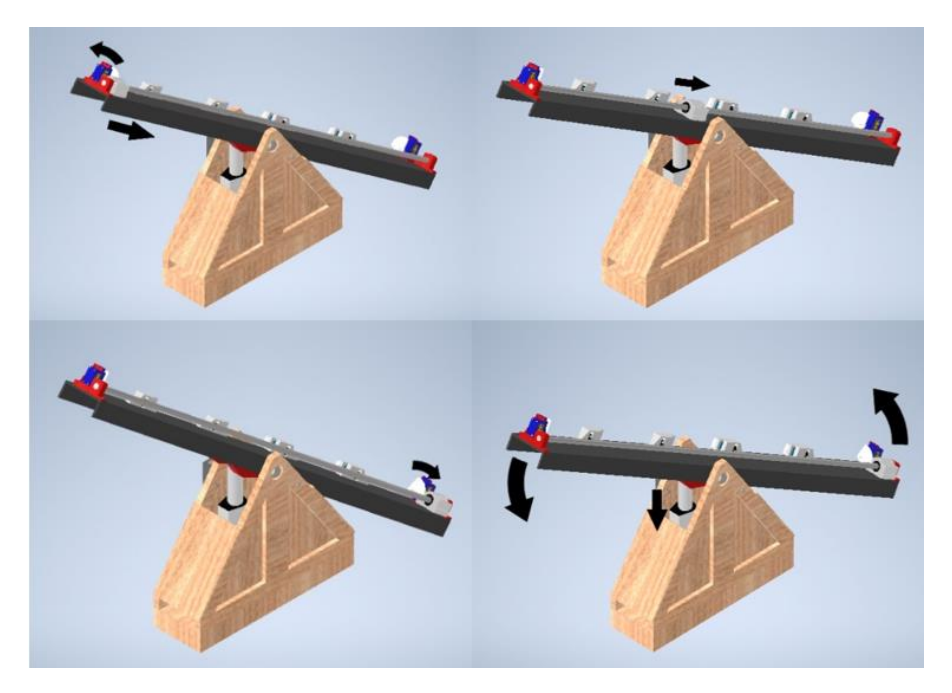

Figura 63. Secuencia de funcionamiento para la primera etapa del módulo de plano inclinado

<span id="page-76-0"></span>Etapa 2: Movimiento de derecha a izquierda [\(Figura 64\)](#page-77-0).

.

- 1. Una vez que el extremo derecho del plano inclinado está en la posición más alta, la masa vuelve a ser liberada por el mecanismo de sujeción, lo que provoca que comience a descender por el plano inclinado en la dirección opuesta.
- 2. Durante el segundo descenso de la masa, los sensores toman medidas de nuevo para estudiar el movimiento en esta dirección.
- 3. Cuando la masa llega al extremo izquierdo del plano inclinado, el mecanismo de sujeción en esa posición la sujeta.
- 4. El actuador lineal comienza de nuevo a recoger su vástago, y el mecanismo de inclinación va ajustando gradualmente el ángulo del plano inclinado hasta que el extremo izquierdo quede de nuevo en la posición más alta.

Una vez que el extremo izquierdo del plano inclinado está de nuevo en la posición más alta, la secuencia se repite desde el principio.

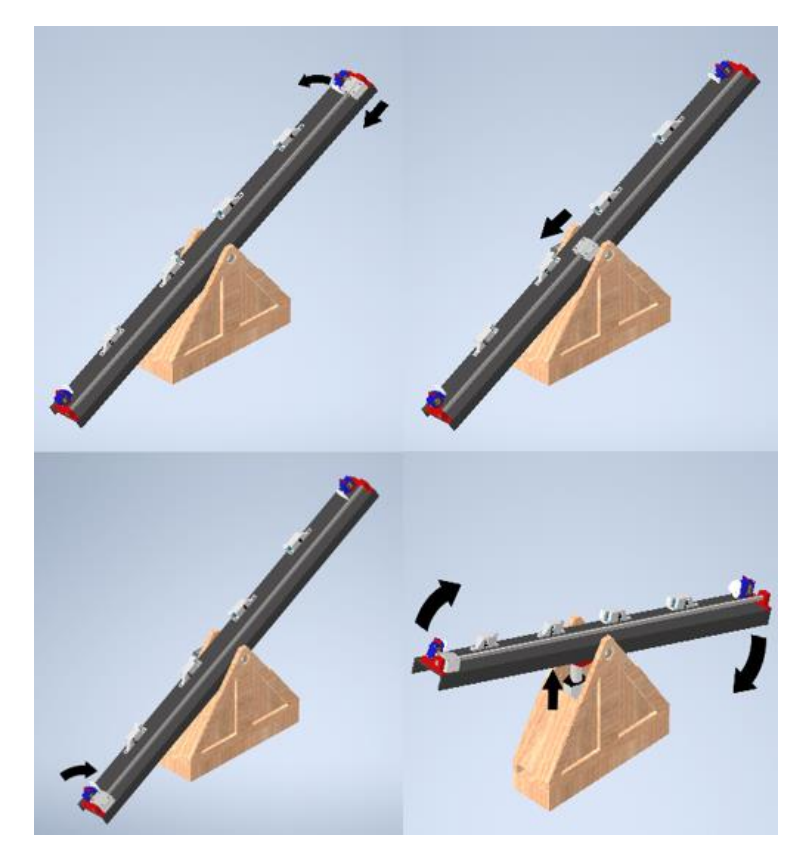

Figura 64. Secuencia de funcionamiento para la segunda etapa del módulo de plano inclinado.

<span id="page-77-0"></span>Es importante destacar que las condiciones iniciales del módulo, en particular la posición de la masa en el extremo izquierdo del plano inclinado, son cruciales para que la secuencia de movimientos descrita funcione correctamente. Por lo tanto, es esencial garantizar que la masa se encuentre en la posición adecuada antes de iniciar el ciclo de movimientos.

<span id="page-77-1"></span>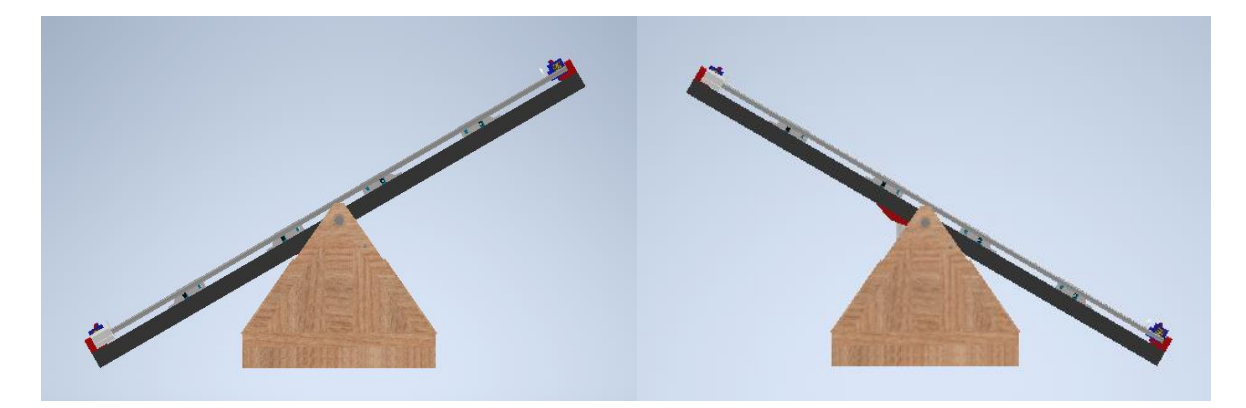

Figura 65. Vista lateral del prototipo de plano inclinado.

Debido a la vista utilizada para exponer las secuencias de funcionamiento puede parecer que la inclinación del plano sea diferente para cada una de las etapas, sin embargo, esto es solo cuestión de perspectiva, en la [Figura](#page-77-1) 65 tenemos el módulo de plano inclinado en una vista lateral en la que se comprueba que el plano tiene el mismo ángulo de inclinación en ambos casos y que limita justo con la superficie horizontal en donde estará apoyada la base del prototipo.

# **3.12.2Caída libre**

La secuencia de movimientos para el módulo de caída libre se describe en la [Figura](#page-79-0) [66.](#page-79-0) Las condiciones iniciales del prototipo contemplan que la masa se encuentre en la parte superior del prototipo.

Etapa 1:

- 1. El mecanismo de sujeción libera la masa y esta empieza a caer.
- 2. Durante la caída, los sensores toman lecturas del tiempo que demora el móvil en recorrer la distancia entre la referencia del movimiento y las ubicaciones de medición (lugar donde se ubica el sensor).
- 3. El mecanismo de elevación entra en funcionamiento y lleva la masa nuevamente al punto de partida.
- 4. Cuando la masa está en la posición inicial, es sostenida por el mecanismo de sujeción.
- 5. Finalmente, el elevador desciende hasta la parte inferior del prototipo, y el módulo queda en las condiciones iniciales para iniciar una nueva realización del experimento.

Es importante tener en cuenta que, en la secuencia de movimientos del módulo de caída libre, el mecanismo de sujeción se encarga de sostener la masa tanto en la posición inicial como en la final, además, el mecanismo de elevación es el encargado de llevar la masa de vuelta al punto de partida después de la caída libre.

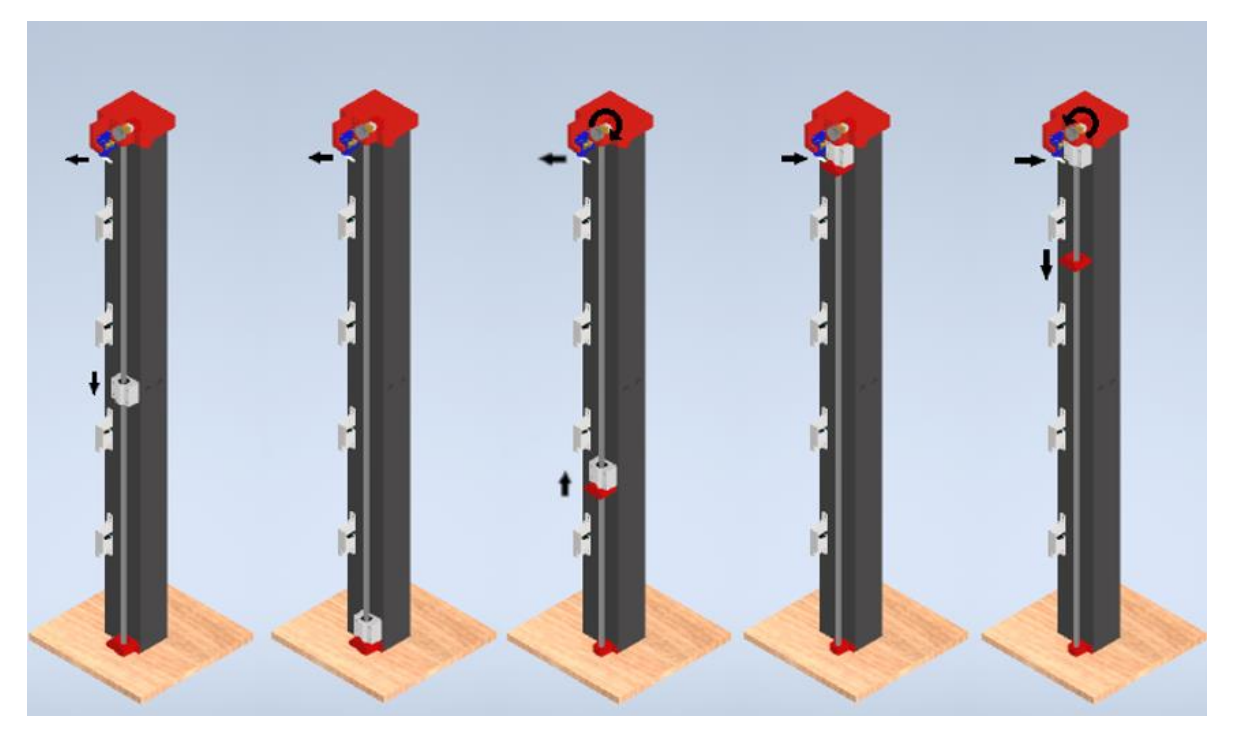

Figura 66. Secuencia de funcionamiento módulo de caída libre

### <span id="page-79-0"></span>**3.13 Simulación de esfuerzos**

En este contexto, es importante destacar que la simulación de esfuerzos estáticos es una técnica de modelado que se utiliza para analizar el comportamiento de las piezas críticas en condiciones estáticas, es decir, en reposo y sin movimiento. Esta se utiliza para evaluar la resistencia de una estructura o componente bajo la aplicación de cargas y fuerzas específicas.

Para llevar a cabo una simulación estática, es necesario definir un estado crítico del sistema y agregar las restricciones mecánicas correspondientes a la estructura, así como los puntos de apoyo y las fuerzas a las que estará sometida. A partir de estos datos, se utiliza una herramienta de análisis estático suministrada por el software CAD elegido, en este caso, Autodesk Inventor, para simular el comportamiento de las piezas y evaluar su resistencia.

El objetivo de la simulación estática es evitar posibles fallos de diseño y garantizar el correcto funcionamiento de los laboratorios remotos antes de proceder a su construcción. Al evaluar el comportamiento de las piezas críticas en condiciones estáticas, se pueden identificar posibles problemas o debilidades en el diseño y realizar los ajustes necesarios antes de la construcción real del prototipo.

Durante el proceso de diseño con base en el análisis de la simulación de movimientos y secuencias de funcionamiento, se determinaron las piezas que requieren un estudio de esfuerzos antes de su construcción.

#### **3.13.1Plano inclinado.**

Para el módulo de plano inclinado, se ha identificado la pieza que guía el movimiento de inclinación [\(Figura](#page-80-0) 67) como la pieza crítica del ensamblaje. Lo anterior, se debe a que esta no solo transforma el movimiento lineal del actuador principal a un movimiento de inclinación, sino que también soporta todo el peso de la estructura del componente mecánico.

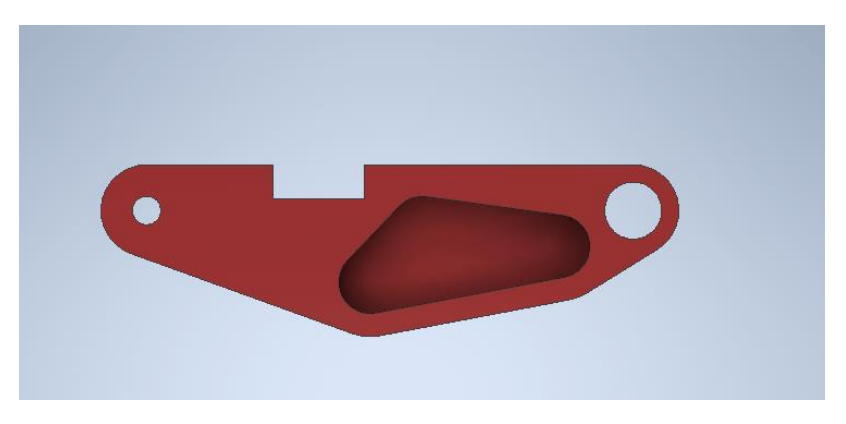

Figura 67. Pieza de estudio módulo de plano inclinado.

<span id="page-80-0"></span>Para efectos de su estudio estático, el estado crítico se define como el punto límite de inclinación descendente [\(Figura](#page-80-1) 68), puesto que el primer prototipo de esta pieza presentó dificultades en el movimiento, produciendo una oposición al desplazamiento de la articulación, situación que a lo largo de repetidos ensayos llevó al fallo de la pieza al verse superado el límite plástico y la resistencia a la fatiga del material de fabricación.

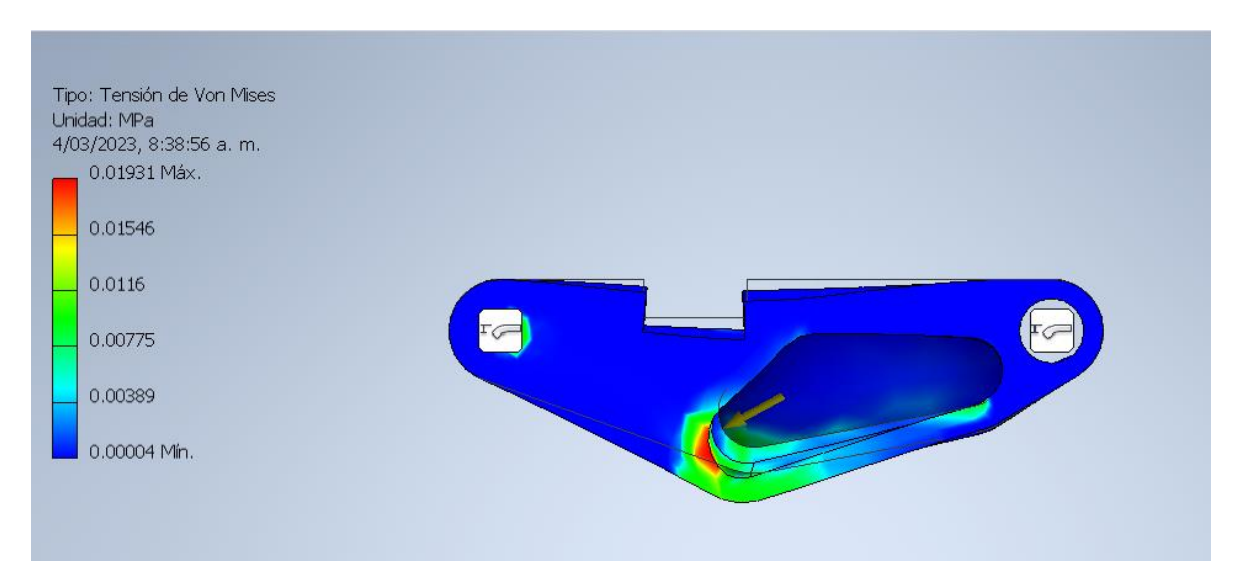

<span id="page-80-1"></span>Figura 68. Tensión de Von Mises en pieza del módulo de plano inclinado.

El análisis de tensión de Von Mises [50] es una herramienta útil para evaluar la intensidad del estado de esfuerzos en un material específico, al combinar la distribución de las tensiones principales en todas las direcciones del modelo. En la [Figura](#page-80-1) 68, se puede observar la zona del modelo que se encuentra sometida a mayores esfuerzos, de acuerdo con las cargas y restricciones definidas para simular el estado crítico del diseño. Como era de esperar, la superficie que entra en contacto con el actuador lineal para sostener la estructura en esa posición es la zona que experimenta mayor estrés mecánico, llegando a tener una Tensión de Von Mises máxima de 0.01931 Mpa.

Sin embargo, al conocer el material utilizado para la fabricación, que fue seleccionado desde las bibliotecas de Autodesk Inventor, el software se encuentra en la capacidad de proporcionar un resultado en términos de coeficiente de seguridad de la pieza en estudio [\(Figura](#page-81-0) 69). De esta manera, se puede interpretar de manera más expedita, si la pieza es lo suficientemente resistente para soportar los esfuerzos a los que estará sometida, basándose en los parámetros conocidos de las propiedades mecánicas del material.

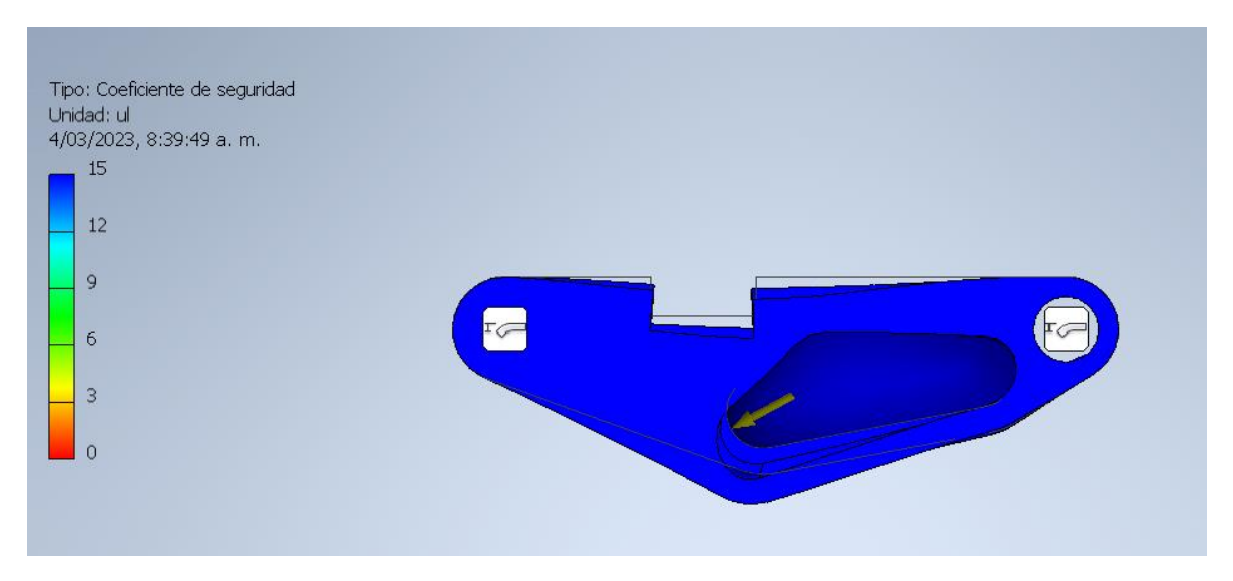

Figura 69. Coeficiente de seguridad en pieza del módulo de plano inclinado.

<span id="page-81-0"></span>De este modo, en la [Figura](#page-81-0) 69 podemos observar en una escala de colores que el coeficiente de seguridad máximo de la pieza estudiada es de 15 (es decir, soporta 15 veces la carga máxima a la que será sometida) para el estado más crítico de todo el funcionamiento. Esto nos brinda la seguridad de que la pieza podrá soportar satisfactoriamente las cargas a las que estará sometida.

#### **3.13.2Caída libre**

Para el módulo de caída libre se define la pieza principal del mecanismo de elevación [\(Figura](#page-82-0) 70) como pieza critica del ensamblaje, esta definición obedece a que esta pieza recibe de manera directa el impacto de la masa una vez terminado su recorrido.

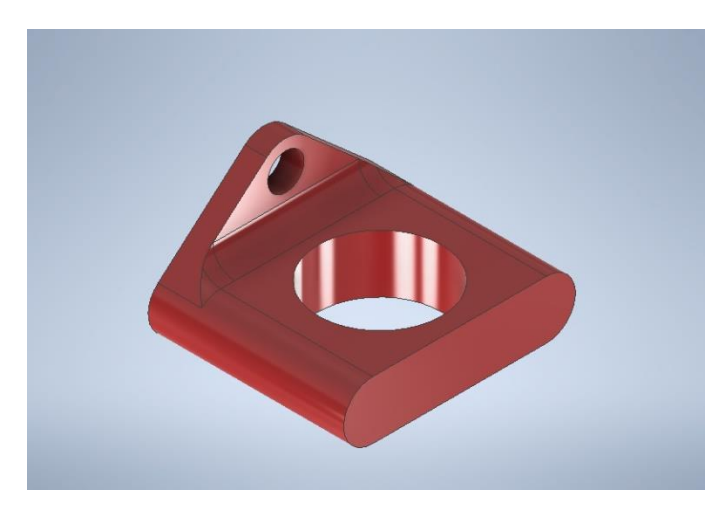

Figura 70. Pieza de estudio módulo de caída libre.

<span id="page-82-0"></span>Para llevar a cabo su estudio estático, se considera como estado crítico el momento en que la masa entra en contacto con la pieza. La fuerza resultante del impacto puede generar esfuerzos mecánicos significativos en la pieza, lo que podría superar los límites plásticos y resistencias mecánicas del material, y eventualmente llevar a su fallo, por tanto, es crucial analizar detalladamente la resistencia de esta pieza para garantizar el correcto funcionamiento del sistema.

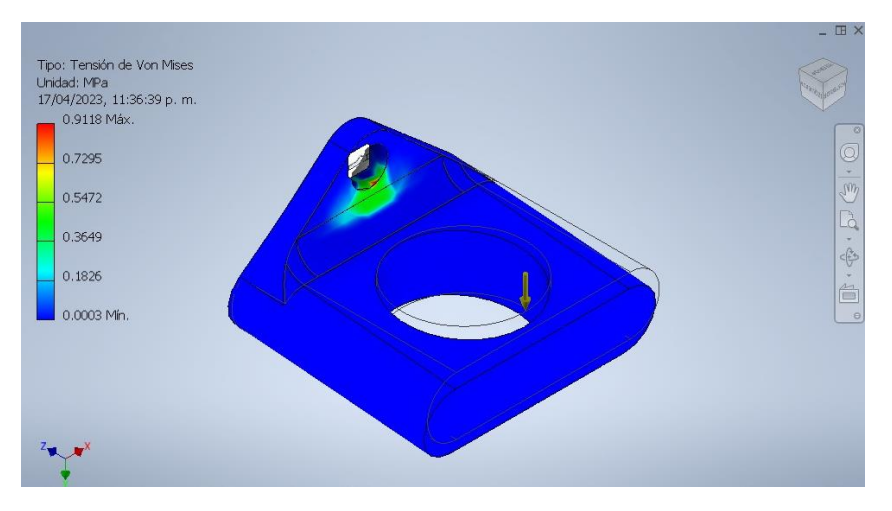

<span id="page-82-1"></span>Figura 71. Tensión de Von Mises en pieza del módulo de caída libre.

Al igual que en el estudio previo, se parametrizaron las restricciones y fuerzas basadas en el comportamiento del movimiento. Los resultados revelaron que las tensiones de Von Mises alcanzan un valor máximo de 0.9118 MPa en la zona de sujeción de la pieza, como se muestra en la [Figura](#page-82-1) 71. Este valor está relacionado con la intención de la pieza de detener la masa y posteriormente elevarla, de acuerdo con el propósito para el cual fue diseñada. Además, se utilizó el estudio del coeficiente de seguridad, especificando el material de construcción al software, lo que resultó en el análisis mostrado en la [Figura 72.](#page-83-0)

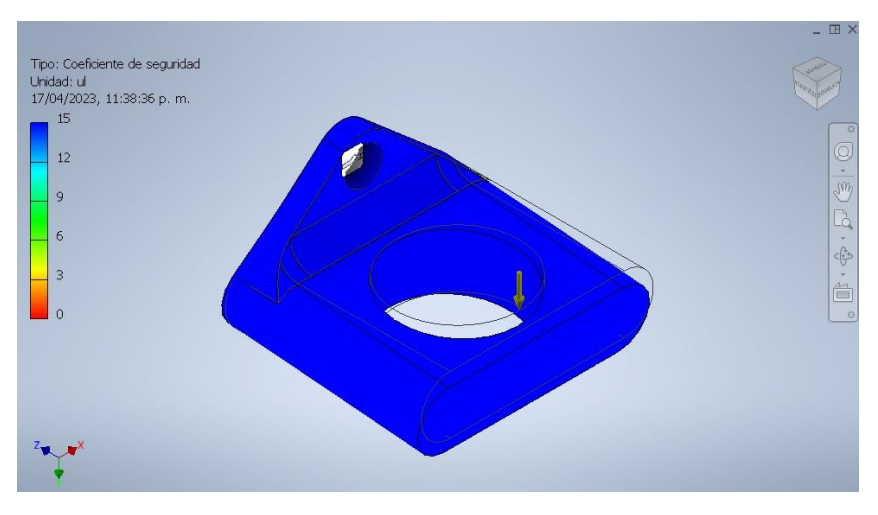

Figura 72. Coeficiente de seguridad en pieza del módulo de caída libre.

<span id="page-83-0"></span>En este segundo análisis del coeficiente de seguridad ([Figura](#page-83-0) 72), se puede interpretar que la pieza cuenta con una resistencia adecuada para cumplir con el propósito para el cual fue diseñada. Según los resultados del estudio, la pieza tiene la capacidad de soportar cargas hasta 15 veces mayores de las que será sometida, lo cual demuestra su robustez y capacidad para cumplir con los requisitos de diseño.

## **3.14 Programación**

Para construir módulos que funcionen correctamente, es necesario programar los microcontroladores y las tarjetas con los algoritmos adecuados. Los programadores suelen utilizar diagramas de flujo para representar de manera clara el comportamiento lógico de un proceso determinado que se ejecuta en una tarjeta programable.

En la construcción de los laboratorios remotos a nivel de prototipos físicos, se requiere la utilización de dos códigos que intercambiarán información entre sí. Uno de ellos se aloja y ejecuta en la interfaz de comunicaciones, mientras que el otro se encuentra en la tarjeta de control.

#### **3.14.1Código de la interfaz de comunicaciones**

El código para la interfaz de comunicaciones es crucial para conectar la interfaz de usuario con la tarjeta de control. Este código debe gestionar las órdenes de ejecución, recibir y devolver los datos al broker, tal como se muestra en la [Figura](#page-32-0)  [14,](#page-32-0) que ilustra el funcionamiento del protocolo MQTT. Para lograr esto, se ha creado un diagrama de flujo [\(Figura](#page-84-0) 73) que describe la secuencia del algoritmo.

En términos generales, el algoritmo analiza los datos publicados en el tópico y, en función de ellos, inicia la rutina correspondiente en la tarjeta de control. Una vez finalizada esta rutina, se publican los datos de respuesta en el tópico, lo que permite que sean leídos desde una interfaz de usuario.

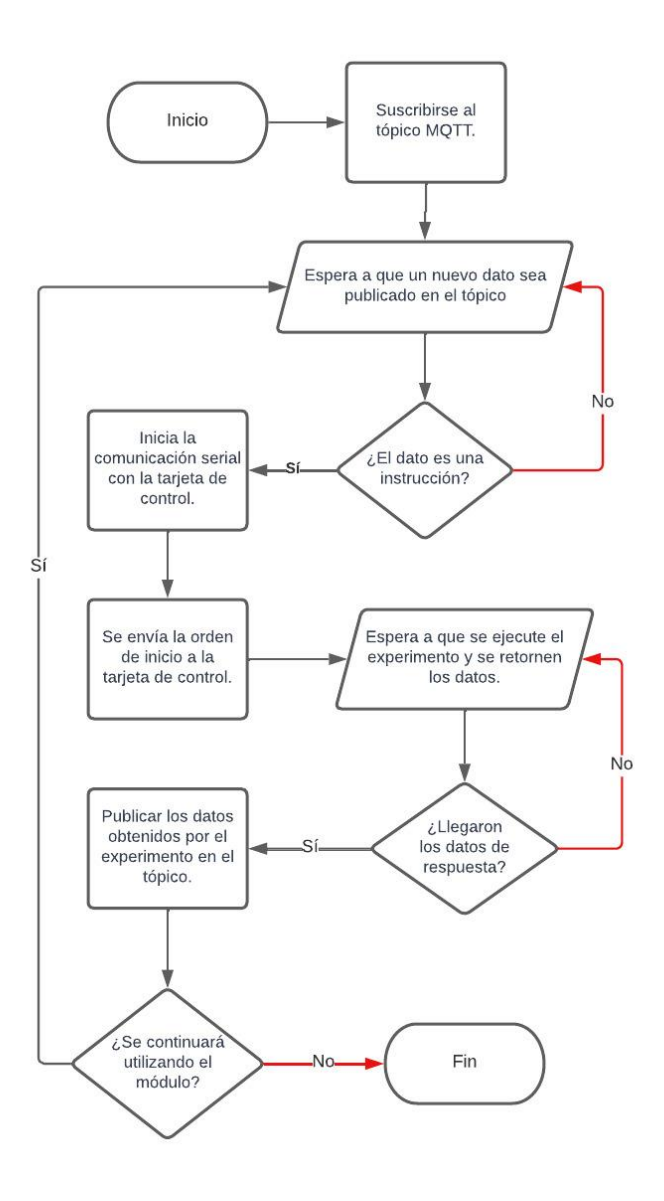

<span id="page-84-0"></span>Figura 73. Diagrama de flujo interfaz de comunicaciones.

#### **3.14.2Código de la tarjeta de control**

El código implementado en la tarjeta de control es responsable de controlar todos los actuadores y sensores del sistema. Además, debe coordinar todos los mecanismos necesarios para lograr la secuencia de funcionamiento adecuada, tal como se muestra en la [Figura](#page-76-0) 63 y [Figura](#page-79-0) 66. Además, este código debe procesar toda la información generada con el fin de obtener los datos resultantes de los sensores.

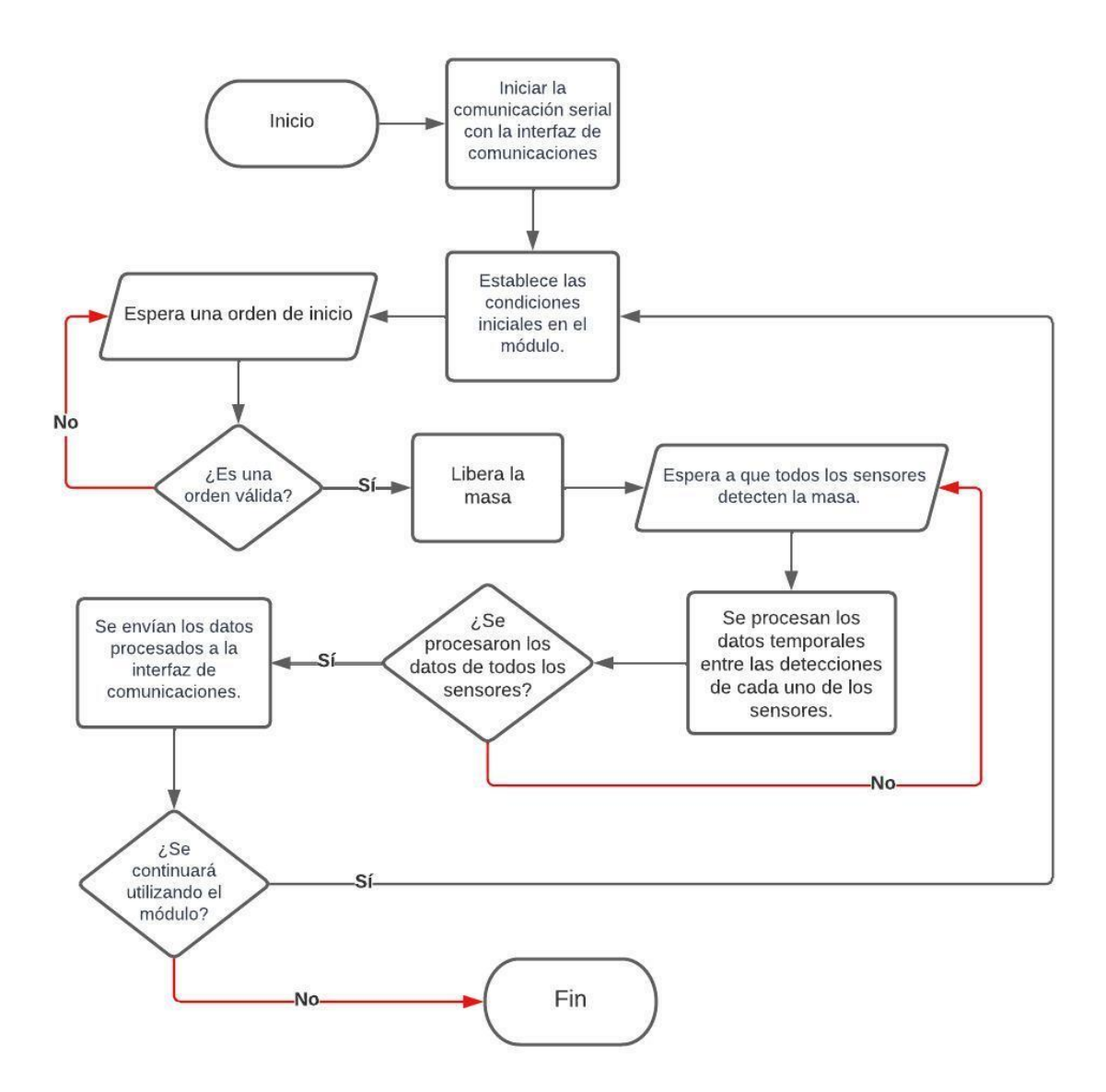

<span id="page-85-0"></span>Figura 74. Diagrama de flujo tarjeta de control

La rutina de la tarjeta de control comienza con una orden enviada por la interfaz de comunicaciones y termina devolviendo los datos temporales procesados a esta interfaz. El comportamiento del algoritmo está descrito en el diagrama de flujo que se muestra en la [Figura](#page-85-0) 74.

Es importante tener en cuenta que, aunque el algoritmo de funcionamiento de la tarjeta de control es similar para ambos laboratorios remotos (caída libre y plano inclinado), existen diferencias significativas en las condiciones iniciales y en la secuencia de funcionamiento necesaria para cada uno. Por lo tanto, los procesos descritos de manera general en el diagrama de flujo deben ser específicos para el tipo de actuador que se desea controlar y para la condición inicial del laboratorio a la que se desea llegar, como se muestra en las.

#### **Capítulo 4: Resultados**

El primer objetivo fue diseñar e implementar un sistema mecánico para los módulos de caída libre y plano inclinado, que permitiera su operación sin intervención humana y garantizara la precisión en las mediciones, así como la repetitividad de los experimentos. Los resultados de la implementación de este sistema se presentan a continuación.

La construcción de los módulos se llevó a cabo de manera manual. Esto implica que se utilizó trabajo y habilidad humana para construir los módulos, sin la ayuda de procesos automatizados o maquinaria especializada. Para la construcción de los módulos, se utilizaron diversos materiales y componentes cada uno de ellos con una función específica.

Además, la tecnología de impresión 3D se utilizó para producir piezas específicas para los prototipos, permitiendo la creación de componentes de acople a medida y con gran precisión. En resumen, la combinación de estos materiales y componentes permitió la construcción de prototipos robustos, precisos y seguros para el desarrollo de experimentos en las leyes físicas del plano inclinado y la caída libre.

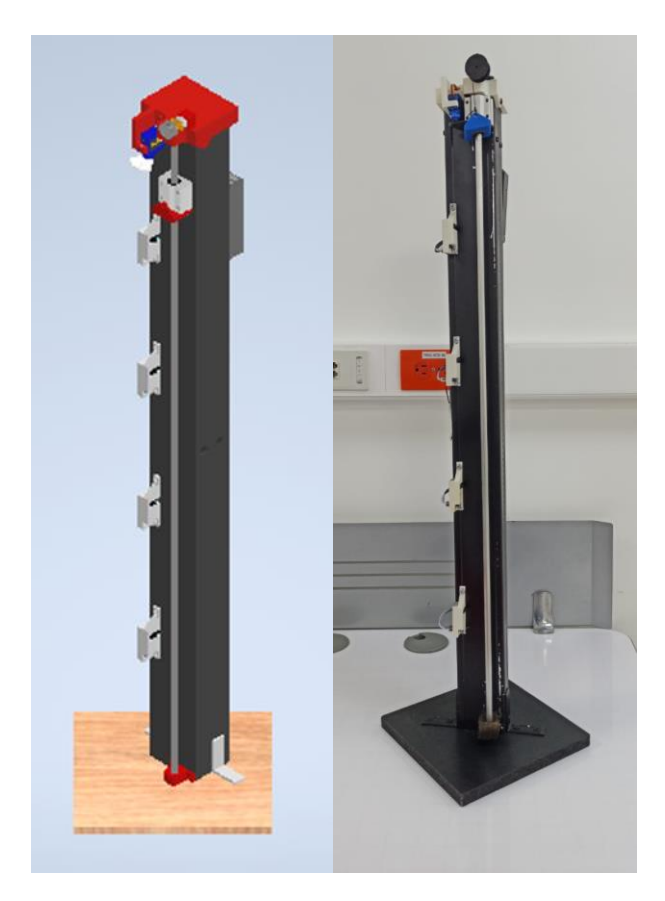

<span id="page-87-0"></span>Figura 75. Comparación entre el diseño y la construcción del componente mecánico del módulo de caída libre

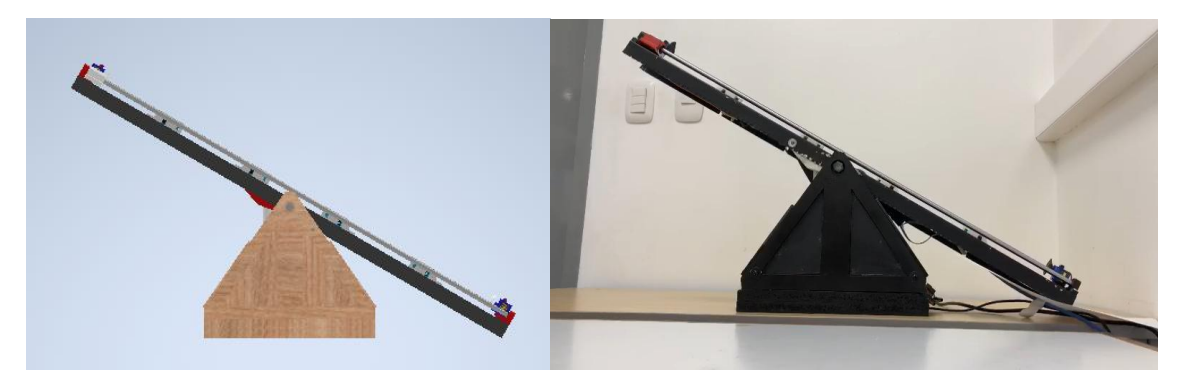

Figura 76. Comparación entre el diseño y la construcción del componente mecánico del módulo de plano inclinado

<span id="page-88-0"></span>El análisis comparativo de las [Figura](#page-87-0) 75 y [Figura](#page-88-0) 76 muestra que los prototipos de los laboratorios remotos para las leyes físicas de caída libre y plano inclinado se han desarrollado de acuerdo con lo planificado en las etapas metodológicas y de diseño. El aspecto físico y el comportamiento mecánico de las estructuras finales corresponden fielmente a las especificaciones previstas en las en estas etapas para construcción de estos laboratorios.

El segundo objetivo de esta tesis fue la implementación de un sistema electrónico que permitiera el control e instrumentación de los módulos diseñados. Con este fin se desarrollaron PCBs (Printed Circuit Boards) específicas para mejorar la interconexión de los diferentes componentes del sistema electrónico. La utilización de estas PCBs permitió una mayor eficiencia y confiabilidad en la transmisión de señales y la conexión de los diferentes dispositivos electrónicos que componen el sistema.

La implementación del sistema electrónico descrito [\(Figura](#page-73-0) 61 y [Figura](#page-74-0) 62) permitió la correcta integración del componente mecánico y electrónico para el funcionamiento remoto de los módulos diseñados, el uso de este sistema permitió el control preciso y automatizado de los experimentos llevados a cabo en los módulos mencionados.

<span id="page-89-0"></span>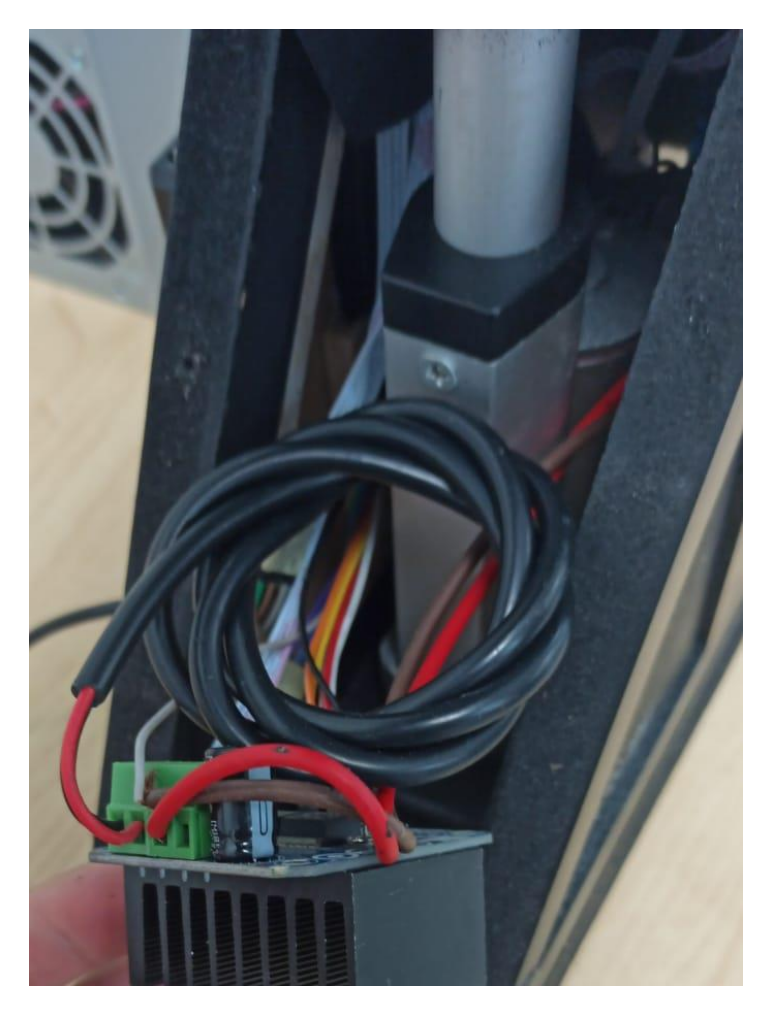

Figura 77. resultado de conexiones del componente electrónico en el módulo de plano inclinado.

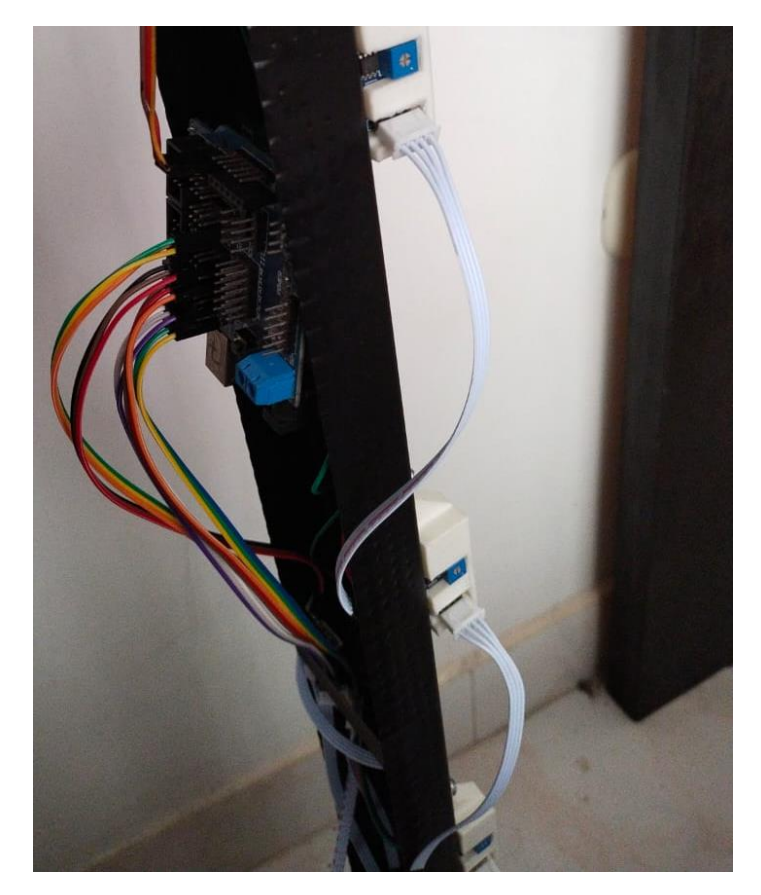

Figura 78. resultado de conexiones del componente electrónico en el módulo decaída libre.

<span id="page-90-0"></span>La integración del sistema electrónico y mecánico se observa en las [Figura](#page-89-0) 77 y [Figura](#page-90-0) 78, donde se evidencia la adecuada interconexión de todos los actuadores y sensores con las tarjetas de control y comunicaciones. Además, la operación remota del sistema indica que la implementación de la programación y el sistema electrónico en general han arrojado los resultados esperados por lo que se considera que el sistema electrónico cumple con los objetivos planteados en la tesis.

#### **4.1Interfaz de Usuario**

Abordando los resultados de la interfaz de usuario, es fundamental exponer las etapas que componen su desarrollo, incluyendo principalmente la Base de Datos y el Frontend. Al abordar todas estas etapas y presentar los resultados de cada una de ellas, se logra una visión general y completa de cómo se implementó la interfaz de usuario para alcanzar el objetivo específico deseado.

En el apartado de base de datos, la [Figura 79](#page-91-0) muestra el diagrama del esquema de la base de datos que representa la estructura de las tablas de tiempos y parámetros según lo definido en la [Tabla 6](#page-36-0) y [Tabla 7.](#page-36-1) También la [Figura 79](#page-91-0) muestra los atributos de cada tabla incluyendo su nombre tipos de datos y restricciones de integridad si las hubiera. Esta representación visual proporciona una visión clara de la organización de la base de datos y sirve como referencia para comprender su estructura y diseño.

| <b>O</b> lab tiempos caidal                                 | lab tiempos_planoi                                          |
|-------------------------------------------------------------|-------------------------------------------------------------|
| $\hat{a}$ id: int(11)                                       | $\hat{a}$ id : inf(11)                                      |
| $#$ tio : int(11)                                           | $#$ fl0 : inf(11)                                           |
| # 11 : int(11)                                              | # 11 : int(11)                                              |
| # 112 : int(11)                                             | $#$ ti2 : int(11)                                           |
|                                                             |                                                             |
| $#$ ti3 : int(11)                                           | $\pm$ 13 : int(11)                                          |
| <b>O</b> lab parametros_caidal                              |                                                             |
| $a$ id : int(11)                                            | $a$ id : int(11)                                            |
|                                                             | $\oplus$ vo : varchar(4)                                    |
| $\odot$ v0 : varchar(11)<br>$\circledcirc$ ax : varchar(11) | <b>O</b> lab parametros planoi<br>$\otimes$ ax : varchar(4) |

Figura 79. Tablas creadas en la base de datos.

<span id="page-91-0"></span>En la [Figura 80](#page-91-1) se muestra la información resultante de un ejemplo de una consulta SELECT en la base de datos con respecto a la tabla de tiempos y parámetros del experimento de Plano Inclinado.

| Mostrando filas 0 - 9 (total de 10, La consulta tardó 0,0015 segundos.)                          | Mostrando filas 0 - 9 (total de 10, La consulta tardó 0,0013 segundos.)                      |
|--------------------------------------------------------------------------------------------------|----------------------------------------------------------------------------------------------|
| SELECT * FROM 'tiempos caidal'                                                                   | SELECT * FROM 'parametros caidal'                                                            |
| Perfilando   Editar en línea   [ Editar     Explicar SQL     Crear código PHP     Actualizar     | Perfilando   Editar en línea     Editar     Explicar SQL     Crear código PHP     Actualizar |
| Número de filas:<br>Filtrar filas:<br>Buscar en esta tabla<br>$\Box$ Mostrar todo<br>$25 \times$ | Mostrar todo   Número de filas: 25 V<br>Filtrar filas:<br>Buscar en esta tabla               |
| + Opciones                                                                                       | + Opciones                                                                                   |
| $\leftarrow$ T $\rightarrow$<br>$\blacktriangledown$ id tl0 tl1 tl2 tl3                          | $\leftarrow$ T $\rightarrow$<br>$\overline{v}$ id v0<br>fg<br>ax                             |
| Editar 3 Copiar @ Borrar 1 251 263 400 410                                                       | Editar 3 Copiar @ Borrar 1 -0.21204924 7.465260447 0                                         |
| Editar 3 Copiar @ Borrar 2 255 303 406 412                                                       | Editar 3 Copiar @ Borrar 2 -0.40566962 8.343191341 0                                         |
| Editar 3: Copiar Borrar 3 249 332 401 410                                                        | Editar 3 -0.56474397 9.114418444 0                                                           |
| Editar 3 Copiar @ Borrar 4 255 341 406 413                                                       | Editar 3 Copiar @ Borrar 4 -0.66450018 9.549338894 0                                         |
| Editar 3 Copiar Borrar 5 253 334 404 412                                                         | Editar + Copiar Borrar 5 -0.72548082 9.840708993 0                                           |
| Editar Wi Copiar @ Borrar 6 278 363 428 435                                                      | Editar Mi Copiar @ Borrar 6 -0.70888411 9.532123864 0                                        |
| Editar 3: Copiar @ Borrar 7 263 349 414 421                                                      | Editar 3 Copiar @ Borrar 7 -0.75393821 9.717193932 0                                         |
| Editar 3 Copiar @ Borrar 8 258 341 409 420                                                       | Editar Wi Copiar @ Borrar 8 -0.78658613 9.873386917 0                                        |
| Editar 3: Copiar @ Borrar 9 279 365 430 438                                                      | Editar 3 Copiar @ Borrar 9 -0.78230699 9.733231606 0                                         |
| Editar 3 Copiar @ Borrar 10 279 365 430 450                                                      | Editar 3 Copiar @ Borrar 10 -0.76672462 9.542945197 0                                        |
|                                                                                                  |                                                                                              |
| Para los elementos que están marcados: / Editar<br>Seleccionar todo                              | Para los elementos que están marcados: / Editar<br>Seleccionar todo                          |
| <b>Jei</b> Copiar<br>Exportar<br><b>Borrar</b>                                                   | <b>SH</b> Copiar<br>Exportar<br><b>Borrar</b>                                                |

Figura 80. Información almacenada en tablas de tiempos y parámetros.

<span id="page-91-1"></span>El diseño implementado en la Base de Datos permite independizar la información de cada banco, existiendo tablas tanto para Plano inclinado como para Caída Libre.

Además, la información guardada permitirá al estudiante el estudio del fenómeno físico sin necesidad de ejecutar un nuevo experimento con el respectivo Banco.

En el Frontend, se implementaron dos pantallas distintas. Una de estas pantallas corresponde al desarrollo del laboratorio, tal como se muestra en la [Figura 81](#page-92-0) Esta pantalla se asemeja al Mockup planteado en la metodología de la Interfaz de Usuario, el cual se puede observar en la [Figura 20.](#page-41-0) La pantalla del laboratorio incluye diversos elementos gráficos de entrada y salida, los cuales fueron definidos en detalle en la [Tabla 4.](#page-33-0) Entre estos elementos se encuentran el botón "Medir", el número de repeticiones, la tabla de tiempos por repetición y un componente visual de Cámara Web.

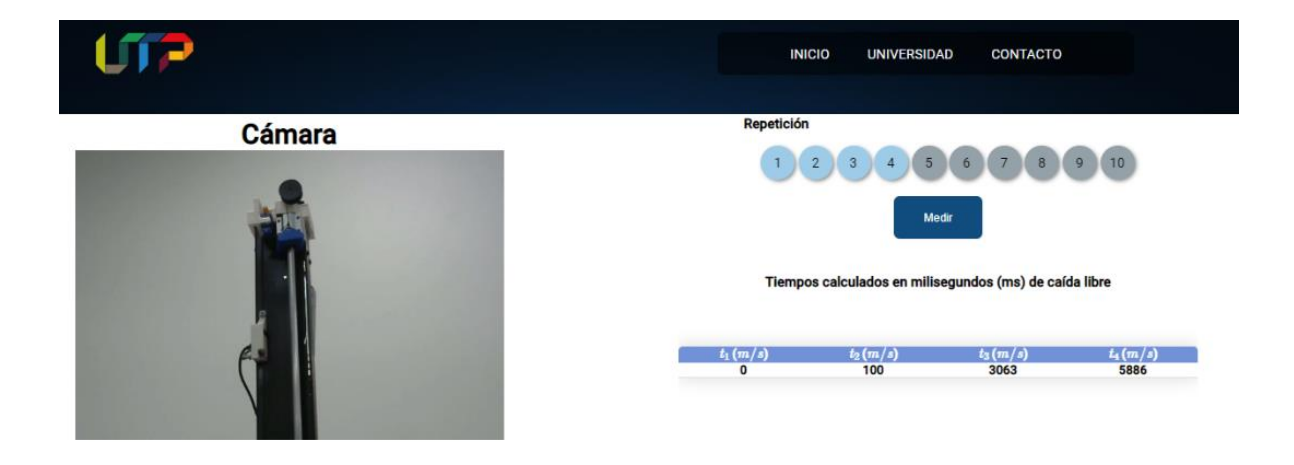

Figura 81. Interfaz del desarrollo del laboratorio.

<span id="page-92-0"></span>Al concluir todas las repeticiones del experimento físico, se redirecciona a la pantalla de resultados, esta pantalla se basa en el diseño previo del Mockup [\(Figura 21\)](#page-42-0). Además, estos resultados incluyen elementos gráficos definidos en la [Tabla 4,](#page-33-0) que proporcionan información visual adicional que complementa los datos obtenidos en el experimento físico.

La [Figura 82](#page-93-0) muestra los resultados temporales del experimento, es decir, le enseña al usuario la tabla resultante de todos los tiempos obtenidos en cada una de las repeticiones del experimento anterior.

| $t_1$ (ms) | $t_2$ (ms) | $t_3$ $(ms)$ | $t_4$ (ms) |
|------------|------------|--------------|------------|
| 251        | 263        | 400          | 410        |
| 255        | 303        | 406          | 412        |
| 249        | 332        | 401          | 410        |
| 255        | 341        | 406          | 413        |
| 253        | 334        | 404          | 412        |
| 278        | 363        | 428          | 435        |
| 263        | 349        | 414          | 421        |
| 258        | 341        | 409          | 420        |
| 279        | 365        | 430          | 438        |
| 279        | 365        | 430          | 450        |

Figura 82. Resultado Tabla de Tiempos

<span id="page-93-0"></span>la [Figura 83](#page-93-1) muestra al usuario la tabla resultante de los valores calculados para los parámetros de velocidad y aceleración en cada iteración.

| <b>velocidad</b> $(m/s)$ | aceleración $(m/s^2)$ |
|--------------------------|-----------------------|
| $-0.21204924$            | 7.465260447           |
| $-0.40566962$            | 8.343191341           |
| $-0.56474397$            | 9.114418444           |
| $-0.66450018$            | 9.549338894           |
| $-0.72548082$            | 9.840708993           |
| $-0.70888411$            | 9.532123864           |
| $-0.75393821$            | 9.717193932           |
| $-0.78658613$            | 9.873386917           |
| $-0.78230699$            | 9.733231606           |
| $-0.76672462$            | 9.542945197           |

Figura 83. Resultado Tabla de Parámetros

<span id="page-93-1"></span>Adicionalmente, en esta pantalla también se incluyen las gráficas de distribución de tiempos para cada uno de los sensores, como se muestra en la [Figura 84.](#page-94-0) Estas gráficas de distribución son especialmente útiles para el usuario, ya que proporciona información detallada sobre la variabilidad y la dispersión de los tiempos medidos por cada sensor.

Mediante las gráficas de distribución de tiempos, el usuario puede identificar la concentración y dispersión de los tiempos alrededor de ciertos valores o rangos. Esto le permite detectar posibles patrones o anomalías en los datos, así como comprender mejor la naturaleza de la distribución temporal de los eventos medidos por cada sensor.

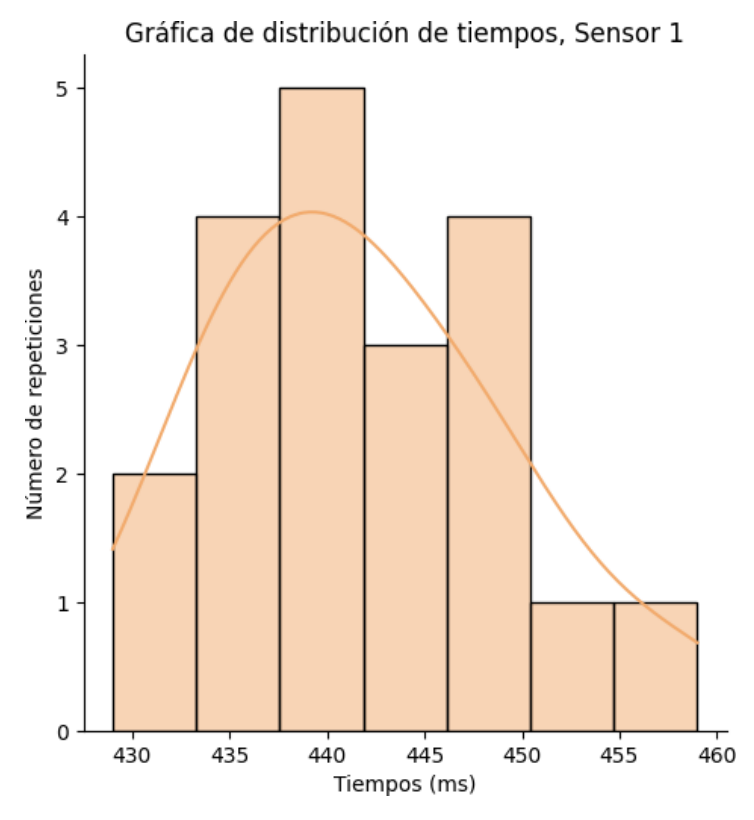

Figura 84. Gráfica de distribución de tiempos.

<span id="page-94-0"></span>Finalmente, como parte de los resultados, se proporciona una gráfica de regresión que utiliza el método de mínimos cuadrados para calcular la recta de regresión lineal, como se muestra en la [Figura 85.](#page-95-0) Esta gráfica de regresión es valiosa para el usuario, ya que le brinda una representación visual de la relación entre dos variables y ayuda a identificar patrones y tendencias en los datos.

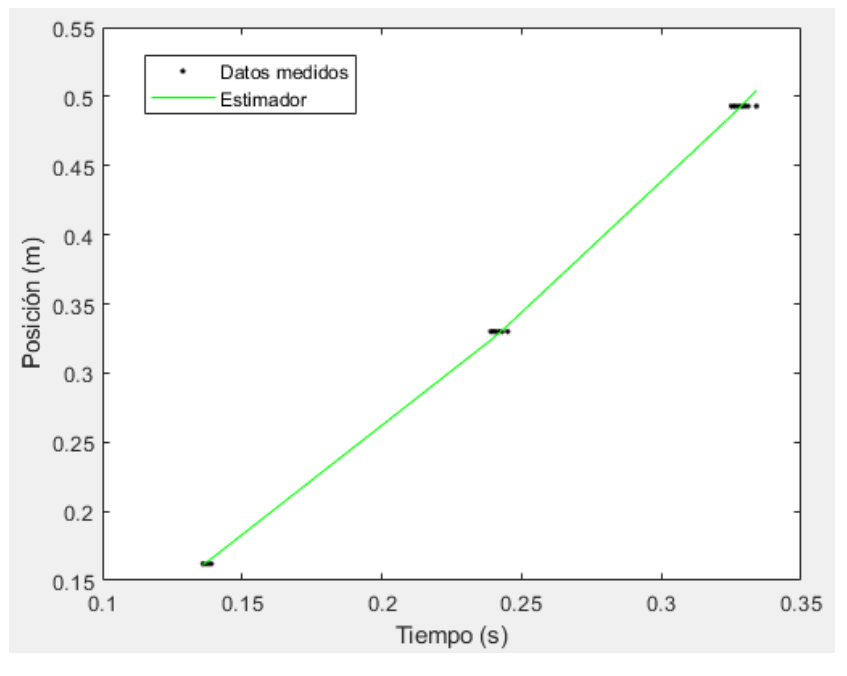

Figura 85. Gráfica de Regresión.

## <span id="page-95-0"></span>**4.2Validación técnica**

Con el sistema terminado, integrando sus componentes mecánico y electrónico, y la interfaz de visualización implementada, se han iniciado las validaciones técnicas de funcionamiento. Estas validaciones buscan evaluar si los módulos construidos cumplen con los requisitos definidos en la etapa metodológica, así como si satisfacen las necesidades del proyecto. Estas validaciones se dividen en tres categorías definidas en la etapa metodológica: pruebas del componente mecánico, pruebas del componente electrónico y pruebas de software.

## **4.2.1 Pruebas del componente mecánico**

Para llevar a cabo las pruebas del componente mecánico [\(Tabla 10\)](#page-96-0), se realizaron las siguientes acciones:

- Se verificó que los acoples estuvieran correctamente ajustados mediante pruebas de resistencia y ajuste, para asegurar que las piezas encajaban de forma estable y cumplían con los requisitos del proyecto.
- Se evaluó la alineación de los componentes mediante mediciones de ángulo de inclinación y nivel, y se realizaron los ajustes necesarios para asegurar

que los componentes estuvieran alineados de forma precisa y adecuada, evitando así problemas como fricciones, vibraciones y desgaste excesivo.

- Se realizaron pruebas de funcionamiento del sistema mecánico con diferentes velocidades, cargas y condiciones de operación para comprobar que los movimientos eran fluidos y no se presentaban interrupciones en el movimiento o vibraciones no deseadas.
- Para evaluar la resistencia de las piezas 3D, se realizaron pruebas de carga y tensiones, y resistencia a la fatiga de las piezas bajo diferentes cargas y condiciones de uso.

<span id="page-96-0"></span>Tabla 10. Pruebas del componente mecánico.

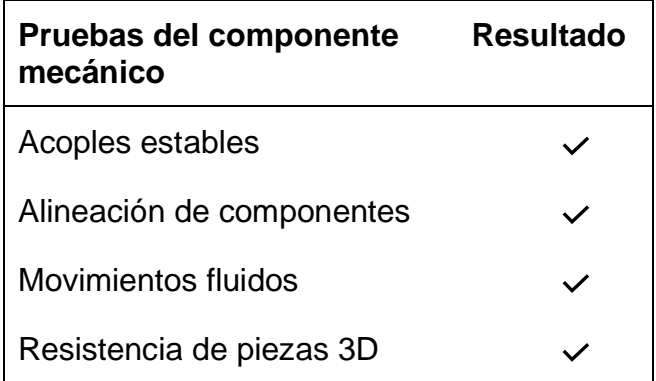

## **4.2.2 Pruebas componente electrónico**

Para llevar a cabo las pruebas del componente electrónico [\(Tabla 11\)](#page-97-0), se realizaron las siguientes acciones:

- Se verificó que las conexiones del cableado estuvieran correctamente realizadas mediante pruebas de continuidad y aislamiento, asegurando que las conexiones estuvieran firmes y seguras.
- Se midió la tensión de alimentación en diferentes nodos del circuito eléctrico, para asegurar que se estuviera suministrando la tensión adecuada y evitar daños en los componentes.
- Se evaluó la temperatura de operación del sistema electrónico, midiendo la temperatura en diferentes nodos del circuito y realizando pruebas de calentamiento, para asegurar que los componentes estuvieran trabajando dentro del rango de temperatura especificado y evitar sobrecalentamientos.

• Se midieron las corrientes de consumo en diferentes elementos del circuito eléctrico, evaluando el consumo de cada componente y asegurando que no se excedieran los límites de corriente especificados en el diseño.

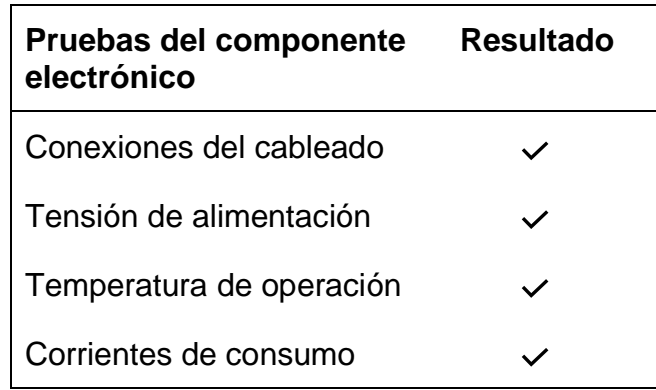

<span id="page-97-0"></span>Tabla 11. Pruebas del componente electrónico

#### **4.2.3 Pruebas componente de software**

Para llevar a cabo las pruebas de software [\(Tabla 12\)](#page-98-0), se realizaron las siguientes acciones:

- Se evaluó la sintaxis del código fuente, revisando que estuviera correctamente escrito y siguiera las buenas prácticas de programación, para asegurar la legibilidad, mantenibilidad y escalabilidad del código.
- Se revisó la estructura de datos, verificando que estuviera correctamente definida y optimizada para la operación del software, asegurando la integridad y seguridad de los datos.
- Se evaluó la comunicación entre los diferentes módulos del software, comprobando que estuviera bien implementada y sin errores que pudieran causar fallas o mal funcionamiento del sistema, teniendo especial cuidado en si existía perdida de paquetes de datos durante la transmisión y recepción de información.
- Se verificó la visualización de los datos y resultados del software, evaluando la calidad y usabilidad de la interfaz gráfica, para asegurar que fuera clara, intuitiva y fácil de usar por el usuario.

<span id="page-98-0"></span>Tabla 12. Pruebas de Software.

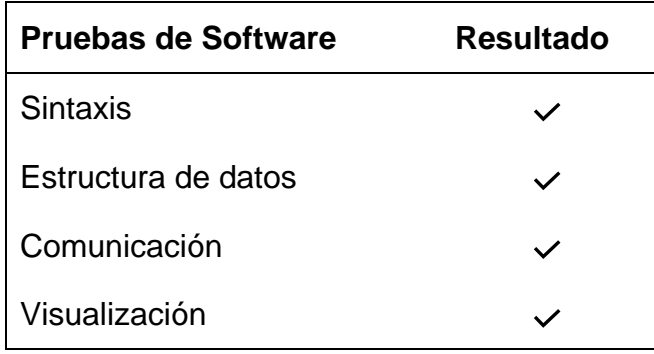

Cada una de estas pruebas fue llevada a cabo siguiendo protocolos específicos, utilizando las herramientas de análisis y equipos de medición adecuados, teniendo cuidado en la precisión de las medidas y análisis seleccionados, con el objetivo de garantizar el correcto funcionamiento del sistema y cumplir con los requisitos definidos en la etapa metodológica del proyecto.

#### **4.3Validación estadística**

El cálculo de las desviaciones estándar de los parámetros de estudio y variables aleatorias del análisis se resume en la [Tabla 13.](#page-99-0) Esta tabla posibilita observar una baja incertidumbre en los valores de desviación del Plano Inclinado como  $\int_{\alpha} \sigma_x^2 =$ 0.003 m (longitud) y  $\sqrt{\sigma_{\widehat{v_0}}^2} =$  0.005 $m/_{S^2}$  (aceleración). Además, el valor medio ya sea de longitud o aceleración es cercano al valor teórico con errores relativos de 0.00% y 0.20% respectivamente. Estos resultados demuestran la repetibilidad y confiabilidad del experimento, brindando una sólida base para confiar en los datos obtenidos.

Sin embargo, se destaca un valor considerable del error relativo en la estimación de  $v<sub>0</sub>$  (11.56%) para el experimento de plano inclinado. El alto valor en el error puede atribuirse principalmente a la técnica de inferencia utilizada, que no regulariza la información proporcionada por los instrumentos de medición.

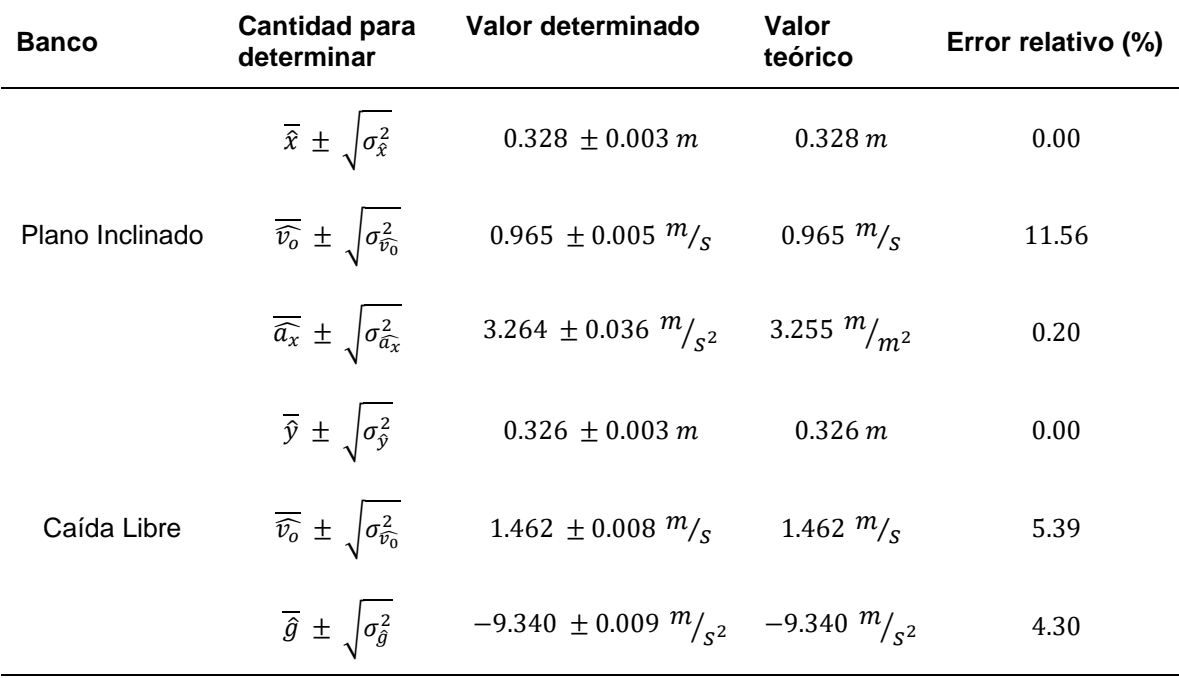

<span id="page-99-0"></span>Tabla 13. Cálculo de incertidumbre para los dos experimentos [35].

En la [Tabla 13](#page-99-0) se observa que el valor medido de la gravedad se encuentra cercano al valor esperado, con un error de 0.009 m/s^2. En caso de que se requiera mejorar la precisión de esta medida, se recomienda ajustar la sensibilidad del sensor óptico para mejorar la detección de la masa y ajustar cuidadosamente su ubicación en el Banco experimental. Sin embargo, al sustituir los valores de la gravedad en la ecuación (16), se obtiene la siguiente igualdad: 9.34 = 9.76 (sinα - μ∙cosα), asumiendo μ=0.2 debido al material del riel, una aleación de acero-plata. Este resultado conduce a un valor de α=82.5°, lo cual muestra un desfase de 7.5° con respecto al valor teórico de caída libre (90°). El origen de este desfase podría estar relacionado con posibles errores de construcción, mal uso de herramientas, falta de herramientas adecuadas o incluso errores humanos. No obstante, es importante resaltar el rigor del método empleado y el instrumental utilizado, los cuales permiten identificar y evaluar posibles causas del problema con mayor precisión. Errores similares se documentan en [35] para un banco de Caída Libre.

En cuanto a los resultados experimentales, en las Figuras 57 y 58 se presenta el comportamiento del modelo estimado en comparación con los datos reales obtenidos en las prácticas de Caída libre y Plano inclinado. Se puede apreciar una notable similitud entre el modelo y los datos medidos. Además, la línea de tendencia obtenida a partir de los modelos propuestos en las ecuaciones (17) y (19) refleja de manera precisa la dinámica observada en los datos experimentales. Esto indica que

los prototipos desarrollados son capaces de reproducir fielmente los fenómenos físicos estudiados, demostrando así la solidez y viabilidad del diseño propuesto.

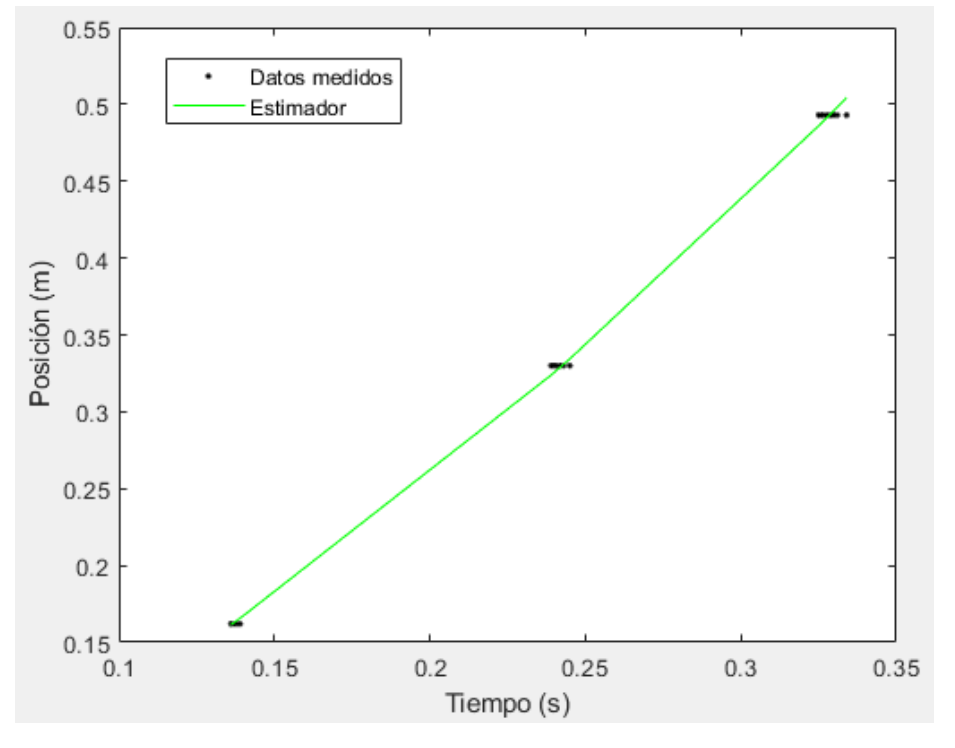

Figura 86. Comportamiento modelo ajuste asumido para Plano inclinado.

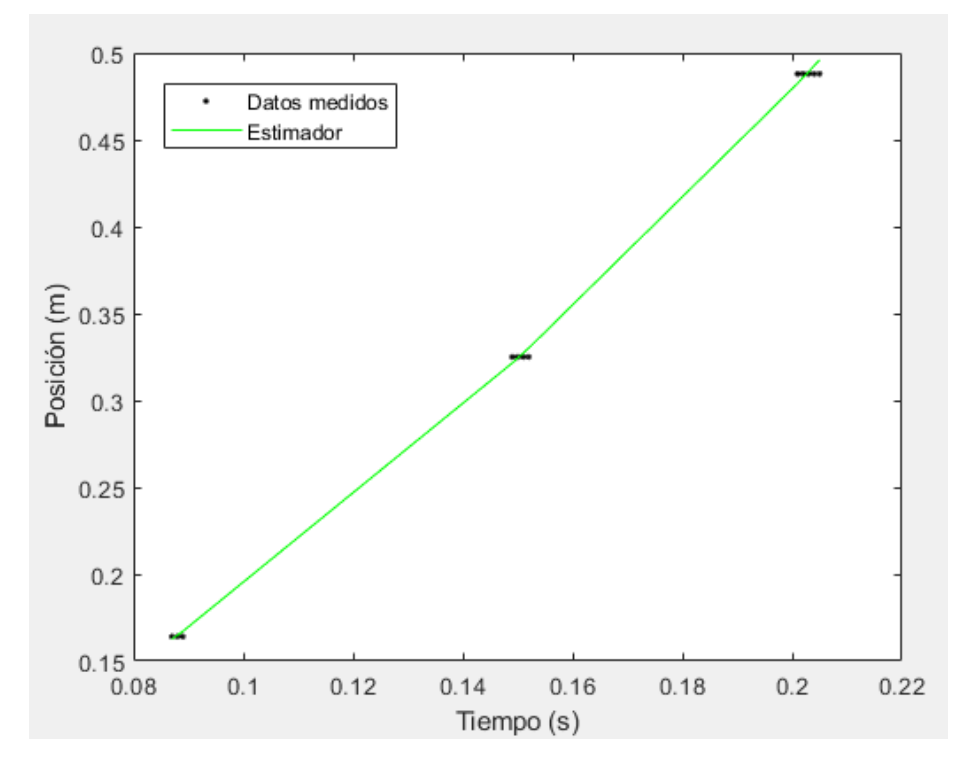

Figura 87. Comportamiento modelo ajuste asumido para caída Libre.

## **Capítulo 5: Conclusiones y Discusión**

Este trabajo presenta una metodología para construir laboratorios remotos de física mecánica, específicamente para los experimentos de caída libre y plano inclinado. La metodología se basa en el uso de tecnologías embebidas como Arduino y Raspberry Pi, así como tecnologías de Internet de las cosas (IoT) y desarrollo web, tales como MQTT, HTTP, PHP y HTML. De esta manera, la integración de las distintas etapas y componentes del proyecto ha permitido la construcción de laboratorios remotos para las leyes físicas, cumpliendo con los requerimientos técnicos y diferentes validaciones documentadas en el presente informe.

La propuesta presentada en este desarrollo es viable y escalable gracias al uso de equipos comerciales disponibles en el mercado, lo que facilita la adquisición de los elementos necesarios para su construcción. Además, al emplear la fabricación por impresión 3D se logra una construcción personalizada y adaptada a las necesidades específicas del proyecto, lo que aumenta el potencial de desarrollar nuevos equipos y mecánicas adecuadas para diferentes experimentos físico-mecánicos. Es importante destacar que la metodología presentada en este trabajo también incluye la construcción de una interfaz web que permite el control del sistema de forma remota. Esta interfaz se basa en la guía pedagógica de ley física, lo que permite reproducir el experimento desde un ordenador a distancia de manera natural.

En este desarrollo, se utilizó un enfoque que incluyó la validación del diseño mediante el estándar IEEE 1012-2016. Este enfoque permitió la identificación de posibles fallas en el diseño, asegurando así la correcta funcionalidad del módulo. Las pruebas utilizadas son robustas y consideran tanto el hardware como el software, así como el análisis estadístico. Este análisis es esencial para garantizar la reproducibilidad y la repetibilidad del experimento, ya que los problemas asociados a fenómenos tales como compatibilidad electromagnética, ajustes mecánicos y mal desarrollo algorítmico pueden generar resultados no concluyentes. Además, el análisis estadístico permite sintonizar los parámetros de los modelos para obtener un bajo error, lo que demuestra un comportamiento estable del experimento y garantiza la validez de los resultados obtenidos.

El uso de tecnologías como el protocolo MQTT ha permitido establecer una comunicación eficiente y ordenada entre dispositivos, lo que ha posibilitado el control y monitoreo de las variables temporales  $t_1, t_2, t_3, y, t_4$  de las prácticas. Esto ha resultado especialmente útil para enviar información a distancia y recopilar datos, lo que es uno de los objetivos principales de este trabajo. Además, esta tecnología facilita la integración de nuevos dispositivos al sistema, lo que permitiría en el futuro incorporar más sensores para mejorar los procesos de estimación o ampliar el alcance del módulo hacia el estudio de fenómenos asociados a la mecánica.

#### **Capítulo 6: Bibliografía**

- [1] R. Colombia, «Red Nacional Académica de Tecnología Avanzada,» 19 Enero 2017. [En línea]. Available: https://www.renata.edu.co/renata-infraestructurae-innovacion-para-la-academia/. [Último acceso: 8 10 2022].
- [2] E. B. Caicedo Bravo, «Laboratorio distribuido con acceso remoto para la enseñanza de la robótica,» *Revista Educación de Ingeniería,* vol. 4, nº 7, pp. 51-69, 2009.
- [3] M. J. Blas y A. S. Loyarte, «Laboratorio virtual y remoto: uso de la tecnología de la informacíon como ayuda en la educación,» *Investigadores en ciencias de la computación,* 2012.
- [4] H. H. Bermúdez, H. A. Gallego y H. F. Bermídez, «Prototipo mecatrónico para la enseñanza y el aprendizaje del movimiento armónico simple,» *Scientia et technica,* vol. XVI, nº 49, pp. 245-25, 2011.
- [5] L. G. Meza Contreras, H. A. Gallego Becerra y H. Orozco Gallego, «MEDICIÓN DE LA GRAVEDAD EMPLEANDO EL DISPOSITIVO" CAIDA LIBRE" CON BASE AL MICROCONTROLADOR PIC 16F84A Y SU CORRESPONDIENTE INCERTIDUMBRE DE MEDIDA,» *Scientia et technica,* vol. XV, nº 42, pp. 248-253, 2009.
- [6] C. G. Sanchez, «Laboratorio virtual y remoto, aprendiendo a travéz de la experimentación,» *Universidad Tecnológica Nacinal,* pp. 9-12, 2017.
- [7] A. P. Vanegas, Y. A. Torres, V. O. Caicedo y J. L. Olite, «Laboratorios de Física II».
- [8] A. M., M. A. Pesa y J. Meneses, «La actividad experimental en física: visión de estudiantes universitarios,» *Paradigma,* vol. XXVII, nº 1, pp. 349-363, 2006.
- [9] I. Calvo, E. Zulueta, U. Gangoiti, J. López, H. Cartwright y K. Valentine, «Laboratorios remotos y virtuales en enseñanzas técnicas y científicas,» *Ikastorratza,* vol. 3, pp. 1-21, 2008.
- [10] M. D. C. Maurel, N. A. Dalfaro y H. F. Soria, «El laboratorio virtual: una herramienta para afrontar el desgranamiento».
- [11] F. H. Soria, «www.researchgate.net,» Noviembre 2022. [En línea]. Available: https://www.researchgate.net/publication/365797749\_El\_laboratorio\_virtual\_ una\_herramienta\_para\_afrontar\_el\_desgranamiento. [Último acceso: 2022 09 12].
- [12] F. Torres, «Laboratorios virtuales como estrategia para la enseñnaza de la quimica,» *Portal Educativo de las Americas,* p. 24.
- [13] M. d. C. Maurel, N. A. Dalfaro y H. F. Soria, «El laboratorio virtual: una herramienta para afrontar el,» [En línea]. Available: https://www.researchgate.net/profile/Fernando-Hector-Soria/publication/365797749\_El\_laboratorio\_virtual\_una\_herramienta\_para\_ afrontar\_el\_desgranamiento/links/6384b32b7b0e356feb92b9e4/Ellaboratorio-virtual-una-herramienta-para-afrontar-el-desgranamiento.p.
- [14] C. Infante Jimenez, «Propuesta pedagógica para el uso de laboratorios virtuales como actividad complementaria en las asignaturas teóricoprácticas,» *RMIE,* vol. XIX, nº 62, p. 917937, 2014.
- [15] D. Garbi Zutin, «Una Federación de Laboratorios Remotos VISIR a través del Proyecto PILAR,» 2017.
- [16] J. A. Márquez y T. M. sANGUINO, «Diseño de laboratorios virtuales y/o remotos. Un caso práctico,» *Revista Iberoamericana de Automática e Informática Industrial RIAI,* vol. VII, nº 1, pp. 64-72, 2010.
- [17] M. A. Gómez, M. G. P. Calabuig y G. D. Orueta, «La evaluación como instrumento de formación para el aprendizaje a través de los laboratorios remotos,» *Revista de Docencia Universitaria,* pp. 377-406, 2016.
- [18] J. A. Contreras Mendieta, C. P. Sarango Lapo, D. I. Jara Roa y M. V. Aguila Palacios, «Implementación de un Laboratorio Remoto (LR), como recurso de apoyo en un sistema de Educación a Distancia,» *Revista Ibérica de Sistemas e Tecnologias de Información,* vol. 17, pp. 923-935, 2019.
- [19] J. E. Chaparro Mesa, N. B. Lombana y F. A. León Socha, «FisicaTIC, plataforma hardware-software para aplicaciones en física e ingeniería,» *Scientia et technica,* vol. XXIV, nº 3, pp. 354-365, 2019.
- [20] E. J. Guananga y W. R. Vivas, «COMPARACIÓN DE PROTOCOLOS DE COMUNICACIÓN PARA INTERNET DE LAS COSAS (IOT),» *DSpace,* p. 30, 2022.
- [21] D. L. Pinzón, «repository.usta.edu.co,» 2015. [En línea]. Available: https://repository.usta.edu.co/bitstream/handle/11634/672/Panorama%20de %20aplicacion%20de%20internet%20de%20las%20cosas.pdf?sequence=1.
- [22] V. Vélez, «Construcción de un laboratorio remoto para la enseñanza de física,» *Universidad Tecnológica de Pereira,* 2018.
- [23] V. Pinos, «Universidad de Cuenca,» 9 Octubre 2020. [En línea]. Available: https://www.ucuenca.edu.ec/component/content/article/269 espanol/investigacion/blog-de-ciencia/ano-2020/octubre-2020/1756-leyesfisicas#:~:text=La%20segunda%20ley%20de%20Newton,el%20cuerpo%20a ct%C3%BAa%20una%20fuerza. [Último acceso: 15 08 2022].
- [24] P. S. P, C. N. H.H, N. R. J, S. d. R. F.H y G. G. J, «Revista mexicana de física,» 30 Junio 2008. [En línea]. Available: https://www.redalyc.org/pdf/570/57028302018.pdf. [Último acceso: 4 10 2022].
- [25] J. L. Fernández, «Fisicalab,» 2020. [En línea]. Available: https://www.fisicalab.com/apartado/mruaecuaciones#:~:text=Donde%20hemos%20aplicado%3A- ,v%20m%20%3D%20v%20%2B%20v%200%202,v%200%20%2B%20a%20 %E2%8B%85%20t. [Último acceso: 14 10 2022].
- [26] T. l. d. reservados, «Khan Academy,» 2020. [En línea]. Available: https://es.khanacademy.org/science/physics/forces-newtons-laws/newtonslaws-of-motion/a/what-is-newtons-third-law. [Último acceso: 11 10 2020].
- [27] W. Moebs, S. J. Ling y J. Sanny, «Openstax,» 28 Semtiembre 2021. [En línea]. Available: https://openstax.org/details/books/f%C3%ADsica-universitariavolumen-1. [Último acceso: 2 10 2022].
- [28] Ultimaker, «Ultimaker,» 16 Mayo 2017. [En línea]. Available: https://docs.rsonline.com/7ade/0900766b81698006.pdf. [Último acceso: 28 11 2022].
- [29] T. l. d. reservados, «Oracle,» 2021. [En línea]. Available: https://www.oracle.com/co/internet-of-things/what-isiot/#:~:text=La%20Internet%20de%20las%20cosas,sistemas%20a%20trav% C3%A9s%20de%20Internet. [Último acceso: 8 10 2022].
- [30] I. Porro, «Incibe-cert,» 7 Febrero 2019. [En línea]. Available: https://www.incibe-cert.es/blog/iot-protocolos-comunicacion-ataques-yrecomendaciones. [Último acceso: 18 10 2022].
- [31] N. Lukman, «Nexpcb,» 14 9 2021. [En línea]. Available: https://www.nexpcb.com/blog/different-data-protocols-which-one-to-choose. [Último acceso: 18 11 2022].
- [32] AWS AMAZON, «Amazon,» 2020. [En línea]. Available: https://aws.amazon.com/es/what-is/mqtt/. [Último acceso: 20 11 2022].
- [33] V. Vaswani, «"MySQL: The Complete Refrence" (MySQL: La referencia completa),» McGraw-Hill Education, 2018.
- [34] Python, «Python,» [En línea]. Available: https://docs.python.org/3/.
- [35] C. A. Henao, A. F. Calvo y H. A. Gallego, «Diseño y construcción de instrumentos remotos para la enseñanza experimental a distancia: una metodología,» *Información Tecnológica,* vol. 32, nº 2, pp. 159-174, 2023.
- [36] W. G., Algebra Lineal con Aplicaciomes, Editorial Mc. Graw Hill, 2002.
- [37] C. M. Bishop y N. M. Nasrabadi, «Pattern recognition and machine learning,» vol. 4, nº 4, p. 738, 2006.
- [38] R. E. Walpole, R. H. Myers, S. L. Myers y K. Ye, Probabilidad y estadística para ingeniería y ciencias, Norma, 2012.
- [39] «Naylamp Mechatronics,» [En línea]. Available: https://naylampmechatronics.com/rodamientos/220-rodamiento-lineal-d8mmsc8uu.html.
- [40] «RS,» [En línea]. Available: https://es.rs-online.com/web/p/ejeslineales/3411560.
- [41] VISHAY, «Reflective Optical Sensor with Transistor Output,» 2009.
- [42] «ueeshop.ly200-cdn.com,» [En línea]. Available: https://ueeshop.ly200 cdn.com/u\_file/UPAF/UPAF409/2007/products/28/4067708b84.jpg.
- [43] «DataSheet4U,» [En línea]. Available: https://datasheet4u.com/datasheetpdf/TowerPro/SG90/pdf.php?id=791970.
- [44] «Handson Technology,» [En línea]. Available: https://www.handsontec.com/dataspecs/motor\_fan/GA12-N20.pdf.
- [45] «RS PRO,» [En línea]. Available: https://docs.rsonline.com/0c65/A700000007396909.pdf.
- [46] «Udvabony.com,» [En línea]. Available: https://udvabony.com/wpcontent/uploads/2019/05/BTS7960-1-1.jpg.
- [47] «ALLDATASHEET.COM,» [En línea]. Available: https://pdf1.alldatasheet.com/datasheet-pdf/view/1133007/ETC2/L9110.html.
- [48] Arduino, waarduino, which is entitled in the lineal. Available: https://docs.arduino.cc/hardware/nano.
- [49] R. P. T. Ltd, «Docs Rs,» 2019. [En línea]. Available: https://docs.rsonline.com/b1fb/0900766b816fa153.pdf.
- [50] M. H. Sadd, de *"Elasticity: Theory, Applications and Numerics"*, Academic Press, 2009.
- [51] E. B. Caicedo Bravo, «Laboratorio distribuido con acceso remoto para la enseñanza de la robótica,» *Revista Educación en Ingeniería,* vol. IV, nº 7, pp. 51-69, 2009.
- [52] M. F. Soria, «Perspectivas de los Laboratorios Remotos en la Educación Media y Superior de Santiago del Estero,» de *Congraso Latinoamericano de Ingeniería*, 2017.
- [53] J. Vargas, J. Cuero y C. Torres, «Laboratorios Remotos e IOT una oportunidad para la formación en ciencias e ingeniería en tiempos del COVID-19: Caso de Estudio en Ingeniería de Control,» *Revista ESPACIOS,* 2020.
- [54] A. Sanz Pardo y J. L. Martínez Vázquez, «EL USO DE LOS LABORATORIOS VIRTUALES EN LA ASIGNATURA BIOQUÍMICA,» *Readlyc,* vol. XXV, nº 1, pp. 5-17, 2005.
- [55] M. d. C. Maurel y N. A. Dalfaro. [En línea]. Available: https://www.researchgate.net/profile/Fernando-Hector-Soria/publication/365797749 El laboratorio virtual una herramienta para afrontar\_el\_desgranamiento/links/6384b32b7b0e356feb92b9e4/Ellaboratorio-virtual-una-herramienta-para-afrontar-el-desgranamiento.p.